## <span id="page-0-0"></span>**Dell™ Inspiron™ 17 Εγχειρίδιο υπηρεσιών**

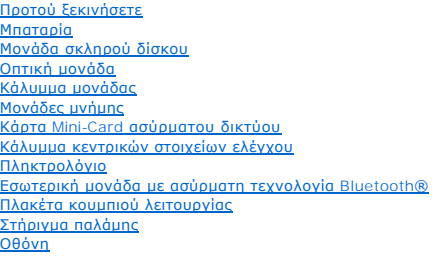

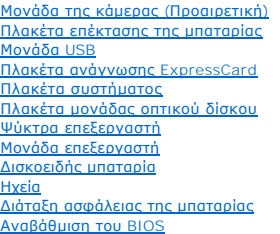

## **Σημειώσεις, σημεία προσοχής και προειδοποιήσεις**

**ΣΗΜΕΙΩΣΗ:** Η ΣΗΜΕΙΩΣΗ υποδεικνύει σημαντικές πληροφορίες που σας βοηθούν να χρησιμοποιείτε καλύτερα τον υπολογιστή σας.

**ΠΡΟΣΟΧΗ: Η ΠΡΟΣΟΧΗ υποδηλώνει είτε δυνητική βλάβη υλικού είτε απώλεια δεδομένων και υποδηλώνει τον τρόπο με τον οποίο μπορείτε να αποφύγετε το πρόβλημα.** 

**ΠΡΟΕΙΔΟΠΟΙΗΣΗ: Η ΕΙΔΟΠΟΙΗΣΗ υποδηλώνει δυνητική υλική ζημία, σωματική βλάβη ή θάνατο.** 

### **Οι πληροφορίες αυτού του εγγράφου μπορεί να αλλάξουν χωρίς προειδοποίηση. © 2009 Dell Inc. Με επιφύλαξη παντός δικαιώματος.**

Απαγορεύεται αυστηρά η αναπαραγωγή των υλικών με οποιονδήποτε τρόπο, αν δεν υπάρχει σχετική γραπτή άδεια της Dell Inc.

Eµnopικά σήματα που χρησιμοποιούνται στο παρόν κείμενο: η ονομασία *Dell,* το λογότυπο DELL και η ονομασία *Inspiron* είναι επροκά σήματα της Dell Inc. Η ονομασία *Bluetooth* είναι<br>σήμα κατατεθέν της Bluetooth SIG, Inc. κ

Άλλα εμπορικά σήματα και εμπορικές ονομασίες μπορεύται που απολύση του αναφερόμενα είτε στους κατόχους των σημάτων και των ονομάτων είτε στα προϊόντα<br>τους. Η Dell Inc. παραιτείται από κάθε δικαίωμα σε εμπορικά συμπορικές

Μοντέλο P04E Τύπος P04E001

Ιούλιος 2009 Αναθ. A00

#### <span id="page-1-0"></span>**Κάλυμμα μονάδας Dell™ Inspiron™ 17 Εγχειρίδιο υπηρεσιών**

- 
- [Αφαίρεση του καλύματος μονάδας](#page-1-1)
- Θ Επανατοποθέτηση του καλύμματο
- ΠΡΟΕΙΔΟΠΟΙΗΣΗ: Πριν από κάθε εργασία στο εσωτερικό του υπολογιστή σας, διαβάζετε τις οδηγίες για την ασφάλεια που εστάλησαν μαζί με τον<br>υπολογιστή σας. Για πρόσθετες πληροφορίες σχετικά με τις βέλτιστες πρακτικές ασφαλεία
- ΠΡΟΣΟΧΗ: Μόνο εξουσιοδοτημένος τεχνικός συντήρησης επιτρέπεται να εκτελεί εργασίες επισκευής στον υπολογιστή σας. Η εγγύησή σας δεν<br>καλύπτει βλάβες λόγω εργασιών συντήρησης που εκτελέστηκαν από τεχνικό ο οποίος δεν είναι
- ΠΡΟΣΟΧΗ: Προς αποφυγή ηλεκτροστατικής εκκένωσης, γειωθείτε χρησιμοποιώντας ένα μεταλλικό περικάρπιο γείωσης ή αγγίζοντας κατά<br>διαστήματα μια άβαφη μεταλλική επιφάνεια (π.χ. ένα σύνδεσμο του υπολογιστή σας).
- ΠΡΟΣΟΧΗ: [Για να μην προκληθούν φθορές στην πλακέτα συστήματος](file:///C:/data/systems/ins1750/gk/sm/removeba.htm#wp1185372), αφαιρείτε την κύρια μπαταρία (ανατρέξτε στην ενότητα <u>Αφαίρεση της</u><br><u>μπαταρίας</u>) πριν από κάθε εργασία στο εσωτερικό του υπολογιστή.

## <span id="page-1-1"></span>**Αφαίρεση του καλύματος μονάδας**

- 1. Ακολουθήστε τις διαδικασίες που αναφέρονται στην ενότητα [Προτού ξεκινήσετε](file:///C:/data/systems/ins1750/gk/sm/before.htm#wp1438061).
- 2. Αφαιρέστε την μπαταρία (ανατρέξτε στην ενότητα [Αφαίρεση της μπαταρίας](file:///C:/data/systems/ins1750/gk/sm/removeba.htm#wp1185372)).
- 3. Αφαιρέστε τη βίδα που συγκρατεί το κάλυμμα μονάδας στη βάση του υπολογιστή.
- 4. Ανασηκώστε το κάλυμμα μονάδας από τον υπολογιστή υπό γωνία και αφαιρέστε το, όπως φαίνεται στην εικόνα.

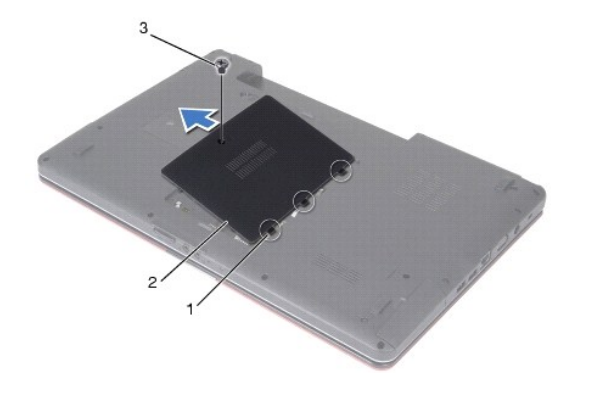

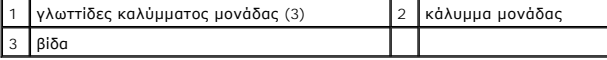

### <span id="page-1-2"></span>**Επανατοποθέτηση του καλύμματος μονάδας**

- 1. Ακολουθήστε τις διαδικασίες που αναφέρονται στην ενότητα [Προτού ξεκινήσετε](file:///C:/data/systems/ins1750/gk/sm/before.htm#wp1438061).
- 2. Ευθυγραμμίστε τις γλωττίδες του καλύμματος μονάδας με τις υποδοχές στη βάση του υπολογιστή και στερεώστε το προσεκτικά στη σωστή θέση.
- 3. Επανατοποθετήστε τη βίδα που συγκρατεί το κάλυμμα μονάδας στη βάση του υπολογιστή.
- 4. Επανατοποθετήστε την μπαταρία (ανατρέξτε στην ενότητα [Αντικατάσταση της μπαταρίας](file:///C:/data/systems/ins1750/gk/sm/removeba.htm#wp1185330)).

ΠΡΟΣΟΧΗ: Πριν θέσετε σε λειτουργία τον υπολογιστή, επανατοποθετήστε όλες τις βίδες και βεβαιωθείτε ότι δεν έχουν μείνει βίδες μέσα στον<br>υπολογιστή. Σε αντίθετη περίπτωση, μπορεί να προκληθεί βλάβη στον υπολογιστή.

#### <span id="page-3-0"></span>**Πλακέτα επέκτασης της μπαταρίας Dell™ Inspiron™ 17 Εγχειρίδιο υπηρεσιών**

- [Αφαίρεση της πλακέτας επέκτασης της μπαταρίας](#page-3-1)
- Θ Επανατοποθέτηση της πλακέτας επέκτασι
- ΠΡΟΕΙΔΟΠΟΙΗΣΗ: Πριν από κάθε εργασία στο εσωτερικό του υπολογιστή σας, διαβάζετε τις οδηγίες για την ασφάλεια που εστάλησαν μαζί με τον<br>υπολογιστή σας. Για πρόσθετες πληροφορίες σχετικά με τις βέλτιστες πρακτικές ασφαλεία
- ΠΡΟΣΟΧΗ: Μόνο εξουσιοδοτημένος τεχνικός συντήρησης επιτρέπεται να εκτελεί εργασίες επισκευής στον υπολογιστή σας. Η εγγύησή σας δεν<br>καλύπτει βλάβες λόγω εργασιών συντήρησης που εκτελέστηκαν από τεχνικό ο οποίος δεν είναι
- ΠΡΟΣΟΧΗ: Προς αποφυγή ηλεκτροστατικής εκκένωσης, γειωθείτε χρησιμοποιώντας ένα μεταλλικό περικάρπιο γείωσης ή αγγίζοντας κατά<br>διαστήματα μια άβαφη μεταλλική επιφάνεια (π.χ. ένα σύνδεσμο του υπολογιστή σας).
- **ΠΡΟΣΟΧΗ: [Για να μην προκληθούν φθορές στην πλακέτα συστήματος](file:///C:/data/systems/ins1750/gk/sm/removeba.htm#wp1185372), αφαιρείτε την κύρια μπαταρία (ανατρέξτε στην ενότητα Αφαίρεση της μπαταρίας) πριν από κάθε εργασία στο εσωτερικό του υπολογιστή.**

## <span id="page-3-1"></span>**Αφαίρεση της πλακέτας επέκτασης της μπαταρίας**

- 1. Ακολουθήστε τις διαδικασίες που αναφέρονται στην ενότητα [Προτού ξεκινήσετε](file:///C:/data/systems/ins1750/gk/sm/before.htm#wp1438061).
- 2. Αφαιρέστε την μπαταρία (ανατρέξτε στην ενότητα [Αφαίρεση της μπαταρίας](file:///C:/data/systems/ins1750/gk/sm/removeba.htm#wp1185372)).
- 3. Αφαιρέστε το κάλυμμα της μονάδας (ανατρέξτε στην ενότητα [Αφαίρεση του καλύματος μονάδας](file:///C:/data/systems/ins1750/gk/sm/base.htm#wp1223484)).
- 4. Αφαιρέστε τις μονάδες μνήμης (ανατρέξτε στην ενότητα [Αφαίρεση μονάδων μνήμης](file:///C:/data/systems/ins1750/gk/sm/memory.htm#wp1186694)).
- 5. Αφαιρέστε τη μονάδα σκληρού δίσκου (ανατρέξτε στην ενότητα [Αφαίρεση της μονάδας σκληρού δίσκου](file:///C:/data/systems/ins1750/gk/sm/hdd.htm#wp1202367)).
- 6. Αφαιρέστε τη μονάδα οπτικού δίσκου (ανατρέξτε στην ενότητα [Αφαίρεση της μονάδας οπτικού δίσκου](file:///C:/data/systems/ins1750/gk/sm/optical.htm#wp1180116)).
- 7. Αφαιρέστε το κάλυμμα κεντρικών στοιχείων ελέγχου (ανατρέξτε στην ενότητα [Αφαίρεση του καλύμματος κεντρικών στοιχείων ελέγχου](file:///C:/data/systems/ins1750/gk/sm/cntrcont.htm#wp1188834)).
- 8. Αφαιρέστε το πληκτρολόγιο (ανατρέξτε στην ενότητα [Αφαίρεση του πληκτρολογίου](file:///C:/data/systems/ins1750/gk/sm/keyboard.htm#wp1188497)).
- 9. Αφαιρέστε το στήριγμα παλάμης (ανατρέξτε στην ενότητα [Αφαίρεση του στηρίγματος παλάμης](file:///C:/data/systems/ins1750/gk/sm/palmrest.htm#wp1051070)).
- 10. Αφαιρέστε την ταινία για να απασφαλίσετε τα καλώδια ηχείων από την πλακέτα επέκτασης μπαταρίας.
- 11. Αφαιρέστε την ταινία για να απελευθερώσετε το καλώδιο μονάδας USB από την πλακέτα επέκτασης μπαταρίας.

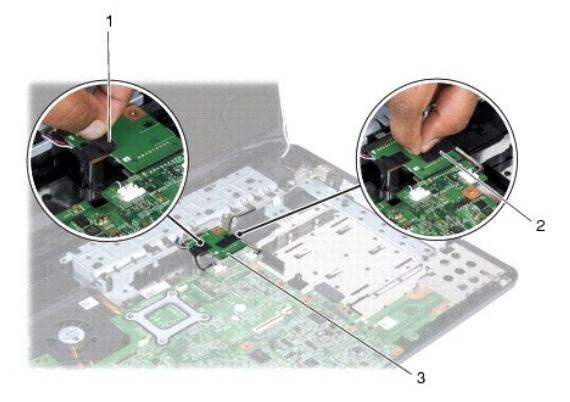

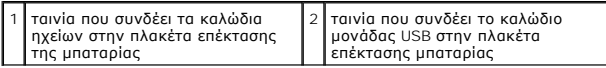

<span id="page-4-1"></span>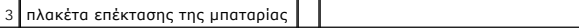

- 12. Αφαιρέστε τη βίδα που συγκρατεί την πλακέτα επέκτασης μπαταρίας στη βάση του υπολογιστή.
- 13. Αποσυνδέστε την πλακέτα επέκτασης μπαταρίας από το σύνδεσμο πλακέτας συστήματος και αφαιρέστε την πλακέτα επέκτασης μπαταρίας από τη βάση του υπολογιστή.

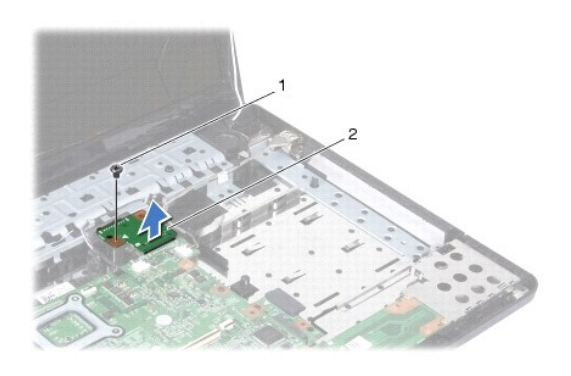

1 βίδα 2 πλακέτα επέκτασης της μπαταρίας

## <span id="page-4-0"></span>**Επανατοποθέτηση της πλακέτας επέκτασης μπαταρίας**

- 1. Ακολουθήστε τις διαδικασίες που αναφέρονται στην ενότητα [Προτού ξεκινήσετε](file:///C:/data/systems/ins1750/gk/sm/before.htm#wp1438061).
- 2. Ευθυγραμμίστε την πλακέτα επέκτασης της μπαταρίας με το σύνδεσμο πλακέτας συστήματος και πιέστε την πλακέτα επέκτασης μπαταρίας πίσω στη θέση της.
- 3. Επανατοποθετήστε τη βίδα που συγκρατεί την πλακέτα επέκτασης μπαταρίας στη βάση του υπολογιστή.
- 4. Επανατοποθετήστε τις ταινίες που συγκρατούν το καλώδιο μονάδας USB και τα καλώδια των ηχείων στην πλακέτα επέκτασης μπαταρίας.
- 5. Επανατοποθετήστε το στήριγμα παλάμης (ανατρέξτε στην ενότητα [Επανατοποθέτηση του στηρίγματος παλάμης](file:///C:/data/systems/ins1750/gk/sm/palmrest.htm#wp1051265)).
- 6. Επανατοποθετήστε το πληκτρολόγιο (ανατρέξτε στην ενότητα [Επανατοποθέτηση του πληκτρολογίου](file:///C:/data/systems/ins1750/gk/sm/keyboard.htm#wp1199057)).
- 7. Επανατοποθετήστε το κάλυμμα κεντρικών στοιχείων ελέγχου (ανατρέξτε στην ενότητα <u>Επανατοποθέτηση του καλύμματος κεντρικών στοιχείων</u> ελέγχου).
- 8. Επανατοποθετήστε τις μονάδες μνήμης (ανατρέξτε στην ενότητα [Επανατοποθέτηση μονάδων μνήμης](file:///C:/data/systems/ins1750/gk/sm/memory.htm#wp1181089)).
- 9. Επανατοποθετήστε το κάλυμμα της μονάδας (ανατρέξτε στην ενότητα [Επανατοποθέτηση του καλύμματος μονάδας](file:///C:/data/systems/ins1750/gk/sm/base.htm#wp1224432)).
- 10. Επανατοποθετήστε τη μονάδα οπτικού δίσκου (ανατρέξτε στην ενότητα [Επανατοποθέτηση της μονάδας οπτικού δίσκου](file:///C:/data/systems/ins1750/gk/sm/optical.htm#wp1180161)).
- 11. Επανατοποθετήστε τη μονάδα σκληρού δίσκου (ανατρέξτε στην ενότητα [Αντικατάσταση της μονάδας σκληρού δίσκου](file:///C:/data/systems/ins1750/gk/sm/hdd.htm#wp1202171)).
- 12. Επανατοποθετήστε την μπαταρία (ανατρέξτε στην ενότητα [Αντικατάσταση της μπαταρίας](file:///C:/data/systems/ins1750/gk/sm/removeba.htm#wp1185330)).

ΠΡΟΣΟΧΗ: Πριν θέσετε σε λειτουργία τον υπολογιστή, επανατοποθετήστε όλες τις βίδες και βεβαιωθείτε ότι δεν έχουν μείνει βίδες μέσα στον<br>υπολογιστή. Σε αντίθετη περίπτωση, μπορεί να προκληθεί βλάβη στον υπολογιστή.

# <span id="page-5-0"></span>**Προτού ξεκινήσετε**

**Dell™ Inspiron™ 17 Εγχειρίδιο υπηρεσιών**

- [Προτεινόμενα εργαλεία](#page-5-1)
- [Απενεργοποίηση του υπολογιστή σας](#page-5-2)
- [Πριν από κάθε εργασία στο εσωτερικό του υπολογιστή](#page-5-3)

Σε αυτό το εγχειρίδιο περιγράφονται οι διαδικασίες για την αφαίρεση και την τοποθέτηση εξαρτημάτων στον υπολογιστή σας. Αν δεν αναφέρεται κάτι<br>διαφορετικό, κάθε διαδικασία προϋποθέτει τις εξής συνθήκες:

- l [Έχετε εκτελέσει τα βήματα που αναφέρουν η ενότητα Απενεργοποίηση του υπολογιστή σας και η ενότητα Πριν από κάθε εργασία στο εσωτερικό του](#page-5-3)  υπολογιστή.
- l Έχετε διαβάσει τις πληροφορίες σχετικά με την ασφάλεια που παρέχονται μαζί με τον υπολογιστή σας*.*
- l Μπορείτε να αντικαταστήσετε ένα εξάρτημα ή -αν το αγοράσατε χωριστά- να το εγκαταστήσετε, εκτελώντας αντίστροφα τη διαδικασία αφαίρεσης.

### <span id="page-5-1"></span>**Προτεινόμενα εργαλεία**

Για τις διαδικασίες που αναφέρει το παρόν έγγραφο μπορεί να απαιτούνται τα εξής εργαλεία:

- l Μικρό κατσαβίδι με επίπεδη μύτη
- l Σταυροκατσάβιδο Phillips
- l Πλαστική σφήνα
- l CD για την αναβάθμιση του BIOS ή το εκτελέσιμο πρόγραμμα ενημέρωσης του BIOS που διατίθεται στην τοποθεσία υποστήριξης της Dell στο web, στη διεύθυνση **support.dell.com**

## <span id="page-5-2"></span>**Απενεργοποίηση του υπολογιστή σας**

- **ΠΡΟΣΟΧΗ: Για να μην χάσετε δεδομένα, αποθηκεύστε και κλείστε όλα τα ανοικτά αρχεία και τερματίστε όλα τα ανοικτά προγράμματα προτού απενεργοποιήσετε τον υπολογιστή σας.**
- 1. Αποθηκεύστε και κλείστε όλα τα ανοικτά αρχεία και τερματίστε όλα τα ανοικτά προγράμματα.
- 2. Σε Microsoft® Windows Vista®, κάντε κλικ στην επιλογή **Start (Έναρξη)** , στο βέλος και, στη συνέχεια, στην επιλογή **Shut Down (Τερματισμός λειτουργίας)**. Ο υπολογιστής απενεργοποιείται μόλις ολοκληρωθεί η διαδικασία τερματισμού του λειτουργικού συστήματος.
- 3. Βεβαιωθείτε ότι έχετε απενεργοποιήσει τον υπολογιστή και όλες τις συνδεδεμένες συσκευές. Αν ο υπολογιστής σας και οι συνδεδεμένες συσκευές δεν απενεργοποιηθούν αυτόματα μετά τον τερματισμό λειτουργίας του λειτουργικού σας συστήματος, πιέστε και κρατήστε πατημένο το κουμπί λειτουργίας μέχρι να κλείσει ο υπολογιστής.

### <span id="page-5-3"></span>**Πριν από κάθε εργασία στο εσωτερικό του υπολογιστή**

Για να προστατέψετε τον υπολογιστή σας από ενδεχόμενες βλάβες και να διασφαλίσετε την ατομική σας προστασία, ακολουθήστε τις εξής κατευθυντήριες γραμμές ασφαλείας.

- ΠΡΟΕΙΔΟΠΟΙΗΣΗ: Πριν από κάθε εργασία στο εσωτερικό του υπολογιστή σας, διαβάζετε τις οδηγίες για την ασφάλεια που εστάλησαν μαζί με τον<br>υπολογιστή σας. Για πρόσθετες πληροφορίες σχετικά με τις βέλτιστες πρακτικές ασφαλεία
- **ΠΡΟΣΟΧΗ: Μόνο εξουσιοδοτημένος τεχνικός συντήρησης επιτρέπεται να εκτελεί εργασίες επισκευής στον υπολογιστή σας. Η εγγύησή σας δεν καλύπτει βλάβες λόγω εργασιών συντήρησης που εκτελέστηκαν από τεχνικό ο οποίος δεν είναι εξουσιοδοτημένος από την Dell.**
- ΠΡΟΣΟΧΗ: Προς αποφυγή ηλεκτροστατικής εκκένωσης, γειωθείτε χρησιμοποιώντας ένα μεταλλικό περικάρπιο γείωσης ή αγγίζοντας κατά<br>διαστήματα μια άβαφη μεταλλική επιφάνεια (π.χ. ένα σύνδεσμο του υπολογιστή σας).
- ΠΡΟΣΟΧΗ: Χειριστείτε τα εξαρτήματα και τις κάρτες με προσοχή. Μην αγγίζετε τα εξαρτήματα ή τις επαφές στις κάρτες. Φροντίστε να κρατάτε τις<br>κάρτες από τις άκρες τους ή από το μεταλλικό βραχίονα στήριξής τους. Φροντίστε να
- ΠΡΟΣΟΧΗ: Για να αποσυνδέσετε ένα καλώδιο, τραβήξτε το από το φις ή τη γλωττίδα του και όχι από το ίδιο το καλώδιο. Ορισμένα καλώδια<br>διαθέτουν φις με γλωττίδες ασφαλείας. Προτού αποσυνδέσετε καλώδιο του συγκεκριμένου τύπου
- **ΠΡΟΣΟΧΗ: Για να μην προκληθεί βλάβη στον υπολογιστή, εκτελέστε τα βήματα που ακολουθούν πριν ξεκινήσετε τις εργασίες στο εσωτερικό του υπολογιστή.**
- 1. Βεβαιωθείτε ότι η επιφάνεια εργασίας είναι επίπεδη και καθαρή για να αποφύγετε τυχόν γρατσουνιές στο κάλυμμα του υπολογιστή.
- 2. Απενεργοποιήστε τον υπολογιστή σας (ανατρέξτε στην ενότητα [Απενεργοποίηση του υπολογιστή σας](#page-5-2)).
- 3. Αν ο υπολογιστής είναι συνδεδεμένος σε σταθμό σύνδεσης, αποσυνδέστε τον. Για οδηγίες, ανατρέξτε στην τεκμηρίωση του σταθμού σύνδεσης.
- ΠΡΟΣΟΧΗ: Για να αποσυνδέσετε ένα καλώδιο δικτύου, αφαιρέστε πρώτα το καλώδιο από τον υπολογιστή σας και, στη συνέχεια, αφαιρέστε το από<br>τη συσκευή του δικτύου.
- 4. Αποσυνδέστε όλα τα καλώδια τηλεφώνου ή δικτύου από τον υπολογιστή.
- 5. Πιέστε όλες τις εγκατεστημένες κάρτες ώστε να αφαιρεθούν από την υποδοχή ExpressCard ή από τη συσκευή ανάγνωσης καρτών μνήμης 7 σε 1.
- 6. Αποσυνδέστε τον υπολογιστή σας και όλες τις προσαρτημένες συσκευές από τις ηλεκτρικές τους πρίζες.
- ΠΡΟΣΟΧΗ: [Για να μην προκληθούν φθορές στην πλακέτα συστήματος](file:///C:/data/systems/ins1750/gk/sm/removeba.htm#wp1185372), αφαιρείτε την κύρια μπαταρία (ανατρέξτε στην ενότητα <u>Αφαίρεση της</u><br><u>μπαταρίας</u>) πριν από κάθε εργασία στο εσωτερικό του υπολογιστή.
- 7. Αφαιρέστε την μπαταρία (ανατρέξτε στην ενότητα [Αφαίρεση της μπαταρίας](file:///C:/data/systems/ins1750/gk/sm/removeba.htm#wp1185372)).
- 8. Γυρίστε προς τα επάνω την επάνω πλευρά του υπολογιστή, ανοίξτε την οθόνη και πατήστε το κουμπί λειτουργίας για τη γείωση της πλακέτας συστήματος.

## <span id="page-7-0"></span>**Αναβάθμιση του BIOS**

**Dell™ Inspiron™ 17 Εγχειρίδιο υπηρεσιών**

- [Αναβάθμιση του](#page-7-1) BIOS από CD
- Ο Αναβάθμιση του BIOS από τη μονάδα

Αν η νέα πλακέτα συστήματος συνοδεύεται από ένα CD προγράμματος ενημέρωσης BIOS, αναβαθμίστε το BIOS χρησιμοποιώντας το CD. Εάν δεν διαθέτετε CD<br>προγράμματος ενημέρωσης BIOS, αναβαθμίστε το BIOS από τη μονάδα σκληρού δίσκ

### <span id="page-7-1"></span>**Αναβάθμιση του BIOS από CD**

1. Βεβαιωθείτε ότι ο μετασχηματιστής AC είναι συνδεδεμένος στην πρίζα και ότι η κύρια μπαταρία έχει εγκατασταθεί σωστά.

**ΣΗΜΕΙΩΣΗ:** Αν πρόκειται να χρησιμοποιήσετε ένα πρόγραμμα ενημέρωσης BIOS για την αναβάθμιση του BIOS σας, ρυθμίστε τον υπολογιστή ώστε να εκκινείται από CD πριν τοποθετήσετε μέσα το CD.

- 2. Τοποθετήστε το CD προγράμματος ενημέρωσης BIOS και επανεκκινήστε τον υπολογιστή. Ακολουθήστε τις διαδικασίες που εμφανίζονται στην οθόνη. Η εκκίνηση του υπολογιστή και η ενημέρωση του νέου BIOS συνεχίζονται. Όταν ολοκληρωθεί<br>η αναβάθμιση, θα γίνει αυτόματη επανεκκίνηση του υπολογιστή.
- 3. Πατήστε <F2> κατά τη διάρκεια του POST για είσοδο στο πρόγραμμα ρύθμισης συστήματος.
- 4. Πατήστε <F9> για επαναφορά των προεπιλεγμένων ρυθμίσεων του υπολογιστή.
- 5. Πατήστε <Esc>, επιλέξτε **Save changes and reboot (Αποθήκευση αλλαγών και επανεκκίνηση),** και πατήστε <Enter> για να αποθηκεύσετε τις αλλαγές στη διαμόρφωση.
- 6. Αφαιρέστε το CD με το πρόγραμμα ενημέρωσης του BIOS από τη μονάδα δίσκου και επανεκκινήστε τον υπολογιστή.

### <span id="page-7-2"></span>**Αναβάθμιση του BIOS από τη μονάδα σκληρού δίσκου**

- 1. Βεβαιωθείτε ότι ο μετασχηματιστής AC είναι συνδεδεμένος στην πρίζα, ότι η κύρια μπαταρία έχει εγκατασταθεί σωστά και ότι ένα καλώδιο δικτύου είναι συνδεδεμένο.
- 2. Θέσετε σε λειτουργία τον υπολογιστή.
- 3. Εντοπίστε το πιο πρόσφατα αρχείο ενημέρωσης BIOS για τον υπολογιστή σας στην τοποθεσία **support.dell.com**.
- 4. Κάντε κλικ στις επιλογές **Drivers & Downloads (Προγράμματα οδήγησης και λήψεις)**® **Select Model (Επιλογή μοντέλου)**.
- 5. Στη λίστα **Select Your Product Family (Επιλογή οικογένειας προϊόντων),** επιλέξτε τον τύπο του προϊόντος σας.
- 6. Στη λίστα **Select Your Product Line (Επιλογή γραμμής προϊόντων),** επιλέξτε τη μάρκα του προϊόντος σας.
- 7. Στη λίστα **Select Your Product Model (Επιλογή μοντέλου προϊόντος)**, επιλέξτε τον αριθμό μοντέλου του προϊόντος σας.

**ΣΗΜΕΙΩΣΗ:** Αν έχετε επιλέξει διαφορετικό μοντέλο και θέλετε να εκτελεστεί η διαδικασία από την αρχή, κάντε κλικ στην επιλογή Start Over (Εκτέλεση από την αρχή) πάνω δεξιά στο μενού.

- 8. Κάντε κλικ στην επιλογή **Confirm (Επιβεβαίωση)**.
- 9. Στην οθόνη εμφανίζεται μια λίστα με τα σχετικά αποτελέσματα. Κάντε κλικ στην επιλογή **BIOS**.
- 10. Κάντε κλικ στην επιλογή **Download Now (Λήψη τώρα)** για να κάνετε λήψη του πιο πρόσφατου αρχείου BIOS. Εμφανίζεται το παράθυρο **File Download (Λήψη αρχείου)**.
- 11. Κάντε κλικ στην επιλογή **Save (Αποθήκευση)** για να αποθηκεύσετε το αρχείο στην επιφάνεια εργασίας σας. Πραγματοποιείται λήψη του αρχείου στην επιφάνεια εργασίας σας.
- . (25 Κάντε κλικ στην επιλογή Close (**Κλείσιμο**) όταν εμφανιστεί το παράθυρο Download Complete (**Η λήψη αρχείου ολοκληρώθηκε)**<br>. Το εικονίδιο του αρχείου εμφανίζεται στην επιφάνεια εργασίας σας και έχει τον ίδιο τίτλο με
- 13. Κάντε διπλό κλικ στο εικονίδιο του αρχείου στην επιφάνεια εργασίας και ακολουθήστε τις διαδικασίες που εμφανίζονται στην οθόνη.

#### <span id="page-9-0"></span>**Εσωτερική μονάδα με ασύρματη τεχνολογία Bluetooth® Dell™ Inspiron™ 17 Εγχειρίδιο υπηρεσιών**

- Κάρτα [Bluetooth](#page-9-1)
- Πλακέτα [Bluetooth](#page-10-0)

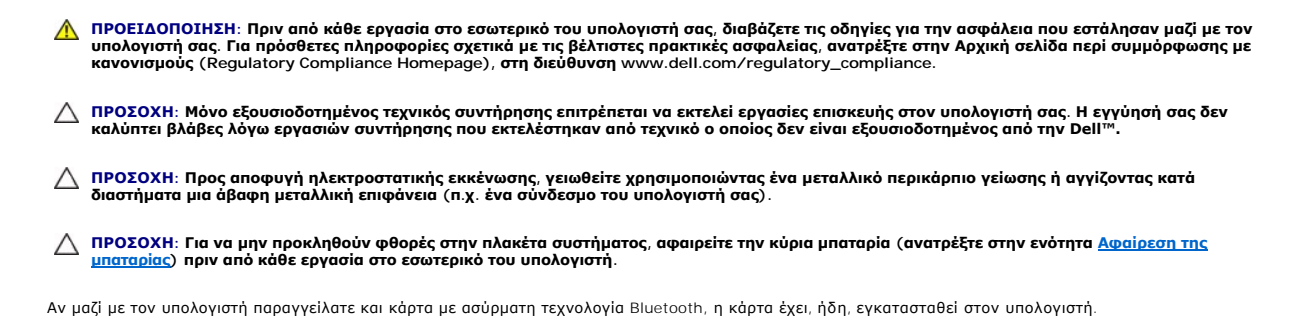

### <span id="page-9-1"></span>**Κάρτα Bluetooth**

## <span id="page-9-2"></span>**Αφαίρεση της κάρτας Bluetooth**

- 1. Ακολουθήστε τις διαδικασίες που αναφέρονται στην ενότητα [Προτού ξεκινήσετε](file:///C:/data/systems/ins1750/gk/sm/before.htm#wp1438061).
- 2. Αφαιρέστε την μπαταρία (ανατρέξτε στην ενότητα [Αφαίρεση της μπαταρίας](file:///C:/data/systems/ins1750/gk/sm/removeba.htm#wp1185372)).
- 3. Αφαιρέστε το κάλυμμα της μονάδας (ανατρέξτε στην ενότητα [Αφαίρεση του καλύματος μονάδας](file:///C:/data/systems/ins1750/gk/sm/base.htm#wp1223484)).
- 4. Αφαιρέστε τις μονάδες μνήμης (ανατρέξτε στην ενότητα [Αφαίρεση μονάδων μνήμης](file:///C:/data/systems/ins1750/gk/sm/memory.htm#wp1186694)).
- 5. Αφαιρέστε τη μονάδα σκληρού δίσκου (ανατρέξτε στην ενότητα [Αφαίρεση της μονάδας σκληρού δίσκου](file:///C:/data/systems/ins1750/gk/sm/hdd.htm#wp1202367)).
- 6. Αφαιρέστε τη μονάδα οπτικού δίσκου (ανατρέξτε στην ενότητα [Αφαίρεση της μονάδας οπτικού δίσκου](file:///C:/data/systems/ins1750/gk/sm/optical.htm#wp1180116)).
- 7. Αφαιρέστε το κάλυμμα κεντρικών στοιχείων ελέγχου (ανατρέξτε στην ενότητα <u>[Αφαίρεση του καλύμματος κεντρικών στοιχείων ελέγχου](file:///C:/data/systems/ins1750/gk/sm/cntrcont.htm#wp1188834)</u>).
- 8. Αφαιρέστε το πληκτρολόγιο (ανατρέξτε στην ενότητα [Αφαίρεση του πληκτρολογίου](file:///C:/data/systems/ins1750/gk/sm/keyboard.htm#wp1188497)).
- 9. Αφαιρέστε τη βίδα που συγκρατεί την κάρτα Bluetooth στην πλακέτα Bluetooth.
- 10. Ανασηκώστε την κάρτα Bluetooth για να την αποσυνδέσετε από το σύνδεσμο στην πλακέτα Bluetooth.

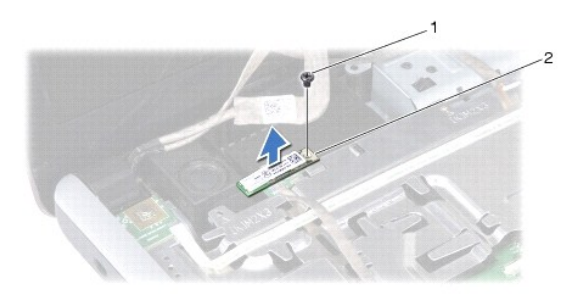

<span id="page-10-2"></span><span id="page-10-1"></span>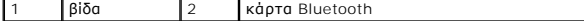

#### **Επανατοποθέτηση της κάρτας Bluetooth**

- 1. Ακολουθήστε τις διαδικασίες που αναφέρονται στην ενότητα [Προτού ξεκινήσετε](file:///C:/data/systems/ins1750/gk/sm/before.htm#wp1438061).
- 2. Συνδέστε την κάρτα Bluetooth στο σύνδεσμο στην πλακέτα Bluetooth.
- 3. Επανατοποθετήστε τη βίδα που συγκρατεί την κάρτα Bluetooth στην πλακέτα Bluetooth.
- 4. Επανατοποθετήστε το πληκτρολόγιο (ανατρέξτε στην ενότητα [Επανατοποθέτηση του πληκτρολογίου](file:///C:/data/systems/ins1750/gk/sm/keyboard.htm#wp1199057)).
- 5. Επανατοποθετήστε το κάλυμμα κεντρικών στοιχείων ελέγχου ([ανατρέξτε στην ενότητα Επανατοποθέτηση του καλύμματος κεντρικών στοιχείων](file:///C:/data/systems/ins1750/gk/sm/cntrcont.htm#wp1185318)  ελέγχου).
- 6. Επανατοποθετήστε τη μονάδα οπτικού δίσκου (ανατρέξτε στην ενότητα [Επανατοποθέτηση της μονάδας οπτικού δίσκου](file:///C:/data/systems/ins1750/gk/sm/optical.htm#wp1180161)).
- 7. Επανατοποθετήστε τη μονάδα σκληρού δίσκου (ανατρέξτε στην ενότητα [Αντικατάσταση της μονάδας σκληρού δίσκου](file:///C:/data/systems/ins1750/gk/sm/hdd.htm#wp1202171)).
- 8. Επανατοποθετήστε τις μονάδες μνήμης (ανατρέξτε στην ενότητα [Επανατοποθέτηση μονάδων μνήμης](file:///C:/data/systems/ins1750/gk/sm/memory.htm#wp1181089)).
- 9. Επανατοποθετήστε το κάλυμμα της μονάδας (ανατρέξτε στην ενότητα [Επανατοποθέτηση του καλύμματος μονάδας](file:///C:/data/systems/ins1750/gk/sm/base.htm#wp1224432)).
- 10. Επανατοποθετήστε την μπαταρία (ανατρέξτε στην ενότητα [Αντικατάσταση της μπαταρίας](file:///C:/data/systems/ins1750/gk/sm/removeba.htm#wp1185330)).
- ΠΡΟΣΟΧΗ: Πριν θέσετε σε λειτουργία τον υπολογιστή, επανατοποθετήστε όλες τις βίδες και βεβαιωθείτε ότι δεν έχουν μείνει βίδες μέσα στον<br>υπολογιστή. Σε αντίθετη περίπτωση, μπορεί να προκληθεί βλάβη στον υπολογιστή.

## <span id="page-10-0"></span>**Πλακέτα Bluetooth**

#### **Αφαιρέστε την πλακέτα Bluetooth**

- 1. Ακολουθήστε τις διαδικασίες που αναφέρονται στην ενότητα [Προτού ξεκινήσετε](file:///C:/data/systems/ins1750/gk/sm/before.htm#wp1438061).
- 2. Αφαιρέστε την κάρτα Bluetooth (ανατρέξτε στην ενότητα [Αφαίρεση της κάρτας](#page-9-2) Bluetooth).
- 3. Αποσυνδέστε το καλώδιο οθόνης και το καλώδιο οθόνης από τις αντίστοιχες θύρες πλακέτας συστήματος και αφαιρέστε τα από τους οδηγούς.
- 4. Αποσυνδέστε το καλώδιο πλακέτας Bluetooth από τη θύρα πλακέτας συστήματος και αφαιρέστε το από τον οδηγό.

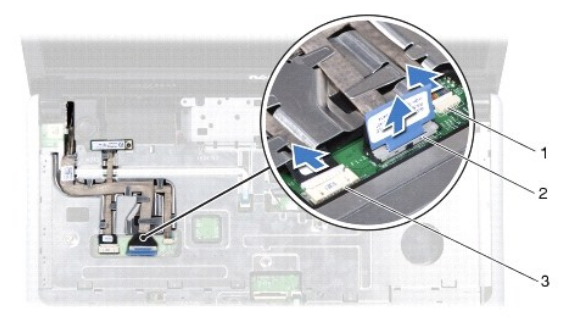

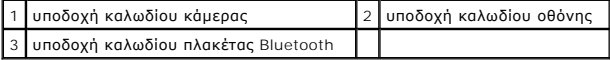

- ΠΡΟΣΟΧΗ: Η πλακέτα Bluetooth είναι στερεωμένη με κόλλα στο στήριγμα παλάμης. Μην τραβήξετε το καλώδιο πλακέτας Bluetooth για να<br>αφαιρέσετε την πλακέτα Bluetooth.
- 5. Με μια πλαστική σφήνα τραβήξτε προς τα έξω την πλακέτα Bluetooth για να την απελευθερώσετε από το στήριγμα παλάμης.

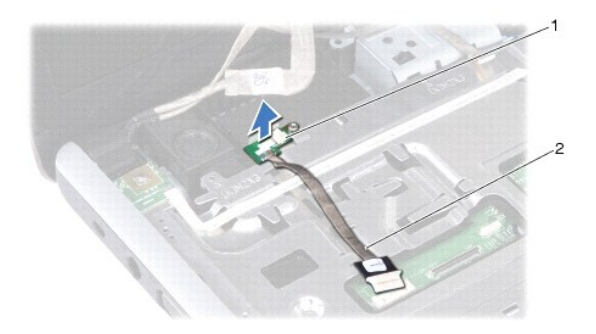

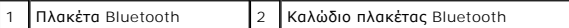

## **Επανατοποθέτηση της πλακέτας Bluetooth**

- 1. Ακολουθήστε τις διαδικασίες που αναφέρονται στην ενότητα [Προτού ξεκινήσετε](file:///C:/data/systems/ins1750/gk/sm/before.htm#wp1438061).
- 2. Ευθυγραμμίστε την πλακέτα Bluetooth με την εγκοπή στο στήριγμα παλάμης και κολλήστε την πλακέτα Bluetooth στο στήριγμα παλάμης.
- 3. Περάστε το καλώδιο πλακέτας Bluetooth μέσα από τον οδηγό και συνδέστε το στην υποδοχή πλακέτας συστήματος.
- 4. Περάστε το καλώδιο οθόνης και το καλώδιο κάμερας μέσα από τους οδηγούς τους και συνδέστε τα στις αντίστοιχες υποδοχές της πλακέτας συστήματος.
- 5. Επανατοποθετήστε την κάρτα Bluetooth (ανατρέξτε στην ενότητα [Επανατοποθέτηση της κάρτας](#page-10-1) Bluetooth).

#### <span id="page-12-0"></span>**Μονάδα της κάμερας (Προαιρετική) Dell™ Inspiron™ 17 Εγχειρίδιο υπηρεσιών**

- 
- [Αφαίρεση της μονάδας της κάμερας](#page-12-1)
- Θ Επανατοποθέτηση της μονάδας της κάμερ
- ΠΡΟΕΙΔΟΠΟΙΗΣΗ: Πριν από κάθε εργασία στο εσωτερικό του υπολογιστή σας, διαβάζετε τις οδηγίες για την ασφάλεια που εστάλησαν μαζί με τον<br>υπολογιστή σας. Για πρόσθετες πληροφορίες σχετικά με τις βέλτιστες πρακτικές ασφαλεία
- ΠΡΟΣΟΧΗ: Μόνο εξουσιοδοτημένος τεχνικός συντήρησης επιτρέπεται να εκτελεί εργασίες επισκευής στον υπολογιστή σας. Η εγγύησή σας δεν<br>καλύπτει βλάβες λόγω εργασιών συντήρησης που εκτελέστηκαν από τεχνικό ο οποίος δεν είναι
- ΠΡΟΣΟΧΗ: Προς αποφυγή ηλεκτροστατικής εκκένωσης, γειωθείτε χρησιμοποιώντας ένα μεταλλικό περικάρπιο γείωσης ή αγγίζοντας κατά<br>διαστήματα μια άβαφη μεταλλική επιφάνεια (π.χ. ένα σύνδεσμο του υπολογιστή σας).
- ΠΡΟΣΟΧΗ: [Για να μην προκληθούν φθορές στην πλακέτα συστήματος](file:///C:/data/systems/ins1750/gk/sm/removeba.htm#wp1185372), αφαιρείτε την κύρια μπαταρία (ανατρέξτε στην ενότητα <u>Αφαίρεση της</u><br><u>μπαταρίας</u>) πριν από κάθε εργασία στο εσωτερικό του υπολογιστή.

## <span id="page-12-1"></span>**Αφαίρεση της μονάδας της κάμερας**

- 1. Ακολουθήστε τις διαδικασίες που αναφέρονται στην ενότητα [Προτού ξεκινήσετε](file:///C:/data/systems/ins1750/gk/sm/before.htm#wp1438061).
- 2. Αφαιρέστε τη διάταξη οθόνης (ανατρέξτε στην ενότητα [Αφαίρεση της διάταξης της οθόνης](file:///C:/data/systems/ins1750/gk/sm/display.htm#wp1214210)).
- 3. Αφαιρέστε το πλαίσιο οθόνης (ανατρέξτε στην ενότητα [Αφαίρεση του πλαισίου οθόνης](file:///C:/data/systems/ins1750/gk/sm/display.htm#wp1214228)).
- 4. Αποσυνδέστε το καλώδιο της κάμερας από την υποδοχή του στη μονάδα κάμερας.
- 5. Ανασηκώστε την ταινία από τη μονάδα της κάμερας.
- 6. Απελευθερώστε τη μονάδα κάμερας από τις ασφάλειες του καλύμματος οθόνης.
- 7. Αφαιρέστε τη μονάδα κάμερας.

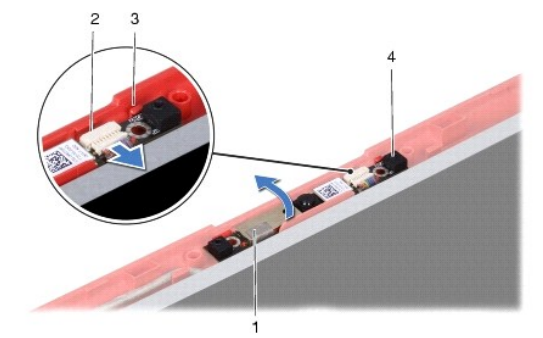

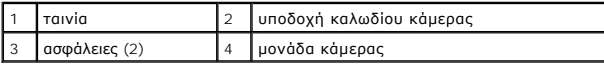

## <span id="page-12-2"></span>**Επανατοποθέτηση της μονάδας της κάμερας**

- 1. Ακολουθήστε τις διαδικασίες που αναφέρονται στην ενότητα [Προτού ξεκινήσετε](file:///C:/data/systems/ins1750/gk/sm/before.htm#wp1438061).
- 2. Ασφαλίστε τη μονάδα κάμερας χρησιμοποιώντας τις ασφάλειες του καλύμματος οθόνης.
- 3. Συνδέστε το καλώδιο της κάμερας στην υποδοχή του στη μονάδα κάμερας.
- 4. Επανατοποθετήστε την ταινία της μονάδας της κάμερας.
- 5. Επανατοποθετήστε το πλαίσιο οθόνης (ανατρέξτε στην ενότητα [Επανατοποθέτηση του πλαισίου οθόνης](file:///C:/data/systems/ins1750/gk/sm/display.htm#wp1214268)).
- 6. Επανατοποθετήστε τη διάταξη οθόνης (ανατρέξτε στην ενότητα [Επανατοποθέτηση της διάταξης οθόνης](file:///C:/data/systems/ins1750/gk/sm/display.htm#wp1203403)).
- ΠΡΟΣΟΧΗ: Πριν θέσετε σε λειτουργία τον υπολογιστή, επανατοποθετήστε όλες τις βίδες και βεβαιωθείτε ότι δεν έχουν μείνει βίδες μέσα στον<br>υπολογιστή. Σε αντίθετη περίπτωση, μπορεί να προκληθεί βλάβη στον υπολογιστή.

# <span id="page-14-0"></span>**Κάλυμμα κεντρικών στοιχείων ελέγχου**

**Dell™ Inspiron™ 17 Εγχειρίδιο υπηρεσιών**

- [Αφαίρεση του καλύμματος κεντρικών στοιχείων ελέγχου](#page-14-1)
- Θ Επανατοποθέτηση του καλύμματος κεντρικών στοιχείω
- ΠΡΟΕΙΔΟΠΟΙΗΣΗ: Πριν από κάθε εργασία στο εσωτερικό του υπολογιστή σας, διαβάζετε τις οδηγίες για την ασφάλεια που εστάλησαν μαζί με τον<br>υπολογιστή σας. Για πρόσθετες πληροφορίες σχετικά με τις βέλτιστες πρακτικές ασφαλεία
- ΠΡΟΣΟΧΗ: Μόνο εξουσιοδοτημένος τεχνικός συντήρησης επιτρέπεται να εκτελεί εργασίες επισκευής στον υπολογιστή σας. Η εγγύησή σας δεν<br>καλύπτει βλάβες λόγω εργασιών συντήρησης που εκτελέστηκαν από τεχνικό ο οποίος δεν είναι
- ΠΡΟΣΟΧΗ: Προς αποφυγή ηλεκτροστατικής εκκένωσης, γειωθείτε χρησιμοποιώντας ένα μεταλλικό περικάρπιο γείωσης ή αγγίζοντας κατά<br>διαστήματα μια άβαφη μεταλλική επιφάνεια (π.χ. ένα σύνδεσμο του υπολογιστή σας).
- ΠΡΟΣΟΧΗ: [Για να μην προκληθούν φθορές στην πλακέτα συστήματος](file:///C:/data/systems/ins1750/gk/sm/removeba.htm#wp1185372), αφαιρείτε την κύρια μπαταρία (ανατρέξτε στην ενότητα <u>Αφαίρεση της</u><br><u>μπαταρίας</u>) πριν από κάθε εργασία στο εσωτερικό του υπολογιστή.

## <span id="page-14-1"></span>**Αφαίρεση του καλύμματος κεντρικών στοιχείων ελέγχου**

- 1. Ακολουθήστε τη διαδικασία που αναφέρεται στην ενότητα [Προτού ξεκινήσετε](file:///C:/data/systems/ins1750/gk/sm/before.htm#wp1438061).
- 2. Αφαιρέστε την μπαταρία (ανατρέξτε στην ενότητα [Αφαίρεση της μπαταρίας](file:///C:/data/systems/ins1750/gk/sm/removeba.htm#wp1185372)).
- 3. Αφαιρέστε τις δύο βίδες που συγκρατούν το κάλυμμα των κεντρικών στοιχείων ελέγχου στη βάση του υπολογιστή.

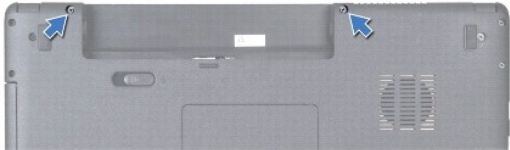

4. Γυρίστε τον υπολογιστή στην κανονική του θέση και ανοίξτε την οθόνη σε όσο το δυνατόν μεγαλύτερη απόσταση.

**ΠΡΟΣΟΧΗ: Αφαιρέστε το κάλυμμα κεντρικών στοιχείων ελέγχου με ιδιαίτερη προσοχή. Το κάλυμμα είναι πολύ εύθραυστο.**

- 5. Τραβήξτε προς τα έξω το κάλυμμα των κεντρικών στοιχείων ελέγχου με μια πλαστική σφήνα.
- 6. Σηκώστε προσεκτικά το κάλυμμα των κεντρικών στοιχείων ελέγχου.

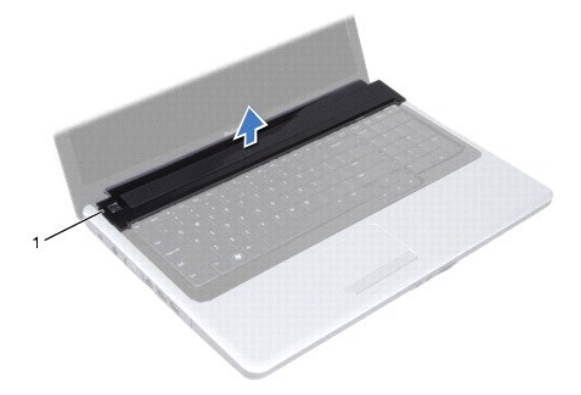

<span id="page-15-0"></span>1 κάλυμμα κεντρικών στοιχείων ελέγχου

## <span id="page-15-1"></span>**Επανατοποθέτηση του καλύμματος κεντρικών στοιχείων ελέγχου**

1. Ακολουθήστε τις διαδικασίες που αναφέρονται στην ενότητα [Προτού ξεκινήσετε](file:///C:/data/systems/ins1750/gk/sm/before.htm#wp1438061).

- 2. Ευθυγραμμίστε τις γλωττίδες του καλύμματος των κεντρικών στοιχείων ελέγχου με τις υποδοχές στο στήριγμα παλάμης και ασφαλίστε το κάλυμμα στη θέση του.
- 3. Επανατοποθετήστε τις δύο βίδες που συγκρατούν το κάλυμμα των κεντρικών στοιχείων ελέγχου στη βάση του υπολογιστή.
- 4. Επανατοποθετήστε την μπαταρία (ανατρέξτε στην ενότητα [Αντικατάσταση της μπαταρίας](file:///C:/data/systems/ins1750/gk/sm/removeba.htm#wp1185330)).

ΠΡΟΣΟΧΗ: Πριν θέσετε σε λειτουργία τον υπολογιστή, επανατοποθετήστε όλες τις βίδες και βεβαιωθείτε ότι δεν έχουν μείνει βίδες μέσα στον<br>υπολογιστή. Σε αντίθετη περίπτωση, μπορεί να προκληθεί βλάβη στον υπολογιστή.

#### <span id="page-16-0"></span>**Δισκοειδής μπαταρία Dell™ Inspiron™ 17 Εγχειρίδιο υπηρεσιών**

- [Αφαίρεση της δισκοειδούς μπαταρίας](#page-16-1)
- Θ Επανατοποθέτηση της δισκοειδούς μπ
- ΠΡΟΕΙΔΟΠΟΙΗΣΗ: Πριν από κάθε εργασία στο εσωτερικό του υπολογιστή σας, διαβάζετε τις οδηγίες για την ασφάλεια που εστάλησαν μαζί με τον<br>υπολογιστή σας. Για πρόσθετες πληροφορίες σχετικά με τις βέλτιστες πρακτικές ασφαλεία
- ΠΡΟΣΟΧΗ: Μόνο εξουσιοδοτημένος τεχνικός συντήρησης επιτρέπεται να εκτελεί εργασίες επισκευής στον υπολογιστή σας. Η εγγύησή σας δεν<br>καλύπτει βλάβες λόγω εργασιών συντήρησης που εκτελέστηκαν από τεχνικό ο οποίος δεν είναι
- ΠΡΟΣΟΧΗ: Προς αποφυγή ηλεκτροστατικής εκκένωσης, γειωθείτε χρησιμοποιώντας ένα μεταλλικό περικάρπιο γείωσης ή αγγίζοντας κατά<br>διαστήματα μια άβαφη μεταλλική επιφάνεια (π.χ. ένα σύνδεσμο του υπολογιστή σας).
- ΠΡΟΣΟΧΗ: [Για να μην προκληθούν φθορές στην πλακέτα συστήματος](file:///C:/data/systems/ins1750/gk/sm/removeba.htm#wp1185372), αφαιρείτε την κύρια μπαταρία (ανατρέξτε στην ενότητα <u>Αφαίρεση της</u><br><u>μπαταρίας</u>) πριν από κάθε εργασία στο εσωτερικό του υπολογιστή.

## <span id="page-16-1"></span>**Αφαίρεση της δισκοειδούς μπαταρίας**

- 1. Ακολουθήστε τις διαδικασίες που αναφέρονται στην ενότητα [Προτού ξεκινήσετε](file:///C:/data/systems/ins1750/gk/sm/before.htm#wp1438061).
- 2. Ακολουθήστε τις διαδικασίες από το [βήμα](file:///C:/data/systems/ins1750/gk/sm/sysboard.htm#wp1044294) 2 έως το [βήμα](file:///C:/data/systems/ins1750/gk/sm/sysboard.htm#wp1044746) 17 στην ενότητα [Αφαίρεση της πλακέτας συστήματος](file:///C:/data/systems/ins1750/gk/sm/sysboard.htm#wp1037428).
- 3. Χρησιμοποιήσετε μια πλαστική σφήνα για να τραβήξετε προς τα έξω τη δισκοειδή μπαταρία.

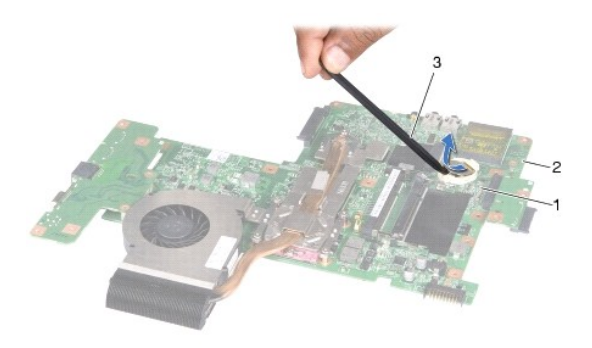

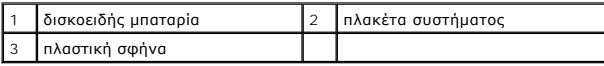

## <span id="page-16-2"></span>**Επανατοποθέτηση της δισκοειδούς μπαταρίας**

- 1. Ακολουθήστε τις διαδικασίες που αναφέρονται στην ενότητα [Προτού ξεκινήσετε](file:///C:/data/systems/ins1750/gk/sm/before.htm#wp1438061).
- 2. Επανατοποθετήστε τη δισκοειδή μπαταρία με το θετικό πόλο (+) προς τα επάνω.
- 3. Τοποθετήστε τη δισκοειδή μπαταρία στην υποδοχή και πιέστε την μέχρι να τοποθετηθεί καλά.
- 4. Ακολουθήστε τις διαδικασίες από το [βήμα](file:///C:/data/systems/ins1750/gk/sm/sysboard.htm#wp1044377) 5 έως το [βήμα](file:///C:/data/systems/ins1750/gk/sm/sysboard.htm#wp1044459) 20 στην ενότητα [Επανατοποθέτηση της πλακέτας συστήματος](file:///C:/data/systems/ins1750/gk/sm/sysboard.htm#wp1042050).
- ΠΡΟΣΟΧΗ: Πριν θέσετε σε λειτουργία τον υπολογιστή, επανατοποθετήστε όλες τις βίδες και βεβαιωθείτε ότι δεν έχουν μείνει βίδες μέσα στον<br>υπολογιστή. Σε αντίθετη περίπτωση, μπορεί να προκληθεί βλάβη στον υπολογιστή.

#### <span id="page-18-0"></span>**Μονάδα επεξεργαστή Dell™ Inspiron™ 17 Εγχειρίδιο υπηρεσιών**

- [Αφαίρεση της μονάδας επεξεργαστή](#page-18-1)
- Θ Επανατοποθέτηση της μονάδας επεξερ
- ΠΡΟΕΙΔΟΠΟΙΗΣΗ: Πριν από κάθε εργασία στο εσωτερικό του υπολογιστή σας, διαβάζετε τις οδηγίες για την ασφάλεια που εστάλησαν μαζί με τον<br>υπολογιστή σας. Για πρόσθετες πληροφορίες σχετικά με τις βέλτιστες πρακτικές ασφαλεία
- ΠΡΟΣΟΧΗ: Μόνο εξουσιοδοτημένος τεχνικός συντήρησης επιτρέπεται να εκτελεί εργασίες επισκευής στον υπολογιστή σας. Η εγγύησή σας δεν<br>καλύπτει βλάβες λόγω εργασιών συντήρησης που εκτελέστηκαν από τεχνικό ο οποίος δεν είναι
- ΠΡΟΣΟΧΗ: Προς αποφυγή ηλεκτροστατικής εκκένωσης, γειωθείτε χρησιμοποιώντας ένα μεταλλικό περικάρπιο γείωσης ή αγγίζοντας κατά<br>διαστήματα μια άβαφη μεταλλική επιφάνεια (π.χ. ένα σύνδεσμο του υπολογιστή σας).
- **ΠΡΟΣΟΧΗ: Για να αποφύγετε τη διακοπτόμενη επαφή μεταξύ έκκεντρης βίδας της υποδοχής ZIF και του επεξεργαστή κατά την αφαίρεση ή επανατοποθέτηση του επεξεργαστή, πιέστε ασκώντας ελαφριά πίεση στο κέντρο του επεξεργαστή ενώ γυρνάτε την έκκεντρη βίδα.**
- **ΠΡΟΣΟΧΗ: Για να μην προκληθεί βλάβη στον επεξεργαστή, κρατήστε το κατσαβίδι κάθετα προς τον επεξεργαστή ενώ γυρνάτε την έκκεντρη βίδα.**
- ΠΡΟΣΟΧΗ: [Για να μην προκληθούν φθορές στην πλακέτα συστήματος](file:///C:/data/systems/ins1750/gk/sm/removeba.htm#wp1185372), αφαιρείτε την κύρια μπαταρία (ανατρέξτε στην ενότητα <u>Αφαίρεση της</u><br><u>μπαταρίας</u>) πριν από κάθε εργασία στο εσωτερικό του υπολογιστή.

## <span id="page-18-1"></span>**Αφαίρεση της μονάδας επεξεργαστή**

- 1. Ακολουθήστε τις διαδικασίες που αναφέρονται στην ενότητα [Προτού ξεκινήσετε](file:///C:/data/systems/ins1750/gk/sm/before.htm#wp1438061).
- 2. Αφαιρέστε την ψύκτρα επεξεργαστή (ανατρέξτε στην ενότητα [Αφαίρεση της ψύκτρας επεξεργαστή](file:///C:/data/systems/ins1750/gk/sm/cpucool.htm#wp1119269)).
- 3. Για να χαλαρώσετε την υποδοχή ZIF, χρησιμοποιήστε ένα μικρό κατσαβίδι με επίπεδη μύτη και περιστρέψτε την έκκεντρη βίδα της υποδοχής ZIF<br>αριστερόστροφα έως ότου φτάσει στο έκκεντρο στοπ.

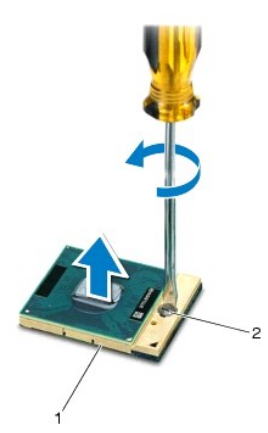

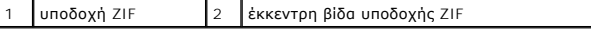

- **ΠΡΟΣΟΧΗ: Για να διασφαλίσετε τη μέγιστη ψύξη του επεξεργαστή, μην αγγίζετε τα σημεία μετάδοσης θερμότητας στη διάταξη ψύξης του επεξεργαστή. Η επαφή του λαδιού με το δέρμα σας μπορεί να μειώσει την ικανότητα μετάδοσης θερμότητας στις θερμικές επιφάνειες.**
- **ΠΡΟΣΟΧΗ: Κατά την αφαίρεση της μονάδας επεξεργαστή, τραβήξτε τη μονάδα προς τα επάνω. Προσέξτε να μην λυγίσουν οι ακίδες της μονάδας του επεξεργαστή.**

4. Ανασηκώστε τη μονάδα επεξεργαστή από την υποδοχή ZIF.

### <span id="page-19-1"></span><span id="page-19-0"></span>**Επανατοποθέτηση της μονάδας επεξεργαστή**

**ΣΗΜΕΙΩΣΗ:** Αν εγκαταστήσετε νέο επεξεργαστή, θα παραλάβετε νέα διάταξη ψύξης, που θα περιλαμβάνει μια επικολλούμενη θερμική επιφάνεια ή θα παραλάβετε μια νέα επικολλούμενη θερμική επιφάνεια μαζί με τεκμηρίωση, όπου θα απεικονίζεται ο σωστός τρόπος εγκατάστασης.

- 1. Ακολουθήστε τις διαδικασίες που αναφέρονται στην ενότητα [Προτού ξεκινήσετε](file:///C:/data/systems/ins1750/gk/sm/before.htm#wp1438061).
- 2. Ευθυγραμμίστε τη γωνία της ακίδας 1 της μονάδας επεξεργαστή με τη γωνία της ακίδας 1 της υποδοχής ZIF και, στη συνέχεια, τοποθετήστε τη μονάδα επεξεργαστή.

**ΣΗΜΕΙΩΣΗ:** Στη γωνία της ακίδας 1 της μονάδας επεξεργαστή υπάρχει ένα τρίγωνο που ευθυγραμμίζεται με τη γωνία της ακίδας 1 της υποδοχής ZIF.

Όταν ο επεξεργαστής είναι σωστά τοποθετημένος, τότε και οι τέσσερις γωνίες είναι ευθυγραμμισμένες στο ίδιο ύψος. Αν μία ή περισσότερες γωνίες της<br>μονάδας είναι πιο ψηλά από τις υπόλοιπες, ο επεξεργαστής δεν είναι σωστά το

**ΠΡΟΣΟΧΗ: Για να μην προκληθεί βλάβη στον επεξεργαστή, κρατήστε το κατσαβίδι κάθετα προς τον επεξεργαστή ενώ γυρνάτε την έκκεντρη βίδα.**

- 3. Σφίξτε την υποδοχή ZIF γυρίζοντας την έκκεντρη βίδα δεξιόστροφα για να στερεωθεί η μονάδα επεξεργαστή στην πλακέτα συστήματος.
- 4. Επανατοποθετήστε την ψύκτρα επεξεργαστή (ανατρέξτε στην ενότητα [Επανατοποθέτηση της ψύκτρας επεξεργαστή](file:///C:/data/systems/ins1750/gk/sm/cpucool.htm#wp1122720)).
- **ΠΡΟΣΟΧΗ: Πριν θέσετε σε λειτουργία τον υπολογιστή, επανατοποθετήστε όλες τις βίδες και βεβαιωθείτε ότι δεν έχουν μείνει βίδες μέσα στον υπολογιστή. Σε αντίθετη περίπτωση, μπορεί να προκληθεί βλάβη στον υπολογιστή.**

#### <span id="page-20-0"></span>**Ψύκτρα επεξεργαστή Dell™ Inspiron™ 17 Εγχειρίδιο υπηρεσιών**

- 
- [Αφαίρεση της ψύκτρας επεξεργαστή](#page-20-1)
- Θ Επανατοποθέτηση της ψύκτρας επεξε
- ΠΡΟΕΙΔΟΠΟΙΗΣΗ: Πριν από κάθε εργασία στο εσωτερικό του υπολογιστή σας, διαβάζετε τις οδηγίες για την ασφάλεια που εστάλησαν μαζί με τον<br>υπολογιστή σας. Για πρόσθετες πληροφορίες σχετικά με τις βέλτιστες πρακτικές ασφαλεία
- **ΠΡΟΕΙΔΟΠΟΙΗΣΗ: Αν αφαιρέσετε από τον υπολογιστή την ψύκτρα επεξεργαστή τη στιγμή που είναι ζεστή, μην αγγίξετε το μεταλλικό περίβλημά της.**
- ΠΡΟΣΟΧΗ: Μόνο εξουσιοδοτημένος τεχνικός συντήρησης επιτρέπεται να εκτελεί εργασίες επισκευής στον υπολογιστή σας. Η εγγύησή σας δεν<br>καλύπτει βλάβες λόγω εργασιών συντήρησης που εκτελέστηκαν από τεχνικό ο οποίος δεν είναι
- ΠΡΟΣΟΧΗ: Προς αποφυγή ηλεκτροστατικής εκκένωσης, γειωθείτε χρησιμοποιώντας ένα μεταλλικό περικάρπιο γείωσης ή αγγίζοντας κατά<br>διαστήματα μια άβαφη μεταλλική επιφάνεια (π.χ. ένα σύνδεσμο του υπολογιστή σας).
- **ΠΡΟΣΟΧΗ: [Για να μην προκληθούν φθορές στην πλακέτα συστήματος](file:///C:/data/systems/ins1750/gk/sm/removeba.htm#wp1185372), αφαιρείτε την κύρια μπαταρία (ανατρέξτε στην ενότητα Αφαίρεση της μπαταρίας) πριν από κάθε εργασία στο εσωτερικό του υπολογιστή.**

## <span id="page-20-1"></span>**Αφαίρεση της ψύκτρας επεξεργαστή**

- 1. Ακολουθήστε τις διαδικασίες που αναφέρονται στην ενότητα [Προτού ξεκινήσετε](file:///C:/data/systems/ins1750/gk/sm/before.htm#wp1438061).
- 2. Ακολουθήστε τις διαδικασίες από το [βήμα](file:///C:/data/systems/ins1750/gk/sm/sysboard.htm#wp1044294) 2 έως το [βήμα](file:///C:/data/systems/ins1750/gk/sm/sysboard.htm#wp1044746) 17 στην ενότητα [Αφαίρεση της πλακέτας συστήματος](file:///C:/data/systems/ins1750/gk/sm/sysboard.htm#wp1037428).
- 3. Αποσυνδέστε το καλώδιο του ανεμιστήρα από την υποδοχή στην πλακέτα συστήματος.

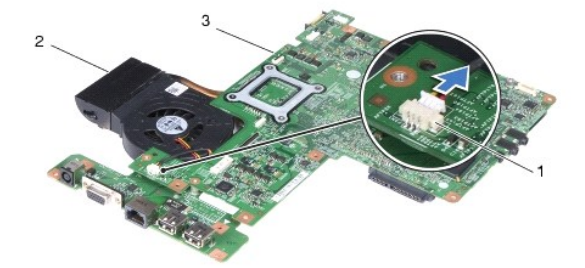

| θύρα καλωδίου ανεμιστήρα | 2   ψύκτρα επεξεργαστή |
|--------------------------|------------------------|
| 3   πλακέτα συστήματος   |                        |

**ΣΗΜΕΙΩΣΗ:** Η θέση των βιδών μπορεί να είναι διαφορετική, ανάλογα με τον προσαρμογέα οθόνης που υποστηρίζεται από τον υπολογιστή σας.

- 4. Με σειρά αλληλουχίας (υποδεικνύεται στην ψύκτρα επεξεργαστή), χαλαρώστε τις πέντε βίδες στερέωσης που συγκρατούν την ψύκτρα επεξεργαστή στην πλακέτα συστήματος.
- 5. Σηκώστε την ψύκτρα του επεξεργαστή και βγάλτε την από την πλακέτα συστήματος.

<span id="page-21-0"></span>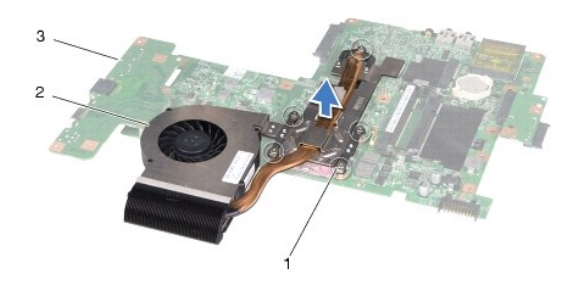

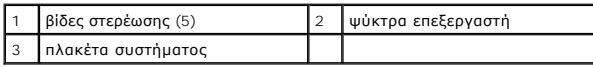

## <span id="page-21-1"></span>**Επανατοποθέτηση της ψύκτρας επεξεργαστή**

**ΣΗΜΕΙΩΣΗ**: Η αρχική θερμική επιφάνεια μπορεί να επαναχρησιμοποιηθεί αν ο αρχικός επεξεργαστής και η ψύκτρα επανεγκατασταθούν μαζί. Αν<br>επανατοποθετηθεί ο επεξεργαστής ή η ψύκτρα, χρησιμοποιήστε τη θερμική επιφάνεια που πε

**ΣΗΜΕΙΩΣΗ:** Η διαδικασία αυτή προϋποθέτει ότι έχετε, ήδη, αφαιρέσει την ψύκτρα επεξεργαστή και ότι είστε έτοιμοι να την επανατοποθετήσετε.

- 1. Ακολουθήστε τις διαδικασίες που αναφέρονται στην ενότητα [Προτού ξεκινήσετε](file:///C:/data/systems/ins1750/gk/sm/before.htm#wp1438061).
- 2. Ευθυγραμμίστε τις πέντε βίδες στερέωσης στην ψύκτρα επεξεργαστή με τις οπές βίδας στην πλακέτα συστήματος και στερεώστε τις βίδες με σειρά αλληλουχίας (υποδεικνύεται στην ψύκτρα του επεξεργαστή).
- 3. Γυρίστε την πλακέτα συστήματος και συνδέστε το καλώδιο ανεμιστήρα στο σύνδεσμο της πλακέτας συστήματος.
- 4. Ακολουθήστε τις διαδικασίες από το [βήμα](file:///C:/data/systems/ins1750/gk/sm/sysboard.htm#wp1044377) 5 έως το [βήμα](file:///C:/data/systems/ins1750/gk/sm/sysboard.htm#wp1044459) 20 στην ενότητα [Επανατοποθέτηση της πλακέτας συστήματος](file:///C:/data/systems/ins1750/gk/sm/sysboard.htm#wp1042050).
- ΠΡΟΣΟΧΗ: Πριν θέσετε σε λειτουργία τον υπολογιστή, επανατοποθετήστε όλες τις βίδες και βεβαιωθείτε ότι δεν έχουν μείνει βίδες μέσα στον<br>υπολογιστή. Σε αντίθετη περίπτωση, μπορεί να προκληθεί βλάβη στον υπολογιστή.

## <span id="page-22-0"></span>**Οθόνη**

- **Dell™ Inspiron™ 17 Εγχειρίδιο υπηρεσιών**
- [Διάταξη οθόνης](#page-22-1)
- [Πλαίσιο οθόνης](#page-23-1)
- [Πάνελ οθόνης](#page-24-1)
- [Καλώδιο πάνελ οθόνης](#page-26-0)
- ΠΡΟΕΙΔΟΠΟΙΗΣΗ: Πριν από κάθε εργασία στο εσωτερικό του υπολογιστή σας, διαβάζετε τις οδηγίες για την ασφάλεια που εστάλησαν μαζί με τον<br>υπολογιστή σας. Για πρόσθετες πληροφορίες σχετικά με τις βέλτιστες πρακτικές ασφαλεία **κανονισμούς (Regulatory Compliance Homepage), στη διεύθυνση www.dell.com/regulatory\_compliance.**
- ΠΡΟΣΟΧΗ: Μόνο εξουσιοδοτημένος τεχνικός συντήρησης επιτρέπεται να εκτελεί εργασίες επισκευής στον υπολογιστή σας. Η εγγύησή σας δεν<br>καλύπτει βλάβες λόγω εργασιών συντήρησης που εκτελέστηκαν από τεχνικό ο οποίος δεν είναι
- ΠΡΟΣΟΧΗ: Προς αποφυγή ηλεκτροστατικής εκκένωσης, γειωθείτε χρησιμοποιώντας ένα μεταλλικό περικάρπιο γείωσης ή αγγίζοντας κατά<br>διαστήματα μια άβαφη μεταλλική επιφάνεια (π.χ. ένα σύνδεσμο του υπολογιστή σας).
- ΠΡΟΣΟΧΗ: [Για να μην προκληθούν φθορές στην πλακέτα συστήματος](file:///C:/data/systems/ins1750/gk/sm/removeba.htm#wp1185372), αφαιρείτε την κύρια μπαταρία (ανατρέξτε στην ενότητα <u>Αφαίρεση της</u><br><u>μπαταρίας</u>) πριν από κάθε εργασία στο εσωτερικό του υπολογιστή.

## <span id="page-22-1"></span>**Διάταξη οθόνης**

## <span id="page-22-2"></span>**Αφαίρεση της διάταξης της οθόνης**

- 1. Ακολουθήστε τις διαδικασίες που αναφέρονται στην ενότητα [Προτού ξεκινήσετε](file:///C:/data/systems/ins1750/gk/sm/before.htm#wp1438061).
- 2. Αφαιρέστε την μπαταρία (ανατρέξτε στην ενότητα [Αφαίρεση της μπαταρίας](file:///C:/data/systems/ins1750/gk/sm/removeba.htm#wp1185372)).
- 3. Αφαιρέστε το κάλυμμα της μονάδας (ανατρέξτε στην ενότητα [Αφαίρεση του καλύματος μονάδας](file:///C:/data/systems/ins1750/gk/sm/base.htm#wp1223484)).
- 4. Αφαιρέστε τις μονάδες μνήμης (ανατρέξτε στην ενότητα [Αφαίρεση μονάδων μνήμης](file:///C:/data/systems/ins1750/gk/sm/memory.htm#wp1186694)).
- 5. Αφαιρέστε τη μονάδα σκληρού δίσκου (ανατρέξτε στην ενότητα [Αφαίρεση της μονάδας σκληρού δίσκου](file:///C:/data/systems/ins1750/gk/sm/hdd.htm#wp1202367)).
- 6. Αφαιρέστε τη μονάδα οπτικού δίσκου (ανατρέξτε στην ενότητα [Αφαίρεση της μονάδας οπτικού δίσκου](file:///C:/data/systems/ins1750/gk/sm/optical.htm#wp1180116)).
- 7. Αφαιρέστε τις δύο βίδες από τη βάση του υπολογιστή.

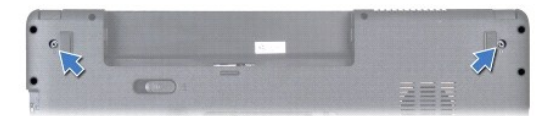

- 8. Αφαιρέστε το κάλυμμα κεντρικών στοιχείων ελέγχου (ανατρέξτε στην ενότητα [Αφαίρεση του καλύμματος κεντρικών στοιχείων ελέγχου](file:///C:/data/systems/ins1750/gk/sm/cntrcont.htm#wp1188834)).
- 9. Αφαιρέστε το πληκτρολόγιο (ανατρέξτε στην ενότητα [Αφαίρεση του πληκτρολογίου](file:///C:/data/systems/ins1750/gk/sm/keyboard.htm#wp1188497)).
- 10. Αφαιρέστε το στήριγμα παλάμης (ανατρέξτε στην ενότητα [Αφαίρεση του στηρίγματος παλάμης](file:///C:/data/systems/ins1750/gk/sm/palmrest.htm#wp1051070)).
- 11. Αφαιρέστε τις δύο βίδες που συγκρατούν τη διάταξη της οθόνης στη βάση του υπολογιστή.
- 12. Ανασηκώστε τη διάταξη της οθόνης και αφαιρέστε την από τη βάση του υπολογιστή.

<span id="page-23-0"></span>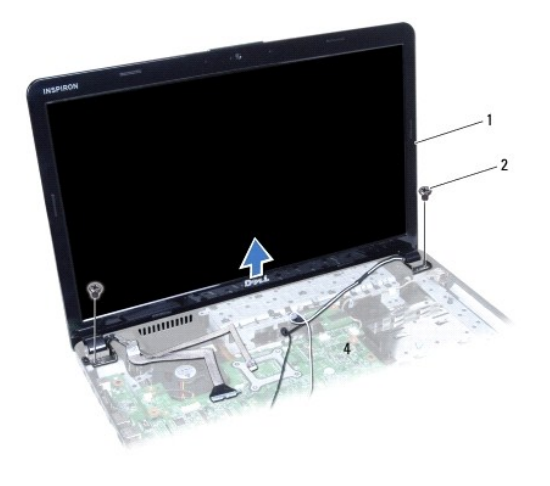

1 διάταξη οθόνης 2 βίδες (2)

### <span id="page-23-2"></span>**Επανατοποθέτηση της διάταξης οθόνης**

- 1. Ακολουθήστε τις διαδικασίες που αναφέρονται στην ενότητα [Προτού ξεκινήσετε](file:///C:/data/systems/ins1750/gk/sm/before.htm#wp1438061).
- 2. Τοποθετήστε τη διάταξη οθόνης στη θέση της και επανατοποθετήστε τις δύο βίδες που τη συγκρατούν στη βάση του υπολογιστή.
- 3. Επανατοποθετήστε το στήριγμα παλάμης (ανατρέξτε στην ενότητα [Επανατοποθέτηση του στηρίγματος παλάμης](file:///C:/data/systems/ins1750/gk/sm/palmrest.htm#wp1051265)).
- 4. Επανατοποθετήστε το πληκτρολόγιο (ανατρέξτε στην ενότητα [Επανατοποθέτηση του πληκτρολογίου](file:///C:/data/systems/ins1750/gk/sm/keyboard.htm#wp1199057)).
- 5. Επανατοποθετήστε το κάλυμμα κεντρικών στοιχείων ελέγχου ([ανατρέξτε στην ενότητα Επανατοποθέτηση του καλύμματος κεντρικών στοιχείων](file:///C:/data/systems/ins1750/gk/sm/cntrcont.htm#wp1185318)  ελέγχου).
- 6. Επανατοποθετήστε τις δύο βίδες στο κάτω μέρος του υπολογιστή.
- 7. Επανατοποθετήστε τη μονάδα οπτικού δίσκου (ανατρέξτε στην ενότητα [Επανατοποθέτηση της μονάδας οπτικού δίσκου](file:///C:/data/systems/ins1750/gk/sm/optical.htm#wp1180161)).
- 8. Επανατοποθετήστε τη μονάδα σκληρού δίσκου (ανατρέξτε στην ενότητα <u>[Αντικατάσταση της μονάδας σκληρού δίσκου](file:///C:/data/systems/ins1750/gk/sm/hdd.htm#wp1202171)</u>).
- 9. Επανατοποθετήστε τις μονάδες μνήμης (ανατρέξτε στην ενότητα [Επανατοποθέτηση μονάδων μνήμης](file:///C:/data/systems/ins1750/gk/sm/memory.htm#wp1181089)).
- 10. Επανατοποθετήστε το κάλυμμα της μονάδας (ανατρέξτε στην ενότητα [Επανατοποθέτηση του καλύμματος μονάδας](file:///C:/data/systems/ins1750/gk/sm/base.htm#wp1224432)).
- 11. Επανατοποθετήστε την μπαταρία (ανατρέξτε στην ενότητα [Αντικατάσταση της μπαταρίας](file:///C:/data/systems/ins1750/gk/sm/removeba.htm#wp1185330)).

ΠΡΟΣΟΧΗ: Πριν θέσετε σε λειτουργία τον υπολογιστή, επανατοποθετήστε όλες τις βίδες και βεβαιωθείτε ότι δεν έχουν μείνει βίδες μέσα στον<br>υπολογιστή. Σε αντίθετη περίπτωση, μπορεί να προκληθεί βλάβη στον υπολογιστή.

## <span id="page-23-1"></span>**Πλαίσιο οθόνης**

## <span id="page-23-3"></span>**Αφαίρεση του πλαισίου οθόνης**

**ΠΡΟΣΟΧΗ: Το πλαίσιο της οθόνης είναι εξαιρετικά εύθραυστο. Πρέπει να είστε ιδιαίτερα προσεκτικοί κατά την αφαίρεσή του, ώστε να αποφύγετε τυχόν φθορά του.**

- 1. Ακολουθήστε τις διαδικασίες που αναφέρονται στην ενότητα [Προτού ξεκινήσετε](file:///C:/data/systems/ins1750/gk/sm/before.htm#wp1438061).
- 2. Αφαιρέστε τη διάταξη οθόνης (ανατρέξτε στην ενότητα [Αφαίρεση της διάταξης της οθόνης](#page-22-2)).
- <span id="page-24-0"></span>3. Με τα δάκτυλά σας ανασηκώστε προσεκτικά την εσωτερική πλευρά του πλαισίου οθόνης.
- 4. Αφαιρέστε το πλαίσιο οθόνης.

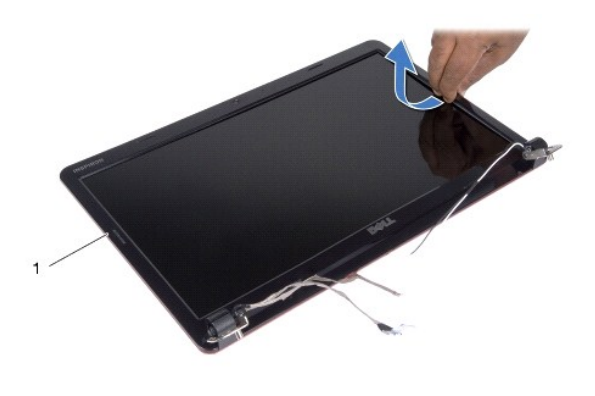

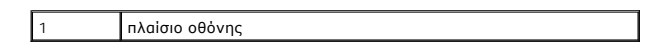

### <span id="page-24-2"></span>**Επανατοποθέτηση του πλαισίου οθόνης**

- 1. Ακολουθήστε τις διαδικασίες που αναφέρονται στην ενότητα [Προτού ξεκινήσετε](file:///C:/data/systems/ins1750/gk/sm/before.htm#wp1438061).
- 2. Ευθυγραμμίστε ξανά το πλαίσιο οθόνης στο πάνελ οθόνης και στερεώστε το στη θέση του με προσοχή.
- 3. Επανατοποθετήστε τη διάταξη οθόνης (ανατρέξτε στην ενότητα [Επανατοποθέτηση της διάταξης οθόνης](#page-23-2)).
- ΠΡΟΣΟΧΗ: Πριν θέσετε σε λειτουργία τον υπολογιστή, επανατοποθετήστε όλες τις βίδες και βεβαιωθείτε ότι δεν έχουν μείνει βίδες μέσα στον<br>υπολογιστή. Σε αντίθετη περίπτωση, μπορεί να προκληθεί βλάβη στον υπολογιστή.

## <span id="page-24-1"></span>**Πάνελ οθόνης**

### <span id="page-24-3"></span>**Αφαίρεση του πάνελ οθόνης**

- 1. Ακολουθήστε τις διαδικασίες που αναφέρονται στην ενότητα [Προτού ξεκινήσετε](file:///C:/data/systems/ins1750/gk/sm/before.htm#wp1438061).
- 2. Αφαιρέστε τη διάταξη οθόνης (ανατρέξτε στην ενότητα [Αφαίρεση της διάταξης της οθόνης](#page-22-2)).
- 3. Αφαιρέστε το πλαίσιο οθόνης (ανατρέξτε στην ενότητα [Αφαίρεση του πλαισίου οθόνης](#page-23-3)).
- 4. Αφαιρέστε τις οκτώ βίδες που συγκρατούν το πάνελ οθόνης στο κάλυμμα οθόνης.
- 5. Αφαιρέστε τα καλώδια της κεραίας Mini-Card, καθώς και τα καλώδια της κάμερας και της οθόνης από τις αρθρωτές ασφάλειες.
- 6. Αφαιρέστε το πάνελ οθόνης.

<span id="page-25-1"></span>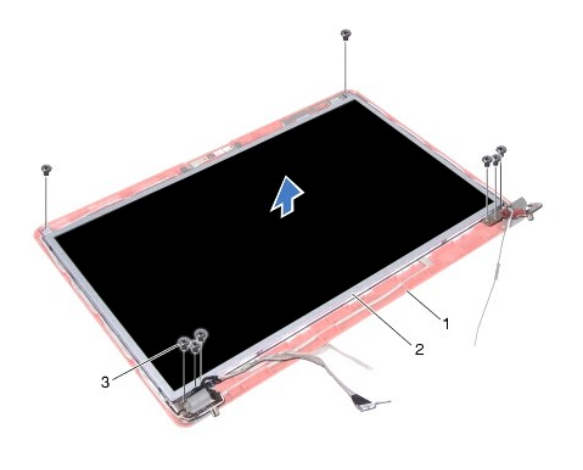

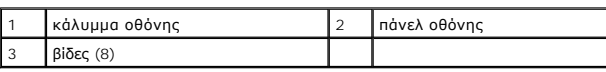

7. Αφαιρέστε τις τέσσερις βίδες (δύο σε κάθε πλευρά) που συγκρατούν τα στηρίγματα του πάνελ οθόνης στο πάνελ οθόνης.

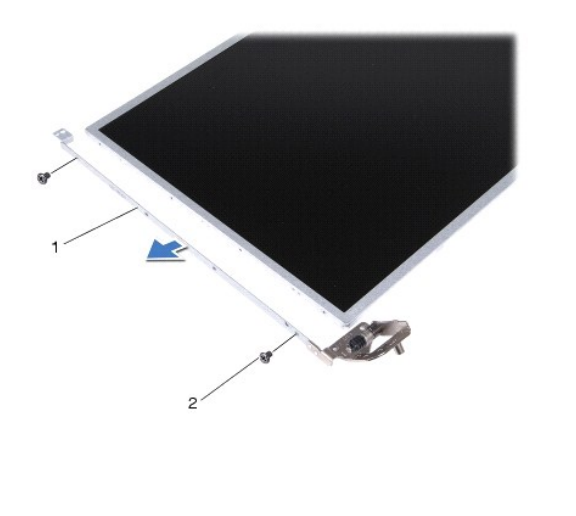

 $\int$  στηρίγματα πάνελ οθόνης (2) 2 βίδες (4)

## <span id="page-25-0"></span>**Επανατοποθέτηση του πάνελ οθόνης**

- 1. Ακολουθήστε τις διαδικασίες που αναφέρονται στην ενότητα [Προτού ξεκινήσετε](file:///C:/data/systems/ins1750/gk/sm/before.htm#wp1438061).
- 2. Επανατοποθετήστε τις τέσσερις βίδες που συγκρατούν τα στηρίγματα του πάνελ οθόνης στο πάνελ οθόνης.
- 3. Ευθυγραμμίστε τις οπές για τις βίδες στο πάνελ οθόνης με τις οπές στο κάλυμμα οθόνης.
- 4. Περάστε τα καλώδια της κάρτας Mini-Card, καθώς και τα καλώδια της κάμερας και της οθόνης μέσα από τις αρθρωτές ασφάλειες.
- 5. Επανατοποθετήστε τις έξι βίδες που συγκρατούν το πάνελ οθόνης στο κάλυμμα οθόνης.
- 6. Επανατοποθετήστε το πλαίσιο οθόνης (ανατρέξτε στην ενότητα [Επανατοποθέτηση του πλαισίου οθόνης](#page-24-2)).
- 7. Επανατοποθετήστε τη διάταξη οθόνης (ανατρέξτε στην ενότητα [Επανατοποθέτηση της διάταξης οθόνης](#page-23-2)).

ΠΡΟΣΟΧΗ: Πριν θέσετε σε λειτουργία τον υπολογιστή, επανατοποθετήστε όλες τις βίδες και βεβαιωθείτε ότι δεν έχουν μείνει βίδες μέσα στον<br>υπολογιστή. Σε αντίθετη περίπτωση, μπορεί να προκληθεί βλάβη στον υπολογιστή.

## <span id="page-26-0"></span>**Καλώδιο πάνελ οθόνης**

#### **Αφαίρεση καλωδίου του πάνελ οθόνης**

- 1. Ακολουθήστε τις διαδικασίες που αναφέρονται στην ενότητα [Προτού ξεκινήσετε](file:///C:/data/systems/ins1750/gk/sm/before.htm#wp1438061).
- 2. Αφαιρέστε τη διάταξη οθόνης (ανατρέξτε στην ενότητα [Αφαίρεση της διάταξης της οθόνης](#page-22-2)).
- 3. Αφαιρέστε το πλαίσιο οθόνης (ανατρέξτε στην ενότητα [Αφαίρεση του πλαισίου οθόνης](#page-23-3)).
- 4. Αφαιρέστε το πάνελ οθόνης (ανατρέξτε στην ενότητα [Αφαίρεση του πάνελ οθόνης](#page-24-3)).
- 5. Γυρίστε ανάποδα το πάνελ οθόνης και τοποθετήστε το σε μια καθαρή επιφάνεια.
- 6. Ανασηκώστε την αγώγιμη ταινία που συγκρατεί το καλώδιο του πάνελ οθόνης στην υποδοχή του πάνελ οθόνης και αποσυνδέστε το καλώδιο.

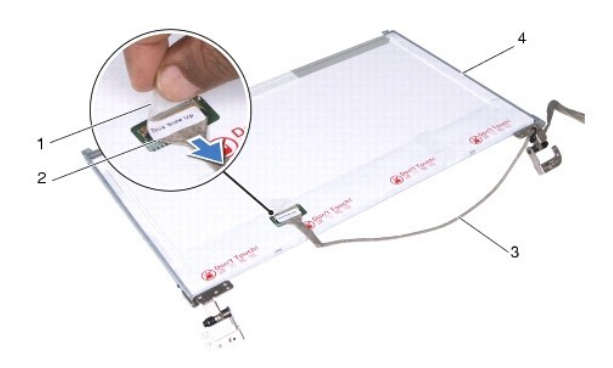

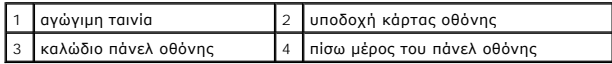

#### **Επανατοποθέτηση καλωδίου του πάνελ οθόνης**

- 1. Ακολουθήστε τις διαδικασίες που αναφέρονται στην ενότητα [Προτού ξεκινήσετε](file:///C:/data/systems/ins1750/gk/sm/before.htm#wp1438061).
- 2. Συνδέστε το καλώδιο του πάνελ οθόνης στην υποδοχή του πάνελ οθόνης και ασφαλίστε το με την αγώγιμη ταινία.
- 3. Επανατοποθετήστε το πάνελ οθόνης (ανατρέξτε στην ενότητα [Επανατοποθέτηση του πάνελ οθόνης](#page-25-0)).
- 4. Επανατοποθετήστε το πλαίσιο οθόνης (ανατρέξτε στην ενότητα [Επανατοποθέτηση του πλαισίου οθόνης](#page-24-2)).
- 5. Επανατοποθετήστε τη διάταξη οθόνης (ανατρέξτε στην ενότητα [Επανατοποθέτηση της διάταξης οθόνης](#page-23-2)).
- ΠΡΟΣΟΧΗ: Πριν θέσετε σε λειτουργία τον υπολογιστή, επανατοποθετήστε όλες τις βίδες και βεβαιωθείτε ότι δεν έχουν μείνει βίδες μέσα στον<br>υπολογιστή. Σε αντίθετη περίπτωση, μπορεί να προκληθεί βλάβη στον υπολογιστή.

#### <span id="page-27-0"></span>**Πλακέτα ανάγνωσης ExpressCard Dell™ Inspiron™ 17 Εγχειρίδιο υπηρεσιών**

- 
- [Αφαίρεση της πλακέτας ανάγνωσης](#page-27-1) ExpressCard
- **Θ** [Επανατοποθέτηση της πλακέτας ανάγνωσης](#page-28-0) Εχ
- ΠΡΟΕΙΔΟΠΟΙΗΣΗ: Πριν από κάθε εργασία στο εσωτερικό του υπολογιστή σας, διαβάζετε τις οδηγίες για την ασφάλεια που εστάλησαν μαζί με τον<br>υπολογιστή σας. Για πρόσθετες πληροφορίες σχετικά με τις βέλτιστες πρακτικές ασφαλεία
- ΠΡΟΣΟΧΗ: Μόνο εξουσιοδοτημένος τεχνικός συντήρησης επιτρέπεται να εκτελεί εργασίες επισκευής στον υπολογιστή σας. Η εγγύησή σας δεν<br>καλύπτει βλάβες λόγω εργασιών συντήρησης που εκτελέστηκαν από τεχνικό ο οποίος δεν είναι
- ΠΡΟΣΟΧΗ: Προς αποφυγή ηλεκτροστατικής εκκένωσης, γειωθείτε χρησιμοποιώντας ένα μεταλλικό περικάρπιο γείωσης ή αγγίζοντας κατά<br>διαστήματα μια άβαφη μεταλλική επιφάνεια (π.χ. ένα σύνδεσμο του υπολογιστή σας).
- ΠΡΟΣΟΧΗ: [Για να μην προκληθούν φθορές στην πλακέτα συστήματος](file:///C:/data/systems/ins1750/gk/sm/removeba.htm#wp1185372), αφαιρείτε την κύρια μπαταρία (ανατρέξτε στην ενότητα <u>Αφαίρεση της</u><br><u>μπαταρίας</u>) πριν από κάθε εργασία στο εσωτερικό του υπολογιστή.

## <span id="page-27-1"></span>**Αφαίρεση της πλακέτας ανάγνωσης ExpressCard**

- 1. Ακολουθήστε τις διαδικασίες που αναφέρονται στην ενότητα [Προτού ξεκινήσετε](file:///C:/data/systems/ins1750/gk/sm/before.htm#wp1438061).
- 2. Αφαιρέστε την μπαταρία (ανατρέξτε στην ενότητα [Αφαίρεση της μπαταρίας](file:///C:/data/systems/ins1750/gk/sm/removeba.htm#wp1185372)).
- 3. Αφαιρέστε το κάλυμμα της μονάδας (ανατρέξτε στην ενότητα [Αφαίρεση του καλύματος μονάδας](file:///C:/data/systems/ins1750/gk/sm/base.htm#wp1223484)).
- 4. Αφαιρέστε τις μονάδες μνήμης (ανατρέξτε στην ενότητα [Αφαίρεση μονάδων μνήμης](file:///C:/data/systems/ins1750/gk/sm/memory.htm#wp1186694)).
- 5. Αφαιρέστε τη μονάδα σκληρού δίσκου (ανατρέξτε στην ενότητα [Αφαίρεση της μονάδας σκληρού δίσκου](file:///C:/data/systems/ins1750/gk/sm/hdd.htm#wp1202367)).
- 6. Αφαιρέστε τη μονάδα οπτικού δίσκου (ανατρέξτε στην ενότητα [Αφαίρεση της μονάδας οπτικού δίσκου](file:///C:/data/systems/ins1750/gk/sm/optical.htm#wp1180116)).
- 7. Αφαιρέστε το κάλυμμα κεντρικών στοιχείων ελέγχου (ανατρέξτε στην ενότητα [Αφαίρεση του καλύμματος κεντρικών στοιχείων ελέγχου](file:///C:/data/systems/ins1750/gk/sm/cntrcont.htm#wp1188834)).
- 8. Αφαιρέστε το πληκτρολόγιο (ανατρέξτε στην ενότητα [Αφαίρεση του πληκτρολογίου](file:///C:/data/systems/ins1750/gk/sm/keyboard.htm#wp1188497)).
- 9. Αφαιρέστε το στήριγμα παλάμης (ανατρέξτε στην ενότητα [Αφαίρεση του στηρίγματος παλάμης](file:///C:/data/systems/ins1750/gk/sm/palmrest.htm#wp1051070)).
- 10. Αφαιρέστε τις δύο βίδες που συγκρατούν την πλακέτα ανάγνωσης ExpressCard στη βάση του υπολογιστή.
- 11. Αποσυνδέστε την πλακέτα ανάγνωσης ExpressCard από το σύνδεσμο πλακέτας συστήματος και αφαιρέστε την πλακέτα από τη βάση του υπολογιστή.

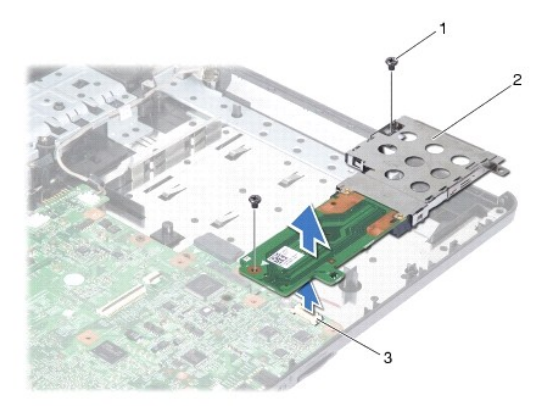

<span id="page-28-1"></span>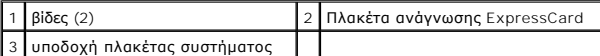

### <span id="page-28-0"></span>**Επανατοποθέτηση της πλακέτας ανάγνωσης ExpressCard**

- 1. Ακολουθήστε τις διαδικασίες που αναφέρονται στην ενότητα [Προτού ξεκινήσετε](file:///C:/data/systems/ins1750/gk/sm/before.htm#wp1438061).
- 2. Ευθυγραμμίστε την πλακέτα ανάγνωσης ExpressCard με το σύνδεσμο πλακέτας συστήματος και πιέστε την πλακέτα στη θέση της.
- 3. Επανατοποθετήστε τις δύο βίδες που συγκρατούν τη συσκευή ανάγνωσης ExpressCard στη βάση του υπολογιστή.
- 4. Επανατοποθετήστε το στήριγμα παλάμης (ανατρέξτε στην ενότητα [Επανατοποθέτηση του στηρίγματος παλάμης](file:///C:/data/systems/ins1750/gk/sm/palmrest.htm#wp1051265)).
- 5. Επανατοποθετήστε το πληκτρολόγιο (ανατρέξτε στην ενότητα <u>Επανατοποθέτηση του πληκτρολογίου</u>).
- 6. Επανατοποθετήστε το κάλυμμα κεντρικών στοιχείων ελέγχου (ανατρέξτε στην ενότητα <u>Επανατοποθέτηση του καλύμματος κεντρικών στοιχείων</u> ελέγχου).
- 7. Επανατοποθετήστε τις μονάδες μνήμης (ανατρέξτε στην ενότητα [Επανατοποθέτηση μονάδων μνήμης](file:///C:/data/systems/ins1750/gk/sm/memory.htm#wp1181089)).
- 8. Επανατοποθετήστε το κάλυμμα της μονάδας (ανατρέξτε στην ενότητα [Επανατοποθέτηση του καλύμματος μονάδας](file:///C:/data/systems/ins1750/gk/sm/base.htm#wp1224432)).
- 9. Επανατοποθετήστε τη μονάδα οπτικού δίσκου (ανατρέξτε στην ενότητα [Επανατοποθέτηση της μονάδας οπτικού δίσκου](file:///C:/data/systems/ins1750/gk/sm/optical.htm#wp1180161)).
- 10. Επανατοποθετήστε τη μονάδα σκληρού δίσκου (ανατρέξτε στην ενότητα [Αντικατάσταση της μονάδας σκληρού δίσκου](file:///C:/data/systems/ins1750/gk/sm/hdd.htm#wp1202171)).
- 11. Επανατοποθετήστε την μπαταρία (ανατρέξτε στην ενότητα [Αντικατάσταση της μπαταρίας](file:///C:/data/systems/ins1750/gk/sm/removeba.htm#wp1185330)).

ΠΡΟΣΟΧΗ: Πριν θέσετε σε λειτουργία τον υπολογιστή, επανατοποθετήστε όλες τις βίδες και βεβαιωθείτε ότι δεν έχουν μείνει βίδες μέσα στον<br>υπολογιστή. Σε αντίθετη περίπτωση, μπορεί να προκληθεί βλάβη στον υπολογιστή.

#### <span id="page-29-0"></span>**Μονάδα σκληρού δίσκου Dell™ Inspiron™ 17 Εγχειρίδιο υπηρεσιών**

- 
- [Αφαίρεση της μονάδας σκληρού δίσκου](#page-29-1)
- **Α**ντικατάσταση της μονάδας σκληρού δί
- **ΠΡΟΕΙΔΟΠΟΙΗΣΗ: Πριν από κάθε εργασία στο εσωτερικό του υπολογιστή σας, διαβάζετε τις οδηγίες για την ασφάλεια που εστάλησαν μαζί με τον**  υπολογιστή σας. Για πρόσθετες πληροφορίες σχετικά με τις βέλτιστες πρακτικές ασφαλείας, ανατρέξτε στην Αρχική σελίδα περί συμμόρφωσης με<br>κανονισμούς (Regulatory Compliance Homepage), στη διεύθυνση www.dell.com/regulatory\_
- **ΠΡΟΕΙΔΟΠΟΙΗΣΗ: Αν αφαιρέσετε τη μονάδα σκληρού δίσκου από τον υπολογιστή ενώ είναι ζεστή, μην αγγίξετε το μεταλλικό περίβλημα του σκληρού δίσκου.**
- ΠΡΟΣΟΧΗ: Μόνο εξουσιοδοτημένος τεχνικός συντήρησης επιτρέπεται να εκτελεί εργασίες επισκευής στον υπολογιστή σας. Η εγγύησή σας δεν<br>καλύπτει βλάβες λόγω εργασιών συντήρησης που εκτελέστηκαν από τεχνικό ο οποίος δεν είναι
- $\bigwedge$  ΠΡΟΣΟΧΗ: Για να αποφύγετε την απώλεια δεδομένων, απενεργοποιήστε τον υπολογιστή σας (ανατρέξτε στην ενότητα <u>Απενεργοποίηση το</u> <mark>υπολογιστή σας</mark>) προτού αφαιρέσετε τη μονάδα σκληρού δίσκου. Μην αφαιρείτε τη μονάδα σκληρού δίσκου ενώ ο υπολογιστής λειτουργεί ή<br>βρίσκεται σε κατάσταση αναστολής λειτουργίας.
- ΠΡΟΣΟΧΗ: Προς αποφυγή ηλεκτροστατικής εκκένωσης, γειωθείτε χρησιμοποιώντας ένα μεταλλικό περικάρπιο γείωσης ή αγγίζοντας κατά<br>διαστήματα μια άβαφη μεταλλική επιφάνεια (π.χ. ένα σύνδεσμο του υπολογιστή σας).
- **ΠΡΟΣΟΧΗ: Οι μονάδες σκληρού δίσκου είναι εξαιρετικά εύθραυστες. Να είστε ιδιαίτερα προσεκτικοί κατά το χειρισμό της μονάδας σκληρού δίσκου.**
- ΠΡΟΣΟΧΗ: [Για να μην προκληθούν φθορές στην πλακέτα συστήματος](file:///C:/data/systems/ins1750/gk/sm/removeba.htm#wp1185372), αφαιρείτε την κύρια μπαταρία (ανατρέξτε στην ενότητα <u>Αφαίρεση της</u><br><u>μπαταρίας</u>) πριν από κάθε εργασία στο εσωτερικό του υπολογιστή.
- ΠΡΟΣΟΧΗ: Για να αποσυνδέσετε ένα καλώδιο, τραβήξτε το από το φις ή τη γλωττίδα του και όχι από το ίδιο το καλώδιο. Ορισμένα καλώδια<br>διαθέτουν φις με γλωττίδες ασφαλείας. Προτού αποσυνδέσετε καλώδιο του συγκεκριμένου τύπου
- **ΣΗΜΕΙΩΣΗ:** Η Dell δεν εγγυάται τη συμβατότητα ούτε παρέχει υποστήριξη για μονάδες σκληρού δίσκου τρίτων κατασκευαστών.
- **ΣΗΜΕΙΩΣΗ**: Αν εγκαθιστάτε μονάδα σκληρού δίσκου που προέρχεται από άλλη πηγή εκτός της Dell, πρέπει να εγκαταστήσετε λειτουργικό σύστημα,<br>προγράμματα οδήγησης και βοηθητικές εφαρμογές στο νέο σκληρό δίσκο (ανατρέξτε στον

## <span id="page-29-1"></span>**Αφαίρεση της μονάδας σκληρού δίσκου**

- 1. Ακολουθήστε τις διαδικασίες που αναφέρονται στην ενότητα [Προτού ξεκινήσετε](file:///C:/data/systems/ins1750/gk/sm/before.htm#wp1438061).
- 2. Αφαιρέστε την μπαταρία (ανατρέξτε στην ενότητα [Αφαίρεση της μπαταρίας](file:///C:/data/systems/ins1750/gk/sm/removeba.htm#wp1185372)).
- **ΠΡΟΣΟΧΗ: Όταν η μονάδα σκληρού δίσκου δεν έχει τοποθετηθεί στον υπολογιστή, πρέπει να φυλάσσεται σε προστατευτική αντιστατική συσκευασία (ανατρέξτε στην ενότητα «Προστασία από ηλεκτροστατική εκκένωση» που περιλαμβάνεται στις οδηγίες ασφαλείας που παρέχονται μαζί με τον υπολογιστή σας).**
- 3. Αφαιρέστε τις δύο βίδες που συγκρατούν τη διάταξη σκληρού δίσκου στη βάση του υπολογιστή.
- 4. Σπρώξτε τη διάταξη της μονάδας σκληρού δίσκου και αφαιρέστε την από τη θέση της.

<span id="page-30-0"></span>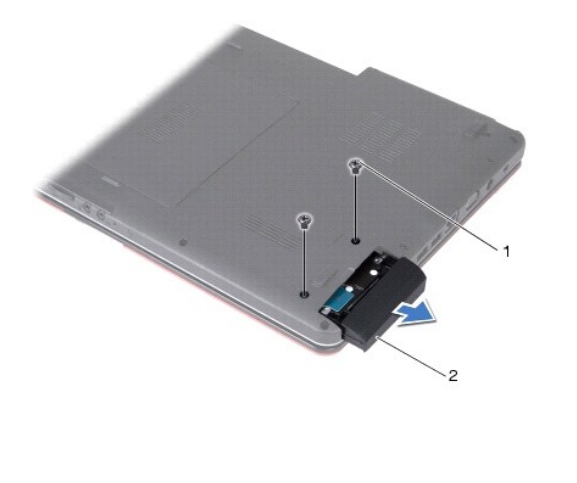

1 βίδες (2) 2 διάταξη μονάδας σκληρού δίσκου

5. Αφαιρέστε τις δύο βίδες που συγκρατούν την πρόσοψη της μονάδας σκληρού δίσκου στο σκληρό δίσκο.

6. Αφαιρέστε τη μονάδα σκληρού δίσκου.

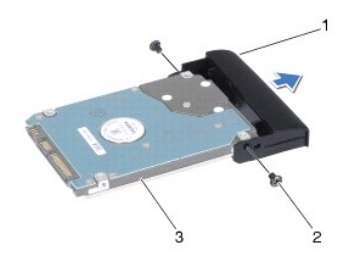

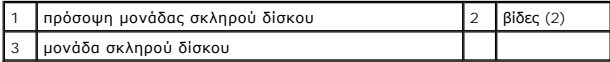

### <span id="page-30-1"></span>**Αντικατάσταση της μονάδας σκληρού δίσκου**

- 1. Ακολουθήστε τις διαδικασίες που αναφέρονται στην ενότητα [Προτού ξεκινήσετε](file:///C:/data/systems/ins1750/gk/sm/before.htm#wp1438061).
- 2. Αφαιρέστε τη νέα μονάδα σκληρού δίσκου από τη συσκευασία της.<br>Φυλάξτε την αρχική συσκευασία για αποθήκευση ή αποστολή της μονάδας σκληρού δίσκου.
- 3. Ευθυγραμμίστε τις οπές για τις βίδες στη μονάδα σκληρού δίσκου με τις οπές στη μονάδα σκληρού δίσκου.
- 4. Επανατοποθετήστε τις δύο βίδες που συγκρατούν την πρόσοψη της μονάδας σκληρού δίσκου στη μονάδα.
- 5. Σπρώξτε τη μονάδα σκληρού δίσκου στη θέση της μέχρι να εφαρμόσει πλήρως.
- 6. Επανατοποθετήστε τις δύο βίδες που συγκρατούν τη διάταξη της μονάδας σκληρού δίσκου στη βάση του υπολογιστή.
- 7. Επανατοποθετήστε την μπαταρία (ανατρέξτε στην ενότητα <u>Αντικατάσταση της μπαταρίας</u>).
- ΠΡΟΣΟΧΗ: Πριν θέσετε σε λειτουργία τον υπολογιστή, επανατοποθετήστε όλες τις βίδες και βεβαιωθείτε ότι δεν έχουν μείνει βίδες μέσα στον<br>υπολογιστή. Σε αντίθετη περίπτωση, μπορεί να προκληθεί βλάβη στον υπολογιστή.
- 8. Εγκαταστήστε το λειτουργικό σύστημα του υπολογιστή σας, εφόσον απαιτείται. Ανατρέξτε στην ενότητα «Επαναφορά του λειτουργικού συστήματος» στον *Οδηγό ρύθμισης*.
- 9. Εγκαταστήστε τα προγράμματα οδήγησης και τις βοηθητικές εφαρμογές, κατά περίπτωση. Για περισσότερες πληροφορίες, ανατρέξτε στον *Οδηγό τεχνολογίας Dell.*

## <span id="page-32-0"></span>**Πληκτρολόγιο**

**Dell™ Inspiron™ 17 Εγχειρίδιο υπηρεσιών**

- [Αφαίρεση του πληκτρολογίου](#page-32-1)
- [Επανατοποθέτηση του πληκτρολογίου](#page-33-1)
- ΠΡΟΕΙΔΟΠΟΙΗΣΗ: Πριν από κάθε εργασία στο εσωτερικό του υπολογιστή σας, διαβάζετε τις οδηγίες για την ασφάλεια που εστάλησαν μαζί με τον<br>υπολογιστή σας. Για πρόσθετες πληροφορίες σχετικά με τις βέλτιστες πρακτικές ασφαλεία
- ΠΡΟΣΟΧΗ: Μόνο εξουσιοδοτημένος τεχνικός συντήρησης επιτρέπεται να εκτελεί εργασίες επισκευής στον υπολογιστή σας. Η εγγύησή σας δεν<br>καλύπτει βλάβες λόγω εργασιών συντήρησης που εκτελέστηκαν από τεχνικό ο οποίος δεν είναι
- ΠΡΟΣΟΧΗ: Προς αποφυγή ηλεκτροστατικής εκκένωσης, γειωθείτε χρησιμοποιώντας ένα μεταλλικό περικάρπιο γείωσης ή αγγίζοντας κατά<br>διαστήματα μια άβαφη μεταλλική επιφάνεια (π.χ. ένα σύνδεσμο του υπολογιστή σας).
- ΠΡΟΣΟΧΗ: [Για να μην προκληθούν φθορές στην πλακέτα συστήματος](file:///C:/data/systems/ins1750/gk/sm/removeba.htm#wp1185372), αφαιρείτε την κύρια μπαταρία (ανατρέξτε στην ενότητα <u>Αφαίρεση της</u><br><u>μπαταρίας</u>) πριν από κάθε εργασία στο εσωτερικό του υπολογιστή.

## <span id="page-32-1"></span>**Αφαίρεση του πληκτρολογίου**

- 1. Ακολουθήστε τις διαδικασίες που αναφέρονται στην ενότητα [Προτού ξεκινήσετε](file:///C:/data/systems/ins1750/gk/sm/before.htm#wp1438061).
- 2. Αφαιρέστε την μπαταρία (ανατρέξτε στην ενότητα [Αφαίρεση της μπαταρίας](file:///C:/data/systems/ins1750/gk/sm/removeba.htm#wp1185372)).
- 3. Αφαιρέστε το κάλυμμα κεντρικών στοιχείων ελέγχου (ανατρέξτε στην ενότητα <u>[Αφαίρεση του καλύμματος κεντρικών στοιχείων ελέγχου](file:///C:/data/systems/ins1750/gk/sm/cntrcont.htm#wp1188834)</u>).
- 4. Τραβήξτε προς τα έξω το πλαίσιο του πληκτρολογίου με μια πλαστική σφήνα.

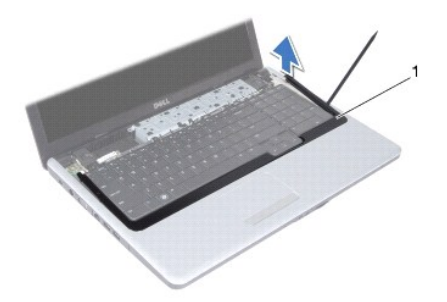

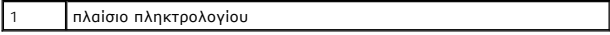

5. Αφαιρέστε τις τέσσερις βίδες που συγκρατούν το πληκτρολόγιο στο στήριγμα παλάμης.

- **ΠΡΟΣΟΧΗ: Τα πλήκτρα είναι εύθραυστα, φεύγουν εύκολα από τη θέση τους και η επανατοποθέτησή τους είναι χρονοβόρα. Η αφαίρεση και ο χειρισμός του πληκτρολογίου απαιτούν μεγάλη προσοχή.**
- **ΠΡΟΣΟΧΗ: Η αφαίρεση και ο χειρισμός του πληκτρολογίου απαιτούν μεγάλη προσοχή. Διαφορετικά, μπορεί να γρατσουνίσετε το πάνελ οθόνης.**
- 6. Σηκώστε προσεκτικά το πληκτρολόγιο έως ότου είναι ορατή η υποδοχή του καλωδίου πληκτρολογίου.
- 7. Χωρίς να τραβήξετε δυνατά το πληκτρολόγιο, κρατήστε το με κατεύθυνση προς την οθόνη.
- 8. Ανασηκώστε την ασφάλεια συνδέσμου που συγκρατεί το καλώδιο πληκτρολογίου στην υποδοχή της πλακέτας συστήματος και κατόπιν αφαιρέστε το καλώδιο.

<span id="page-33-0"></span>9. Ανασηκώστε το πληκτρολόγιο και αφαιρέστε το από το στήριγμα παλάμης.

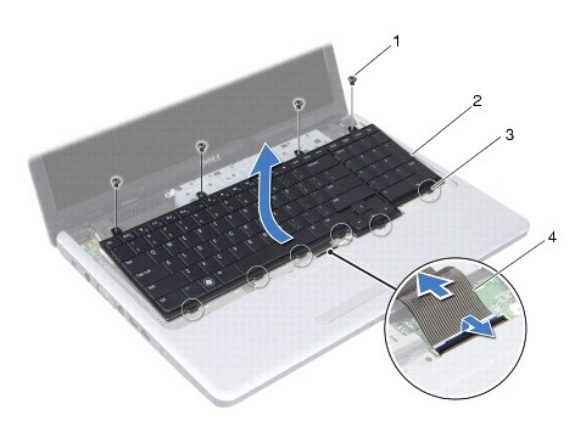

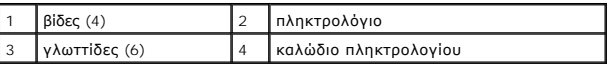

## <span id="page-33-1"></span>**Επανατοποθέτηση του πληκτρολογίου**

- 1. Ακολουθήστε τις διαδικασίες που αναφέρονται στην ενότητα [Προτού ξεκινήσετε](file:///C:/data/systems/ins1750/gk/sm/before.htm#wp1438061).
- 2. Σπρώξτε το καλώδιο πληκτρολογίου στην υποδοχή της πλακέτας συστήματος. Πιέστε την ασφάλεια του συνδέσμου για να στερεωθεί το καλώδιο πληκτρολογίου στο σύνδεσμο πλακέτας συστήματος.
- 3. Ευθυγραμμίστε τις έξι γλωττίδες στο πληκτρολόγιο με τις εγκοπές στο στήριγμα παλάμης.
- 4. Τοποθετήστε το πληκτρολόγιο στο στήριγμα παλάμης.
- 5. Επανατοποθετήστε τις τέσσερις βίδες που συγκρατούν το πληκτρολόγιο στο στήριγμα παλάμης.
- 6. Ευθυγραμμίστε τις γλωττίδες στο πλαίσιο του πληκτρολογίου με τις υποδοχές στο στήριγμα παλάμης και ασφαλίστε το κάλυμμα στη σωστή θέση.
- 7. Επανατοποθετήστε το κάλυμμα κεντρικών στοιχείων ελέγχου ([ανατρέξτε στην ενότητα Επανατοποθέτηση του καλύμματος κεντρικών στοιχείων](file:///C:/data/systems/ins1750/gk/sm/cntrcont.htm#wp1185318)  ελέγχου).
- 8. Επανατοποθετήστε την μπαταρία (ανατρέξτε στην ενότητα [Αντικατάσταση της μπαταρίας](file:///C:/data/systems/ins1750/gk/sm/removeba.htm#wp1185330)).
- ΠΡΟΣΟΧΗ: Πριν θέσετε σε λειτουργία τον υπολογιστή, επανατοποθετήστε όλες τις βίδες και βεβαιωθείτε ότι δεν έχουν μείνει βίδες μέσα στον<br>υπολογιστή. Σε αντίθετη περίπτωση, μπορεί να προκληθεί βλάβη στον υπολογιστή.

#### <span id="page-34-0"></span>**Διάταξη ασφάλειας της μπαταρίας Dell™ Inspiron™ 17 Εγχειρίδιο υπηρεσιών**

- 
- [Αφαίρεση της διάταξης ασφάλειας της μπαταρίας](#page-34-1)
- .<br><mark>Ο <u>Επανατοποθέτηση της διάταξης ασφάλειας τη</u></mark>
- ΠΡΟΕΙΔΟΠΟΙΗΣΗ: Πριν από κάθε εργασία στο εσωτερικό του υπολογιστή σας, διαβάζετε τις οδηγίες για την ασφάλεια που εστάλησαν μαζί με τον<br>υπολογιστή σας. Για πρόσθετες πληροφορίες σχετικά με τις βέλτιστες πρακτικές ασφαλεία
- ΠΡΟΣΟΧΗ: Μόνο εξουσιοδοτημένος τεχνικός συντήρησης επιτρέπεται να εκτελεί εργασίες επισκευής στον υπολογιστή σας. Η εγγύησή σας δεν<br>καλύπτει βλάβες λόγω εργασιών συντήρησης που εκτελέστηκαν από τεχνικό ο οποίος δεν είναι
- ΠΡΟΣΟΧΗ: Προς αποφυγή ηλεκτροστατικής εκκένωσης, γειωθείτε χρησιμοποιώντας ένα μεταλλικό περικάρπιο γείωσης ή αγγίζοντας κατά<br>διαστήματα μια άβαφη μεταλλική επιφάνεια (π.χ. ένα σύνδεσμο του υπολογιστή σας).
- ΠΡΟΣΟΧΗ: [Για να μην προκληθούν φθορές στην πλακέτα συστήματος](file:///C:/data/systems/ins1750/gk/sm/removeba.htm#wp1185372), αφαιρείτε την κύρια μπαταρία (ανατρέξτε στην ενότητα <u>Αφαίρεση της</u><br><u>μπαταρίας</u>) πριν από κάθε εργασία στο εσωτερικό του υπολογιστή.

## <span id="page-34-1"></span>**Αφαίρεση της διάταξης ασφάλειας της μπαταρίας**

- 1. Ακολουθήστε τις διαδικασίες που αναφέρονται στην ενότητα [Προτού ξεκινήσετε](file:///C:/data/systems/ins1750/gk/sm/before.htm#wp1438061).
- 2. Αφαιρέστε την μπαταρία (ανατρέξτε στην ενότητα [Αφαίρεση της μπαταρίας](file:///C:/data/systems/ins1750/gk/sm/removeba.htm#wp1185372)).
- 3. Αφαιρέστε το κάλυμμα της μονάδας (ανατρέξτε στην ενότητα [Αφαίρεση του καλύματος μονάδας](file:///C:/data/systems/ins1750/gk/sm/base.htm#wp1223484)).
- 4. Αφαιρέστε τις μονάδες μνήμης (ανατρέξτε στην ενότητα [Αφαίρεση μονάδων μνήμης](file:///C:/data/systems/ins1750/gk/sm/memory.htm#wp1186694)).
- 5. Αφαιρέστε τη μονάδα σκληρού δίσκου (ανατρέξτε στην ενότητα [Αφαίρεση της μονάδας σκληρού δίσκου](file:///C:/data/systems/ins1750/gk/sm/hdd.htm#wp1202367)).
- 6. Αφαιρέστε τη μονάδα οπτικού δίσκου (ανατρέξτε στην ενότητα [Αφαίρεση της μονάδας οπτικού δίσκου](file:///C:/data/systems/ins1750/gk/sm/optical.htm#wp1180116)).
- 7. Αφαιρέστε το κάλυμμα κεντρικών στοιχείων ελέγχου (ανατρέξτε στην ενότητα [Αφαίρεση του καλύμματος κεντρικών στοιχείων ελέγχου](file:///C:/data/systems/ins1750/gk/sm/cntrcont.htm#wp1188834)).
- 8. Αφαιρέστε το πληκτρολόγιο (ανατρέξτε στην ενότητα [Αφαίρεση του πληκτρολογίου](file:///C:/data/systems/ins1750/gk/sm/keyboard.htm#wp1188497)).
- 9. Αφαιρέστε το στήριγμα παλάμης (ανατρέξτε στην ενότητα [Αφαίρεση του στηρίγματος παλάμης](file:///C:/data/systems/ins1750/gk/sm/palmrest.htm#wp1051070)).
- 10. Πιέστε και σπρώξτε τα πλαστικά κλιπ στην ασφάλεια απελευθέρωσης της μπαταρίας για να την απελευθερώσετε από τη διάταξη ασφάλειας.
- 11. Με ένα μικρό κατσαβίδι, αφαιρέστε το ελατήριο της ασφάλειας στη διάταξη ασφάλειας της μπαταρίας.

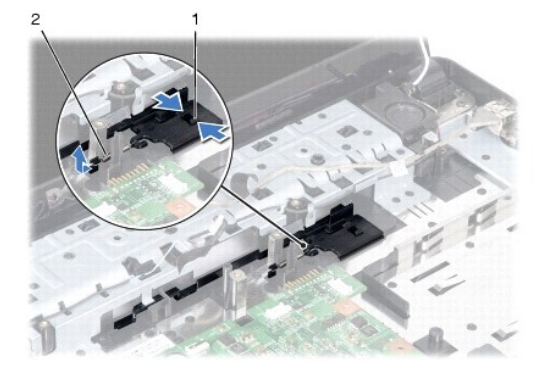

12. Σπρώξτε τη διάταξη ασφάλειας της μπαταρίας προς την πλαϊνή πλευρά και αφαιρέστε την από τη βάση του υπολογιστή.

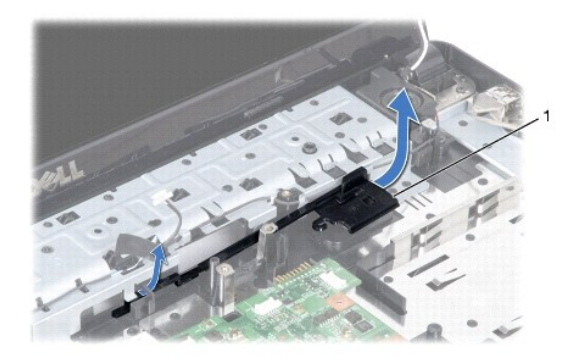

1 διάταξη ασφάλειας της μπαταρίας

### <span id="page-35-0"></span>**Επανατοποθέτηση της διάταξης ασφάλειας της μπαταρίας**

- 1. Ακολουθήστε τις διαδικασίες που αναφέρονται στην ενότητα [Προτού ξεκινήσετε](file:///C:/data/systems/ins1750/gk/sm/before.htm#wp1438061).
- 2. Τοποθετήστε τη διάταξη ασφάλειας της μπαταρίας στη θέση της.
- 3. Με ένα μικρό κατσαβίδι, τοποθετήστε το ελατήριο ασφάλειας πάνω από το άγκιστρο στη βάση του υπολογιστή.
- 4. Σπρώξτε τα πλαστικά κλιπ στην ασφάλεια απελευθέρωσης της μπαταρίας στην οπή διάταξης ασφάλειας της μπαταρίας για να ενεργοποιήσετε την ασφάλεια απελευθέρωσης της μπαταρίας.
- 5. Επανατοποθετήστε το στήριγμα παλάμης (ανατρέξτε στην ενότητα [Επανατοποθέτηση του στηρίγματος παλάμης](file:///C:/data/systems/ins1750/gk/sm/palmrest.htm#wp1051265)).
- 6. Επανατοποθετήστε το πληκτρολόγιο (ανατρέξτε στην ενότητα [Επανατοποθέτηση του πληκτρολογίου](file:///C:/data/systems/ins1750/gk/sm/keyboard.htm#wp1199057)).
- 7. Επανατοποθετήστε το κάλυμμα κεντρικών στοιχείων ελέγχου (ανατρέξτε στην ενότητα Επανατοποθέτηση του καλύμματος κεντρικών στοιχείων ελέγχου).
- 8. Επανατοποθετήστε τις μονάδες μνήμης (ανατρέξτε στην ενότητα [Επανατοποθέτηση μονάδων μνήμης](file:///C:/data/systems/ins1750/gk/sm/memory.htm#wp1181089)).
- 9. Επανατοποθετήστε το κάλυμμα της μονάδας (ανατρέξτε στην ενότητα [Επανατοποθέτηση του καλύμματος μονάδας](file:///C:/data/systems/ins1750/gk/sm/base.htm#wp1224432)).
- 10. Επανατοποθετήστε τη μονάδα οπτικού δίσκου (ανατρέξτε στην ενότητα [Επανατοποθέτηση της μονάδας οπτικού δίσκου](file:///C:/data/systems/ins1750/gk/sm/optical.htm#wp1180161)).
- 11. Επανατοποθετήστε τη μονάδα σκληρού δίσκου (ανατρέξτε στην ενότητα [Αντικατάσταση της μονάδας σκληρού δίσκου](file:///C:/data/systems/ins1750/gk/sm/hdd.htm#wp1202171)).
- 12. Επανατοποθετήστε την μπαταρία (ανατρέξτε στην ενότητα [Αντικατάσταση της μπαταρίας](file:///C:/data/systems/ins1750/gk/sm/removeba.htm#wp1185330)).

ΠΡΟΣΟΧΗ: Πριν θέσετε σε λειτουργία τον υπολογιστή, επανατοποθετήστε όλες τις βίδες και βεβαιωθείτε ότι δεν έχουν μείνει βίδες μέσα στον<br>υπολογιστή. Σε αντίθετη περίπτωση, μπορεί να προκληθεί βλάβη στον υπολογιστή.

#### <span id="page-36-0"></span>**Μονάδες μνήμης Dell™ Inspiron™ 17 Εγχειρίδιο υπηρεσιών**

- 
- [Αφαίρεση μονάδων μνήμης](#page-36-1)
- [Επανατοποθέτηση μονάδων μνήμης](#page-37-1)
- ΠΡΟΕΙΔΟΠΟΙΗΣΗ: Πριν από κάθε εργασία στο εσωτερικό του υπολογιστή σας, διαβάζετε τις οδηγίες για την ασφάλεια που εστάλησαν μαζί με τον<br>υπολογιστή σας. Για πρόσθετες πληροφορίες σχετικά με τις βέλτιστες πρακτικές ασφαλεία
- ΠΡΟΣΟΧΗ: Μόνο εξουσιοδοτημένος τεχνικός συντήρησης επιτρέπεται να εκτελεί εργασίες επισκευής στον υπολογιστή σας. Η εγγύησή σας δεν<br>καλύπτει βλάβες λόγω εργασιών συντήρησης που εκτελέστηκαν από τεχνικό ο οποίος δεν είναι
- ΠΡΟΣΟΧΗ: Προς αποφυγή ηλεκτροστατικής εκκένωσης, γειωθείτε χρησιμοποιώντας ένα μεταλλικό περικάρπιο γείωσης ή αγγίζοντας κατά<br>διαστήματα μια άβαφη μεταλλική επιφάνεια (π.χ. ένα σύνδεσμο του υπολογιστή σας).
- **ΠΡΟΣΟΧΗ: [Για να μην προκληθούν φθορές στην πλακέτα συστήματος](file:///C:/data/systems/ins1750/gk/sm/removeba.htm#wp1185372), αφαιρείτε την κύρια μπαταρία (ανατρέξτε στην ενότητα Αφαίρεση της μπαταρίας) πριν από κάθε εργασία στο εσωτερικό του υπολογιστή.**

Μπορείτε να αυξήσετε τη μνήμη του υπολογιστή σας εγκαθιστώντας μονάδες μνήμης στην πλακέτα του συστήματος. Για πληροφορίες σχετικά με τον τύπο<br>μνήμης που υποστηρίζει ο υπολογιστής σας, ανατρέξτε στην ενότητα «Προδιαγραφές

**ΣΗΜΕΙΩΣΗ:** Οι μονάδες μνήμης που είναι αγορασμένες από την Dell καλύπτονται από την εγγύηση για τον υπολογιστή σας.

Ο υπολογιστής σας διαθέτει δύο υποδοχές SODIMM, τις οποίες μπορεί να προσπελάσει ο χρήστης από το κάτω μέρος του υπολογιστή.

## <span id="page-36-1"></span>**Αφαίρεση μονάδων μνήμης**

- 1. Ακολουθήστε τις διαδικασίες που αναφέρονται στην ενότητα [Προτού ξεκινήσετε](file:///C:/data/systems/ins1750/gk/sm/before.htm#wp1438061).
- 2. Αφαιρέστε την μπαταρία (ανατρέξτε στην ενότητα [Αφαίρεση της μπαταρίας](file:///C:/data/systems/ins1750/gk/sm/removeba.htm#wp1185372)).
- 3. Αφαιρέστε το κάλυμμα της μονάδας (ανατρέξτε στην ενότητα [Αφαίρεση του καλύματος μονάδας](file:///C:/data/systems/ins1750/gk/sm/base.htm#wp1223484)).
- **ΠΡΟΣΟΧΗ: Για να μην προκληθεί ζημιά στην υποδοχή της μονάδας μνήμης, μην χρησιμοποιείτε εργαλεία για να ανοίξετε τα κλιπ συγκράτησης της μονάδας μνήμης.**
- 4. Χρησιμοποιήστε τις άκρες των δακτύλων σας για να ανοίξετε με προσοχή τα κλιπ συγκράτησης στην κάθε άκρη της υποδοχής της μονάδας μνήμης ώσπου να ανασηκωθεί η μονάδα.
- 5. Αφαιρέστε τη μονάδα μνήμης από την υποδοχή της.

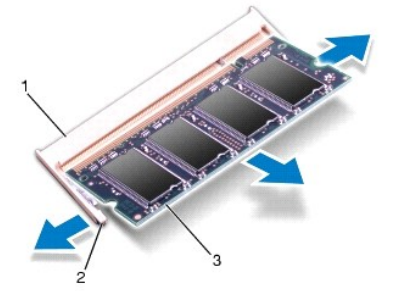

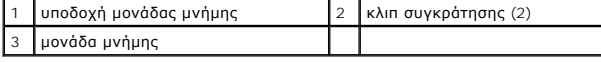

## <span id="page-37-1"></span><span id="page-37-0"></span>**Επανατοποθέτηση μονάδων μνήμης**

**ΠΡΟΣΟΧΗ: Αν χρειαστεί να εγκαταστήσετε μονάδες μνήμης σε δύο συνδέσμους, εγκαταστήστε τη μία μονάδα στον κάτω σύνδεσμο προτού εγκαταστήσετε άλλη μονάδα στον άνω σύνδεσμο.**

- 1. Ακολουθήστε τις διαδικασίες που αναφέρονται στην ενότητα [Προτού ξεκινήσετε](file:///C:/data/systems/ins1750/gk/sm/before.htm#wp1438061).
- 2. Ευθυγραμμίστε την εγκοπή της μονάδας μνήμης με τη γλωττίδα στην αντίστοιχη υποδοχή.
- 3. Σπρώξτε σταθερά τη μονάδα μνήμης μέσα στην υποδοχή υπό γωνία 45 μοιρών και πιέστε την προς τα κάτω μέχρι να εφαρμόσει καλά στη θέση της. Αν<br>δεν ακούσετε το κλικ, αφαιρέστε τη μονάδα μνήμης και εγκαταστήστε την ξανά.

**ΣΗΜΕΙΩΣΗ:** Αν η μονάδα μνήμης δεν τοποθετηθεί σωστά, ενδέχεται να μην είναι δυνατή η εκκίνηση του υπολογιστή.

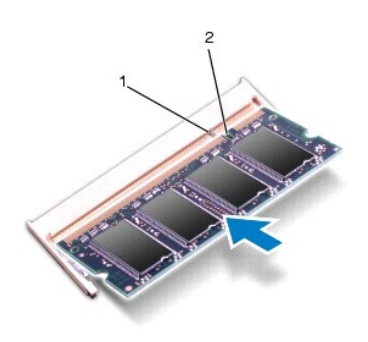

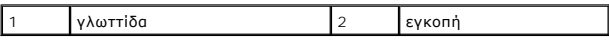

4. Επανατοποθετήστε το κάλυμμα της μονάδας (ανατρέξτε στην ενότητα [Επανατοποθέτηση του καλύμματος μονάδας](file:///C:/data/systems/ins1750/gk/sm/base.htm#wp1224432)).

- ΠΡΟΣΟΧΗ: Πριν θέσετε σε λειτουργία τον υπολογιστή, επανατοποθετήστε όλες τις βίδες και βεβαιωθείτε ότι δεν έχουν μείνει βίδες μέσα στον<br>υπολογιστή. Σε αντίθετη περίπτωση, μπορεί να προκληθεί βλάβη στον υπολογιστή.
- 5. Επανατοποθετήστε την μπαταρία (ανατρέξτε στην ενότητα <u>Αντικατάσταση της μπαταρίας</u>) ή συνδέστε το μετασχηματιστή AC στο υπολογιστή σας και σε μια πρίζα.
- 6. Θέσετε σε λειτουργία τον υπολογιστή.

Κατά την εκκίνηση, ο υπολογιστής ανιχνεύει τις μονάδες μνήμης και ενημερώνει αυτόματα τις πληροφορίες διαμόρφωσης του συστήματος.

Για να επιβεβαιώσετε το μέγεθος της μνήμης που είναι εγκατεστημένη στον υπολογιστή, επιλέξτε **Έναρξη ۞ Βοήθεια και υποστήριξη → Dell System**<br>**Information** (Πληροφορίες συστήματος Dell).

#### <span id="page-38-0"></span>**Κάρτα Mini-Card ασύρματου δικτύου Dell™ Inspiron™ 17 Εγχειρίδιο υπηρεσιών**

- [Αφαίρεση της κάρτας](#page-38-1) Mini-Card
- [Αντικατάσταση της](#page-39-0) Mini-Card
- ΠΡΟΕΙΔΟΠΟΙΗΣΗ: Πριν από κάθε εργασία στο εσωτερικό του υπολογιστή σας, διαβάζετε τις οδηγίες για την ασφάλεια που εστάλησαν μαζί με τον<br>υπολογιστή σας. Για πρόσθετες πληροφορίες σχετικά με τις βέλτιστες πρακτικές ασφαλεία ΠΡΟΣΟΧΗ: Μόνο εξουσιοδοτημένος τεχνικός συντήρησης επιτρέπεται να εκτελεί εργασίες επισκευής στον υπολογιστή σας. Η εγγύησή σας δεν<br>καλύπτει βλάβες λόγω εργασιών συντήρησης που εκτελέστηκαν από τεχνικό ο οποίος δεν είναι
- ΠΡΟΣΟΧΗ: Προς αποφυγή ηλεκτροστατικής εκκένωσης, γειωθείτε χρησιμοποιώντας ένα μεταλλικό περικάρπιο γείωσης ή αγγίζοντας κατά<br>διαστήματα μια άβαφη μεταλλική επιφάνεια (π.χ. ένα σύνδεσμο του υπολογιστή σας).
- **ΠΡΟΣΟΧΗ: [Για να μην προκληθούν φθορές στην πλακέτα συστήματος](file:///C:/data/systems/ins1750/gk/sm/removeba.htm#wp1185372), αφαιρείτε την κύρια μπαταρία (ανατρέξτε στην ενότητα Αφαίρεση της μπαταρίας) πριν από κάθε εργασία στο εσωτερικό του υπολογιστή.**

**ΣΗΜΕΙΩΣΗ:** Η Dell δεν εγγυάται τη συμβατότητα ούτε παρέχει υποστήριξη για κάρτες Mini-Card από άλλες πηγές εκτός της Dell.

Αν μαζί με τον υπολογιστή σας παραγγείλατε και κάρτα Mini-Card ασύρματου δικτύου, η κάρτα έχει, ήδη, εγκατασταθεί στον υπολογιστή.

Ο υπολογιστής σας υποστηρίζει μία υποδοχή Mini-Card μισού μήκους για ασύρματο τοπικό δίκτυο (WLAN).

**ΣΗΜΕΙΩΣΗ:** Ανάλογα με τη διαμόρφωση του υπολογιστή κατά την πώλησή του, μπορεί να έχει γίνει ή να μην έχει γίνει εγκατάσταση της κάρτας Mini-Card<br>στην αντίστοιχη υποδοχή.

### <span id="page-38-1"></span>**Αφαίρεση της κάρτας Mini-Card**

- 1. Ακολουθήστε τις διαδικασίες που αναφέρονται στην ενότητα [Προτού ξεκινήσετε](file:///C:/data/systems/ins1750/gk/sm/before.htm#wp1438061).
- 2. Αφαιρέστε την μπαταρία (ανατρέξτε στην ενότητα [Αφαίρεση της μπαταρίας](file:///C:/data/systems/ins1750/gk/sm/removeba.htm#wp1185372)).
- 3. Αφαιρέστε το κάλυμμα της μονάδας (ανατρέξτε στην ενότητα [Αφαίρεση του καλύματος μονάδας](file:///C:/data/systems/ins1750/gk/sm/base.htm#wp1223484)).
- 4. Αποσυνδέστε τα καλώδια κεραίας από τη Mini-Card.

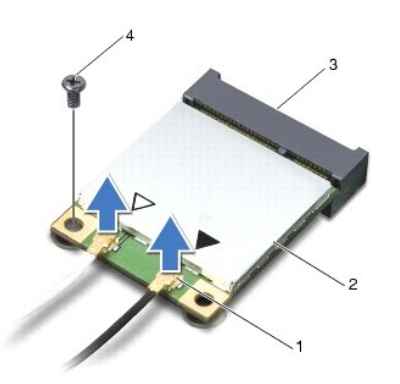

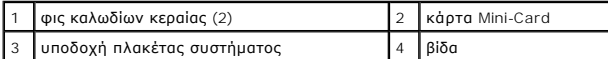

5. Αφαιρέστε τη βίδα που συγκρατεί τη μίνι κάρτα στην πλακέτα συστήματος.

6. Ανασηκώστε την κάρτα Mini-Card και αφαιρέστε την από την υποδοχή της πλακέτας συστήματος.

<span id="page-39-1"></span>ΠΡΟΣΟΧΗ: Όταν η κάρτα Mini-Card δεν έχει τοποθετηθεί στον υπολογιστή, πρέπει να φυλάσσεται σε προστατευτική αντιστατική συσκευασία<br>(ανατρέξτε στην ενότητα «Προστασία από ηλεκτροστατική εκκένωση» που περιλαμβάνεται στις οδ **υπολογιστή σας).**

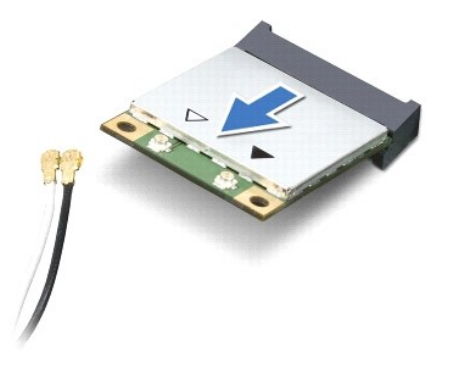

#### <span id="page-39-0"></span>**Αντικατάσταση της Mini-Card**

- 1. Ακολουθήστε τις διαδικασίες που αναφέρονται στην ενότητα [Προτού ξεκινήσετε](file:///C:/data/systems/ins1750/gk/sm/before.htm#wp1438061).
- 2. Αφαιρέστε τη νέα κάρτα Mini-Card από τη συσκευασία της.
- **ΠΡΟΣΟΧΗ: Πιέστε γερά και σταθερά για να τοποθετήσετε την κάρτα στη θέση της. Αν, όμως, πιέσετε υπερβολικά δυνατά, μπορεί να προκληθεί ζημιά στην υποδοχή.**
- ΠΡΟΣΟΧΗ: Οι σύνδεσμοι έχουν ειδική σήμανση για να διασφαλιστεί η σωστή εισαγωγή. Αν συναντήσετε αντίσταση, ελέγξτε τις υποδοχές στην<br>κάρτα και στην πλακέτα συστήματος και ευθυγραμμίστε ξανά την κάρτα.
- **ΠΡΟΣΟΧΗ: Για να μην προκληθεί ζημιά στην κάρτα Mini-Card, ποτέ μην τοποθετείτε καλώδια κάτω από την κάρτα.**
- 3. Εισαγάγετε την κάρτα Mini-Card υπό γωνία 45 μοιρών στην κατάλληλη υποδοχή της πλακέτας συστήματος.
- 4. Πιέστε το άλλο άκρο της κάρτας Mini-Card στην υποδοχή της πλακέτας συστήματος και επανατοποθετήστε τις δύο βίδες που συγκρατούν την κάρτα Mini-<br>Card στην υποδοχή της πλακέτας συστήματος.
- 5. Συνδέστε τα κατάλληλα καλώδια της κεραίας στην κάρτα Mini-Card. Στον πίνακα που ακολουθεί παρατίθεται η χρωματική κωδικοποίηση των καλωδίων<br>κεραίας για την κάρτα Mini-Card που υποστηρίζει ο υπολογιστής σας.

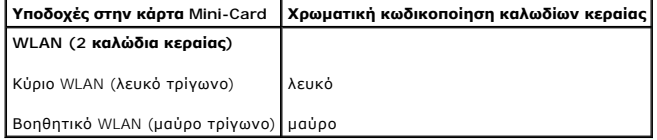

- 6. Στερεώστε τα μη χρησιμοποιούμενα καλώδια κεραίας στο προστατευτικό χιτώνιο mylar.
- 7. Επανατοποθετήστε το κάλυμμα της μονάδας (ανατρέξτε στην ενότητα [Επανατοποθέτηση του καλύμματος μονάδας](file:///C:/data/systems/ins1750/gk/sm/base.htm#wp1224432)).
- 8. Επανατοποθετήστε την μπαταρία (ανατρέξτε στην ενότητα [Αντικατάσταση της μπαταρίας](file:///C:/data/systems/ins1750/gk/sm/removeba.htm#wp1185330)).
- ΠΡΟΣΟΧΗ: Πριν θέσετε σε λειτουργία τον υπολογιστή, επανατοποθετήστε όλες τις βίδες και βεβαιωθείτε ότι δεν έχουν μείνει βίδες μέσα στον<br>υπολογιστή. Σε αντίθετη περίπτωση, μπορεί να προκληθεί βλάβη στον υπολογιστή.
- 9. Εγκαταστήστε τα προγράμματα οδήγησης και τις βοηθητικές εφαρμογές για τον υπολογιστή σας, εφόσον απαιτείται. Για περισσότερες πληροφορίες, ανατρέξτε στον *Οδηγό τεχνολογίας Dell*.
- **ΣΗΜΕΙΩΣΗ**: Εἀν εγκαθιστάτε μια κάρτα επικοινωνίας που προέρχεται από άλλη πηγή εκτός της Dell, πρέπει να εγκαταστήσετε τα κατάλληλα<br>προγράμματα οδήγησης και βοηθητικές εφαρμογές. Για περισσότερες γενικές πληροφορίες σχετ *τεχνολογίας Dell.*

# <span id="page-41-0"></span>**Πλακέτα μονάδας οπτικού δίσκου**

**Dell™ Inspiron™ 17 Εγχειρίδιο υπηρεσιών**

- [Αφαίρεση της πλακέτας μονάδας οπτικού δίσκου](#page-41-1)
- [Επανατοποθέτηση της μονάδας οπτικού δίσκου](#page-41-2)
- ΠΡΟΕΙΔΟΠΟΙΗΣΗ: Πριν από κάθε εργασία στο εσωτερικό του υπολογιστή σας, διαβάζετε τις οδηγίες για την ασφάλεια που εστάλησαν μαζί με τον<br>υπολογιστή σας. Για πρόσθετες πληροφορίες σχετικά με τις βέλτιστες πρακτικές ασφαλεία
- ΠΡΟΣΟΧΗ: Μόνο εξουσιοδοτημένος τεχνικός συντήρησης επιτρέπεται να εκτελεί εργασίες επισκευής στον υπολογιστή σας. Η εγγύησή σας δεν<br>καλύπτει βλάβες λόγω εργασιών συντήρησης που εκτελέστηκαν από τεχνικό ο οποίος δεν είναι
- ΠΡΟΣΟΧΗ: Προς αποφυγή ηλεκτροστατικής εκκένωσης, γειωθείτε χρησιμοποιώντας ένα μεταλλικό περικάρπιο γείωσης ή αγγίζοντας κατά<br>διαστήματα μια άβαφη μεταλλική επιφάνεια (π.χ. ένα σύνδεσμο του υπολογιστή σας).
- ΠΡΟΣΟΧΗ: [Για να μην προκληθούν φθορές στην πλακέτα συστήματος](file:///C:/data/systems/ins1750/gk/sm/removeba.htm#wp1185372), αφαιρείτε την κύρια μπαταρία (ανατρέξτε στην ενότητα <u>Αφαίρεση της</u><br><u>μπαταρίας</u>) πριν από κάθε εργασία στο εσωτερικό του υπολογιστή.

## <span id="page-41-1"></span>**Αφαίρεση της πλακέτας μονάδας οπτικού δίσκου**

- 1. Ακολουθήστε τις διαδικασίες που αναφέρονται στην ενότητα [Προτού ξεκινήσετε](file:///C:/data/systems/ins1750/gk/sm/before.htm#wp1438061).
- 2. Αφαιρέστε την πλακέτα συστήματος (βλ. ενότητα [Αφαίρεση της πλακέτας συστήματος](file:///C:/data/systems/ins1750/gk/sm/sysboard.htm#wp1037428)).
- 3. Γυρίστε την πλακέτα κάρτας συστήματος και αποσυνδέστε την πλακέτα μονάδας οπτικού δίσκου από το σύνδεσμο πλακέτας συστήματος.
- 4. Αποσυνδέστε την πλακέτα μονάδας οπτικού δίσκου από την υποδοχή της πλακέτας συστήματος.

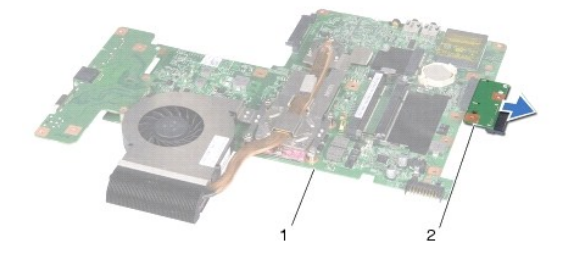

1 πλακέτα συστήματος 2 πλακέτα μονάδας οπτικού δίσκου

## <span id="page-41-2"></span>**Επανατοποθέτηση της μονάδας οπτικού δίσκου**

- 1. Ακολουθήστε τις διαδικασίες που αναφέρονται στην ενότητα [Προτού ξεκινήσετε](file:///C:/data/systems/ins1750/gk/sm/before.htm#wp1438061).
- 2. Συνδέστε την πλακέτα μονάδας οπτικού δίσκου στο σύνδεσμο πλακέτας συστήματος.
- 3. Επανατοποθετήστε την πλακέτα συστήματος (ανατρέξτε στην ενότητα [Επανατοποθέτηση της πλακέτας συστήματος](file:///C:/data/systems/ins1750/gk/sm/sysboard.htm#wp1042050)).
- **ΠΡΟΣΟΧΗ: Πριν θέσετε σε λειτουργία τον υπολογιστή, επανατοποθετήστε όλες τις βίδες και βεβαιωθείτε ότι δεν έχουν μείνει βίδες μέσα στον υπολογιστή. Σε αντίθετη περίπτωση, μπορεί να προκληθεί βλάβη στον υπολογιστή.**

# <span id="page-43-0"></span>**Οπτική μονάδα**

- **Dell™ Inspiron™ 17 Εγχειρίδιο υπηρεσιών**
- [Αφαίρεση της μονάδας οπτικού δίσκου](#page-43-1)
- .<br>Επανατοποθέτηση της μονάδας οπτικού δίσκ
- ΠΡΟΕΙΔΟΠΟΙΗΣΗ: Πριν από κάθε εργασία στο εσωτερικό του υπολογιστή σας, διαβάζετε τις οδηγίες για την ασφάλεια που εστάλησαν μαζί με τον<br>υπολογιστή σας. Για πρόσθετες πληροφορίες σχετικά με τις βέλτιστες πρακτικές ασφαλεία
- ΠΡΟΣΟΧΗ: Μόνο εξουσιοδοτημένος τεχνικός συντήρησης επιτρέπεται να εκτελεί εργασίες επισκευής στον υπολογιστή σας. Η εγγύησή σας δεν<br>καλύπτει βλάβες λόγω εργασιών συντήρησης που εκτελέστηκαν από τεχνικό ο οποίος δεν είναι
- ΠΡΟΣΟΧΗ: Προς αποφυγή ηλεκτροστατικής εκκένωσης, γειωθείτε χρησιμοποιώντας ένα μεταλλικό περικάρπιο γείωσης ή αγγίζοντας κατά<br>διαστήματα μια άβαφη μεταλλική επιφάνεια (π.χ. ένα σύνδεσμο του υπολογιστή σας).
- ΠΡΟΣΟΧΗ: [Για να μην προκληθούν φθορές στην πλακέτα συστήματος](file:///C:/data/systems/ins1750/gk/sm/removeba.htm#wp1185372), αφαιρείτε την κύρια μπαταρία (ανατρέξτε στην ενότητα <u>Αφαίρεση της</u><br><u>μπαταρίας</u>) πριν από κάθε εργασία στο εσωτερικό του υπολογιστή.

## <span id="page-43-1"></span>**Αφαίρεση της μονάδας οπτικού δίσκου**

- 1. Ακολουθήστε τις διαδικασίες που αναφέρονται στην ενότητα [Προτού ξεκινήσετε](file:///C:/data/systems/ins1750/gk/sm/before.htm#wp1438061).
- 2. Αφαιρέστε την μπαταρία (ανατρέξτε στην ενότητα [Αφαίρεση της μπαταρίας](file:///C:/data/systems/ins1750/gk/sm/removeba.htm#wp1185372)).
- 3. Αφαιρέστε τη βίδα που συγκρατεί τη μονάδα οπτικού δίσκου στη βάση του υπολογιστή.
- 4. Χρησιμοποιώντας μια πλαστική σφήνα, πιέστε την εγκοπή για να αφαιρέσετε τη μονάδα οπτικού δίσκου από το φατνίο της.
- 5. Αφαιρέστε τη μονάδα οπτικού δίσκου από το φατνίο της.

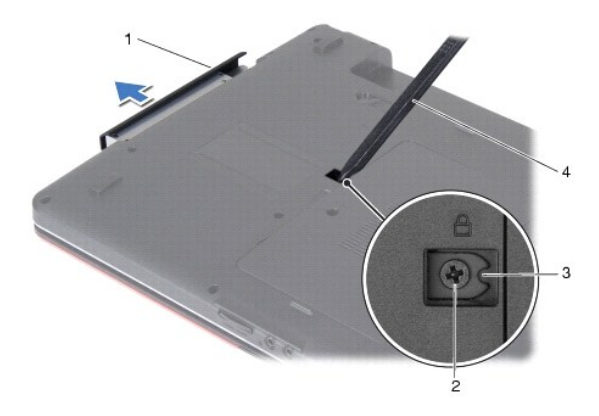

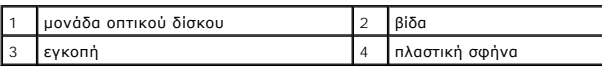

### <span id="page-43-2"></span>**Επανατοποθέτηση της μονάδας οπτικού δίσκου**

- 1. Ακολουθήστε τις διαδικασίες που αναφέρονται στην ενότητα [Προτού ξεκινήσετε](file:///C:/data/systems/ins1750/gk/sm/before.htm#wp1438061).
- 2. Σπρώξτε τη μονάδα οπτικού δίσκου στο φατνίο μέχρι να εφαρμόσει καλά στη θέση της.
- 3. Επανατοποθετήστε τη βίδα που συγκρατεί τη μονάδα οπτικού δίσκου στη βάση του υπολογιστή.

4. Επανατοποθετήστε την μπαταρία (ανατρέξτε στην ενότητα [Αντικατάσταση της μπαταρίας](file:///C:/data/systems/ins1750/gk/sm/removeba.htm#wp1185330)).

ΠΡΟΣΟΧΗ: Πριν θέσετε σε λειτουργία τον υπολογιστή, επανατοποθετήστε όλες τις βίδες και βεβαιωθείτε ότι δεν έχουν μείνει βίδες μέσα στον<br>υπολογιστή. Σε αντίθετη περίπτωση, μπορεί να προκληθεί βλάβη στον υπολογιστή.

#### <span id="page-45-0"></span>**Στήριγμα παλάμης Dell™ Inspiron™ 17 Εγχειρίδιο υπηρεσιών**

- [Αφαίρεση του στηρίγματος παλάμης](#page-45-1)
- Θ Επανατοποθέτηση του στηρίγματος παλάμ
- ΠΡΟΕΙΔΟΠΟΙΗΣΗ: Πριν από κάθε εργασία στο εσωτερικό του υπολογιστή σας, διαβάζετε τις οδηγίες για την ασφάλεια που εστάλησαν μαζί με τον<br>υπολογιστή σας. Για πρόσθετες πληροφορίες σχετικά με τις βέλτιστες πρακτικές ασφαλεία
- ΠΡΟΣΟΧΗ: Μόνο εξουσιοδοτημένος τεχνικός συντήρησης επιτρέπεται να εκτελεί εργασίες επισκευής στον υπολογιστή σας. Η εγγύησή σας δεν<br>καλύπτει βλάβες λόγω εργασιών συντήρησης που εκτελέστηκαν από τεχνικό ο οποίος δεν είναι
- ΠΡΟΣΟΧΗ: Προς αποφυγή ηλεκτροστατικής εκκένωσης, γειωθείτε χρησιμοποιώντας ένα μεταλλικό περικάρπιο γείωσης ή αγγίζοντας κατά<br>διαστήματα μια άβαφη μεταλλική επιφάνεια (π.χ. ένα σύνδεσμο του υπολογιστή σας).
- ΠΡΟΣΟΧΗ: [Για να μην προκληθούν φθορές στην πλακέτα συστήματος](file:///C:/data/systems/ins1750/gk/sm/removeba.htm#wp1185372), αφαιρείτε την κύρια μπαταρία (ανατρέξτε στην ενότητα <u>Αφαίρεση της</u><br><u>μπαταρίας</u>) πριν από κάθε εργασία στο εσωτερικό του υπολογιστή.

## <span id="page-45-1"></span>**Αφαίρεση του στηρίγματος παλάμης**

- 1. Ακολουθήστε τις διαδικασίες που αναφέρονται στην ενότητα [Προτού ξεκινήσετε](file:///C:/data/systems/ins1750/gk/sm/before.htm#wp1438061).
- 2. Αφαιρέστε την μπαταρία (ανατρέξτε στην ενότητα [Αφαίρεση της μπαταρίας](file:///C:/data/systems/ins1750/gk/sm/removeba.htm#wp1185372)).
- 3. Αφαιρέστε το κάλυμμα της μονάδας (ανατρέξτε στην ενότητα [Αφαίρεση του καλύματος μονάδας](file:///C:/data/systems/ins1750/gk/sm/base.htm#wp1223484)).
- 4. Αφαιρέστε τις μονάδες μνήμης (ανατρέξτε στην ενότητα [Αφαίρεση μονάδων μνήμης](file:///C:/data/systems/ins1750/gk/sm/memory.htm#wp1186694)).
- 5. Αφαιρέστε τη μονάδα σκληρού δίσκου (ανατρέξτε στην ενότητα [Αφαίρεση της μονάδας σκληρού δίσκου](file:///C:/data/systems/ins1750/gk/sm/hdd.htm#wp1202367)).
- 6. Αφαιρέστε τη μονάδα οπτικού δίσκου (ανατρέξτε στην ενότητα [Αφαίρεση της μονάδας οπτικού δίσκου](file:///C:/data/systems/ins1750/gk/sm/optical.htm#wp1180116)).
- 7. Αφαιρέστε την κάρτα Mini-Card (ανατρέξτε στην ενότητα [Αφαίρεση της κάρτας](file:///C:/data/systems/ins1750/gk/sm/minicard.htm#wp1181641) Mini-Card).
- 8. Αφαιρέστε τις έντεκα βίδες από τη βάση του υπολογιστή.

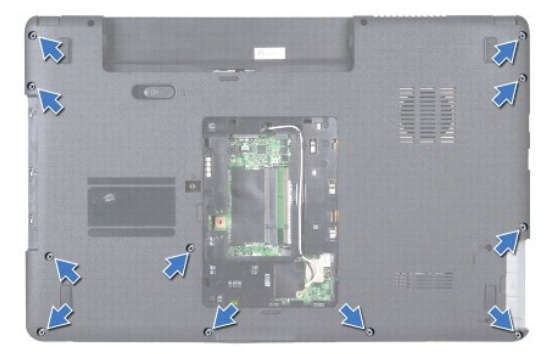

9. Σημειώστε τη διαδρομή των καλωδίων της κεραίας Mini-Card και αφαιρέστε τα καλώδια από τους οδηγούς δρομολόγησης.

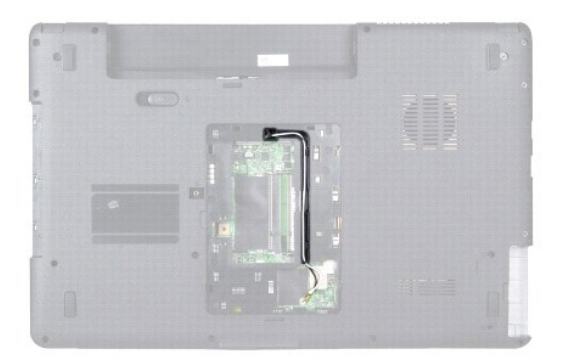

- 10. Αφαιρέστε το κάλυμμα κεντρικών στοιχείων ελέγχου (ανατρέξτε στην ενότητα [Αφαίρεση του καλύμματος κεντρικών στοιχείων ελέγχου](file:///C:/data/systems/ins1750/gk/sm/cntrcont.htm#wp1188834)).
- 11. Αφαιρέστε το πληκτρολόγιο (ανατρέξτε στην ενότητα [Αφαίρεση του πληκτρολογίου](file:///C:/data/systems/ins1750/gk/sm/keyboard.htm#wp1188497)).
- 12. Αποσυνδέστε το καλώδιο της οθόνης, το καλώδιο της κάμερας και το καλώδιο της πλακέτας Bluetooth από τους αντίστοιχους συνδέσμους της πλακέτας<br>- συστήματος και αφαιρέστε τα από τους οδηγούς τους.

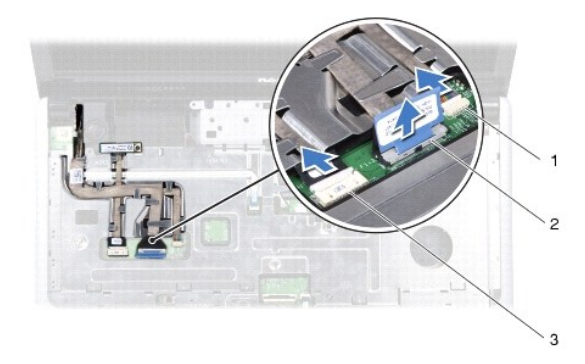

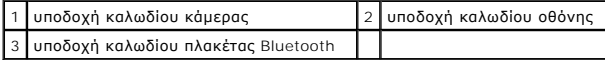

- 13. Σημειώστε τη διαδρομή καλωδίων της μίνι κάρτας Mini-Card και αποσυνδέστε προσεκτικά τα καλώδια κεραίας από την υποδοχή τους στον υπολογιστή.<br>Βάλτε τα καλώδια στην άκρη, ώστε να μην εμποδίζουν το στήριγμα παλάμης.
- 14. Αποσυνδέστε το καλώδιο πλακέτας κουμπιού τροφοδοσίας και το καλώδιο της επιφάνειας αφής από τους αντίστοιχους συνδέσμους στην πλακέτα συστήματος.
- 15. Αφαιρέστε τις τρεις βίδες που συγκρατούν το στήριγμα παλάμης στην πλακέτα συστήματος.

<span id="page-47-0"></span>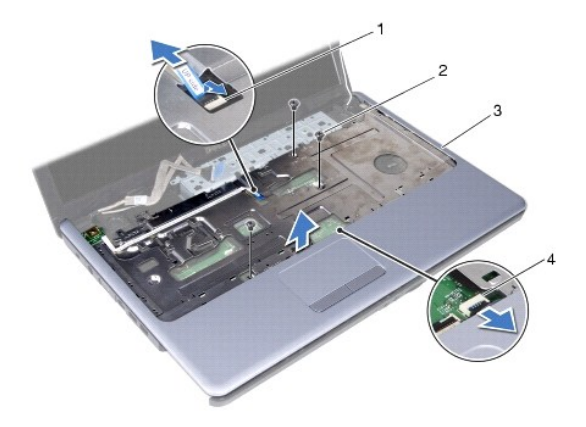

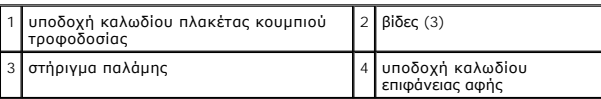

**ΠΡΟΣΟΧΗ: Απομακρύνετε το στήριγμα παλάμης από τη βάση του υπολογιστή προσεκτικά, ώστε να αποφύγετε τυχόν φθορά του.**

- 16. Ξεκινώντας από το δεξί ή το αριστερό μέρος του στηρίγματος παλάμης, χρησιμοποιήστε τα δάκτυλά σας για να αφαιρέσετε το στήριγμα παλάμης από τον υπολογιστή.
- 17. Ανασηκώστε το στήριγμα παλάμης και αφαιρέστε το από τη βάση του υπολογιστή.

## <span id="page-47-1"></span>**Επανατοποθέτηση του στηρίγματος παλάμης**

- 1. Ακολουθήστε τις διαδικασίες που αναφέρονται στην ενότητα [Προτού ξεκινήσετε](file:///C:/data/systems/ins1750/gk/sm/before.htm#wp1438061).
- 2. Ευθυγραμμίστε το στήριγμα παλάμης με τη βάση υπολογιστή και στερεώστε το προσεκτικά στη θέση του.
- 3. Επανατοποθετήστε τις τρεις βίδες στο στήριγμα παλάμης.
- 4. Συνδέστε το καλώδιο πλακέτας κουμπιού τροφοδοσίας και το καλώδιο της επιφάνειας αφής στους αντίστοιχους συνδέσμους στην πλακέτα συστήματος.
- 5. Περάστε τα καλώδια κεραίας της κάρτας Mini-Card και τοποθετήστε τα στο κάτω μέρος του υπολογιστή μέσω της εσοχής του καλωδίου.
- 6. Συνδέστε το καλώδιο της οθόνης, το καλώδιο της κάμερας και το καλώδιο της πλακέτας Bluetooth στους αντίστοιχους συνδέσμους τους στην πλακέτα συστήματος.
- 7. Επανατοποθετήστε το πληκτρολόγιο (ανατρέξτε στην ενότητα [Επανατοποθέτηση του πληκτρολογίου](file:///C:/data/systems/ins1750/gk/sm/keyboard.htm#wp1199057)).
- 8. Επανατοποθετήστε το κάλυμμα κεντρικών στοιχείων ελέγχου ([ανατρέξτε στην ενότητα Επανατοποθέτηση του καλύμματος κεντρικών στοιχείων](file:///C:/data/systems/ins1750/gk/sm/cntrcont.htm#wp1185318)  ελέγχου).
- 9. Επανατοποθετήστε τις έντεκα βίδες στο κάτω μέρος του υπολογιστή.
- 10. Περάστε τα καλώδια κεραίας της κάρτας Mini-Card μέσα από τους οδηγούς στο κάτω μέρος του υπολογιστή και επανατοποθετήστε την κάρτα Mini-Card<br>(ανατρέξτε στην ενότητα <u>Αντικατάσταση της Mini-Card</u>).
- 11. Επανατοποθετήστε τις μονάδες μνήμης (ανατρέξτε στην ενότητα [Επανατοποθέτηση μονάδων μνήμης](file:///C:/data/systems/ins1750/gk/sm/memory.htm#wp1181089)).
- 12. Επανατοποθετήστε το κάλυμμα της μονάδας (ανατρέξτε στην ενότητα [Επανατοποθέτηση του καλύμματος μονάδας](file:///C:/data/systems/ins1750/gk/sm/base.htm#wp1224432)).
- 13. Επανατοποθετήστε τη μονάδα οπτικού δίσκου (ανατρέξτε στην ενότητα [Επανατοποθέτηση της μονάδας οπτικού δίσκου](file:///C:/data/systems/ins1750/gk/sm/optical.htm#wp1180161)).
- 14. Επανατοποθετήστε τη μονάδα σκληρού δίσκου (ανατρέξτε στην ενότητα [Αντικατάσταση της μονάδας σκληρού δίσκου](file:///C:/data/systems/ins1750/gk/sm/hdd.htm#wp1202171)).
- 15. Επανατοποθετήστε την μπαταρία (ανατρέξτε στην ενότητα [Αντικατάσταση της μπαταρίας](file:///C:/data/systems/ins1750/gk/sm/removeba.htm#wp1185330)).

ΠΡΟΣΟΧΗ: Πριν θέσετε σε λειτουργία τον υπολογιστή, επανατοποθετήστε όλες τις βίδες και βεβαιωθείτε ότι δεν έχουν μείνει βίδες μέσα στον<br>υπολογιστή. Σε αντίθετη περίπτωση, μπορεί να προκληθεί βλάβη στον υπολογιστή.

#### <span id="page-49-0"></span>**Πλακέτα κουμπιού λειτουργίας Dell™ Inspiron™ 17 Εγχειρίδιο υπηρεσιών**

- 
- [Αφαίρεση της πλακέτας κουμπιού λειτουργίας](#page-49-1)
- **Θ** Επανατοποθέτηση της πλακέτας κουμπιού λειτ
- ΠΡΟΕΙΔΟΠΟΙΗΣΗ: Πριν από κάθε εργασία στο εσωτερικό του υπολογιστή σας, διαβάζετε τις οδηγίες για την ασφάλεια που εστάλησαν μαζί με τον<br>υπολογιστή σας. Για πρόσθετες πληροφορίες σχετικά με τις βέλτιστες πρακτικές ασφαλεία
- ΠΡΟΣΟΧΗ: Μόνο εξουσιοδοτημένος τεχνικός συντήρησης επιτρέπεται να εκτελεί εργασίες επισκευής στον υπολογιστή σας. Η εγγύησή σας δεν<br>καλύπτει βλάβες λόγω εργασιών συντήρησης που εκτελέστηκαν από τεχνικό ο οποίος δεν είναι
- ΠΡΟΣΟΧΗ: Προς αποφυγή ηλεκτροστατικής εκκένωσης, γειωθείτε χρησιμοποιώντας ένα μεταλλικό περικάρπιο γείωσης ή αγγίζοντας κατά<br>διαστήματα μια άβαφη μεταλλική επιφάνεια (π.χ. ένα σύνδεσμο του υπολογιστή σας).
- **ΠΡΟΣΟΧΗ: [Για να μην προκληθούν φθορές στην πλακέτα συστήματος](file:///C:/data/systems/ins1750/gk/sm/removeba.htm#wp1185372), αφαιρείτε την κύρια μπαταρία (ανατρέξτε στην ενότητα Αφαίρεση της μπαταρίας) πριν από κάθε εργασία στο εσωτερικό του υπολογιστή.**

## <span id="page-49-1"></span>**Αφαίρεση της πλακέτας κουμπιού λειτουργίας**

- 1. Ακολουθήστε τις διαδικασίες που αναφέρονται στην ενότητα [Προτού ξεκινήσετε](file:///C:/data/systems/ins1750/gk/sm/before.htm#wp1438061)
- 2. Αφαιρέστε την μπαταρία (ανατρέξτε στην ενότητα [Αφαίρεση της μπαταρίας](file:///C:/data/systems/ins1750/gk/sm/removeba.htm#wp1185372)).
- 3. Αφαιρέστε το κάλυμμα της μονάδας (ανατρέξτε στην ενότητα [Αφαίρεση του καλύματος μονάδας](file:///C:/data/systems/ins1750/gk/sm/base.htm#wp1223484)).
- 4. Αφαιρέστε τις μονάδες μνήμης (ανατρέξτε στην ενότητα [Αφαίρεση μονάδων μνήμης](file:///C:/data/systems/ins1750/gk/sm/memory.htm#wp1186694)).
- 5. Αφαιρέστε τη μονάδα σκληρού δίσκου (ανατρέξτε στην ενότητα [Αφαίρεση της μονάδας σκληρού δίσκου](file:///C:/data/systems/ins1750/gk/sm/hdd.htm#wp1202367)).
- 6. Αφαιρέστε τη μονάδα οπτικού δίσκου (ανατρέξτε στην ενότητα [Αφαίρεση της μονάδας οπτικού δίσκου](file:///C:/data/systems/ins1750/gk/sm/optical.htm#wp1180116)).
- 7. Αφαιρέστε το κάλυμμα κεντρικών στοιχείων ελέγχου (ανατρέξτε στην ενότητα [Αφαίρεση του καλύμματος κεντρικών στοιχείων ελέγχου](file:///C:/data/systems/ins1750/gk/sm/cntrcont.htm#wp1188834)).
- 8. Αφαιρέστε το πληκτρολόγιο (ανατρέξτε στην ενότητα [Αφαίρεση του πληκτρολογίου](file:///C:/data/systems/ins1750/gk/sm/keyboard.htm#wp1188497)).
- 9. Αποσυνδέστε το καλώδιο της οθόνης, το καλώδιο της κάμερας και το καλώδιο της πλακέτας Bluetooth από τους αντίστοιχους συνδέσμους της πλακέτας συστήματος και αφαιρέστε τα καλώδια από τους οδηγούς τους.
- 10. Ανασηκώστε την ασφάλεια συνδέσμου για να απασφαλίσετε το καλώδιο πλακέτας κουμπιού τροφοδοσίας από την αντίστοιχη υποδοχή στην πλακέτα συστήματος.
- **ΠΡΟΣΟΧΗ: Η πλακέτα του κουμπιού λειτουργίας στερεώνεται με κόλλα στο στήριγμα παλάμης. Μην τραβήξετε το καλώδιο της πλακέτας κουμπιού λειτουργίας για να την αφαιρέσετε.**

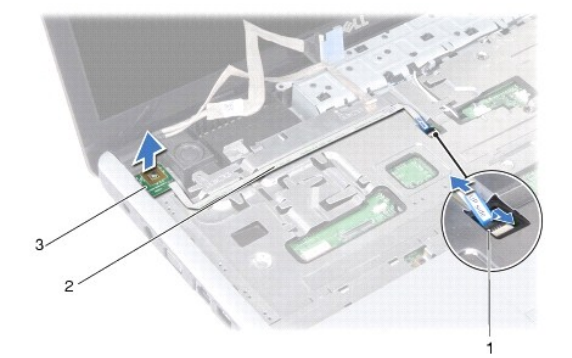

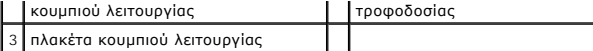

11. Με μια πλαστική σφήνα τραβήξτε προς τα έξω την πλακέτα του κουμπιού λειτουργίας για να την απελευθερώσετε από το στήριγμα παλάμης.

12. Ανασηκώστε την πλακέτα του κουμπιού λειτουργίας και αφαιρέστε την από το στήριγμα παλάμης.

## <span id="page-50-0"></span>**Επανατοποθέτηση της πλακέτας κουμπιού λειτουργίας**

- 1. Ακολουθήστε τις διαδικασίες που αναφέρονται στην ενότητα [Προτού ξεκινήσετε](file:///C:/data/systems/ins1750/gk/sm/before.htm#wp1438061).
- 2. Ευθυγραμμίστε τις οπές στην πλακέτα κουμπιού λειτουργίας με την προεξοχή του στηρίγματος παλάμης και κρατήστε την στη θέση της.
- 3. Σύρετε το καλώδιο πλακέτας κουμπιού τροφοδοσίας στο σύνδεσμο πλακέτας συστήματος και τραβήξτε προς τα κάτω την ασφάλεια συνδέσμου για να<br>στερεώσετε το καλώδιο στο σύνδεσμο.
- 4. Περάστε το καλώδιο οθόνης, το καλώδιο της κάμερα και το καλώδιο της πλακέτας Bluetooth στους οδηγούς τους και συνδέστε τα καλώδια στους αντίστοιχους συνδέσμους στην πλακέτα συστήματος.
- 5. Επανατοποθετήστε το πληκτρολόγιο (ανατρέξτε στην ενότητα [Επανατοποθέτηση του πληκτρολογίου](file:///C:/data/systems/ins1750/gk/sm/keyboard.htm#wp1199057)).
- 6. Επανατοποθετήστε το κάλυμμα κεντρικών στοιχείων ελέγχου ([ανατρέξτε στην ενότητα Επανατοποθέτηση του καλύμματος κεντρικών στοιχείων](file:///C:/data/systems/ins1750/gk/sm/cntrcont.htm#wp1185318)  ελέγχου).
- 7. Επανατοποθετήστε τη μονάδα οπτικού δίσκου (ανατρέξτε στην ενότητα [Επανατοποθέτηση της μονάδας οπτικού δίσκου](file:///C:/data/systems/ins1750/gk/sm/optical.htm#wp1180161)).
- 8. Επανατοποθετήστε τη μονάδα σκληρού δίσκου (ανατρέξτε στην ενότητα [Αντικατάσταση της μονάδας σκληρού δίσκου](file:///C:/data/systems/ins1750/gk/sm/hdd.htm#wp1202171)).
- 9. Επανατοποθετήστε τις μονάδες μνήμης (ανατρέξτε στην ενότητα [Επανατοποθέτηση μονάδων μνήμης](file:///C:/data/systems/ins1750/gk/sm/memory.htm#wp1181089)).
- 10. Επανατοποθετήστε το κάλυμμα της μονάδας (ανατρέξτε στην ενότητα [Επανατοποθέτηση του καλύμματος μονάδας](file:///C:/data/systems/ins1750/gk/sm/base.htm#wp1224432)).
- 11. Επανατοποθετήστε την μπαταρία (ανατρέξτε στην ενότητα [Αντικατάσταση της μπαταρίας](file:///C:/data/systems/ins1750/gk/sm/removeba.htm#wp1185330)).
- ΠΡΟΣΟΧΗ: Πριν θέσετε σε λειτουργία τον υπολογιστή, επανατοποθετήστε όλες τις βίδες και βεβαιωθείτε ότι δεν έχουν μείνει βίδες μέσα στον<br>υπολογιστή. Σε αντίθετη περίπτωση, μπορεί να προκληθεί βλάβη στον υπολογιστή.

#### <span id="page-51-0"></span>**Μπαταρία**

## **Dell™ Inspiron™ 17 Εγχειρίδιο υπηρεσιών**

- [Αφαίρεση της μπαταρίας](#page-51-1)
- Αντικατάσταση της μπατα
- ΠΡΟΕΙΔΟΠΟΙΗΣΗ: Πριν από κάθε εργασία στο εσωτερικό του υπολογιστή σας, διαβάζετε τις οδηγίες για την ασφάλεια που εστάλησαν μαζί με τον<br>υπολογιστή σας. Για πρόσθετες πληροφορίες σχετικά με τις βέλτιστες πρακτικές ασφαλεία
- ΠΡΟΣΟΧΗ: Μόνο εξουσιοδοτημένος τεχνικός συντήρησης επιτρέπεται να εκτελεί εργασίες επισκευής στον υπολογιστή σας. Η εγγύησή σας δεν<br>καλύπτει βλάβες λόγω εργασιών συντήρησης που εκτελέστηκαν από τεχνικό ο οποίος δεν είναι
- ΠΡΟΣΟΧΗ: Προς αποφυγή ηλεκτροστατικής εκκένωσης, γειωθείτε χρησιμοποιώντας ένα μεταλλικό περικάρπιο γείωσης ή αγγίζοντας κατά<br>διαστήματα μια άβαφη μεταλλική επιφάνεια (π.χ. ένα σύνδεσμο του υπολογιστή σας).
- ΠΡΟΣΟΧΗ: Για να μην προκληθεί βλάβη στον υπολογιστή, πρέπει να χρησιμοποιείτε μόνο την μπαταρία που είναι σχεδιασμένη για το συγκεκριμένο<br>υπολογιστή Dell. Μην χρησιμοποιείτε μπαταρίες που είναι σχεδιασμένες για άλλους υπο

## <span id="page-51-1"></span>**Αφαίρεση της μπαταρίας**

- 1. Ακολουθήστε τις διαδικασίες που αναφέρονται στην ενότητα [Προτού ξεκινήσετε](file:///C:/data/systems/ins1750/gk/sm/before.htm#wp1438061).
- 2. Γυρίστε ανάποδα τον υπολογιστή.
- 3. Σύρετε την ασφάλεια της μπαταρίας στη θέση ξεκλειδώματος έως ότου ακουστεί το χαρακτηριστικό κλικ.
- 4. Σύρετε την μπαταρία, ώστε να βγει από το φατνίο.

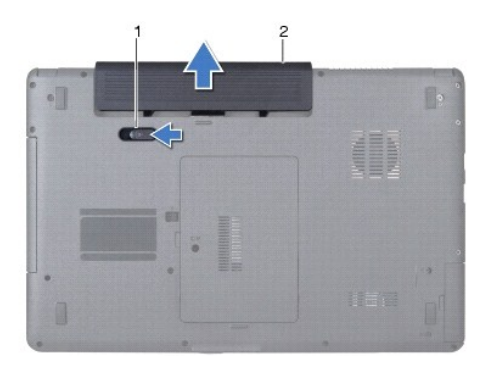

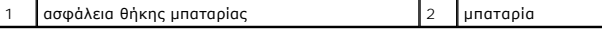

### <span id="page-51-2"></span>**Αντικατάσταση της μπαταρίας**

- 1. Ακολουθήστε τις διαδικασίες που αναφέρονται στην ενότητα [Προτού ξεκινήσετε](file:///C:/data/systems/ins1750/gk/sm/before.htm#wp1438061).
- 2. Σύρετε την μπαταρία μέσα στο φατνίο έως ότου ακουστεί το χαρακτηριστικό κλικ, που σημαίνει ότι έχει ασφαλίσει στη σωστή θέση.

<span id="page-52-0"></span>**Ηχεία** 

## **Dell™ Inspiron™ 17 Εγχειρίδιο υπηρεσιών**

- [Αφαίρεση των ηχείων](#page-52-1)
- Ο Επανατοποθέτηση των
- ΠΡΟΕΙΔΟΠΟΙΗΣΗ: Πριν από κάθε εργασία στο εσωτερικό του υπολογιστή σας, διαβάζετε τις οδηγίες για την ασφάλεια που εστάλησαν μαζί με τον<br>υπολογιστή σας. Για πρόσθετες πληροφορίες σχετικά με τις βέλτιστες πρακτικές ασφαλεία
- ΠΡΟΣΟΧΗ: Μόνο εξουσιοδοτημένος τεχνικός συντήρησης επιτρέπεται να εκτελεί εργασίες επισκευής στον υπολογιστή σας. Η εγγύησή σας δεν<br>καλύπτει βλάβες λόγω εργασιών συντήρησης που εκτελέστηκαν από τεχνικό ο οποίος δεν είναι
- ΠΡΟΣΟΧΗ: Προς αποφυγή ηλεκτροστατικής εκκένωσης, γειωθείτε χρησιμοποιώντας ένα μεταλλικό περικάρπιο γείωσης ή αγγίζοντας κατά<br>διαστήματα μια άβαφη μεταλλική επιφάνεια (π.χ. ένα σύνδεσμο του υπολογιστή σας).
- ΠΡΟΣΟΧΗ: [Για να μην προκληθούν φθορές στην πλακέτα συστήματος](file:///C:/data/systems/ins1750/gk/sm/removeba.htm#wp1185372), αφαιρείτε την κύρια μπαταρία (ανατρέξτε στην ενότητα <u>Αφαίρεση της</u><br><u>μπαταρίας</u>) πριν από κάθε εργασία στο εσωτερικό του υπολογιστή.

## <span id="page-52-1"></span>**Αφαίρεση των ηχείων**

- 1. Ακολουθήστε τις διαδικασίες που αναφέρονται στην ενότητα [Προτού ξεκινήσετε](file:///C:/data/systems/ins1750/gk/sm/before.htm#wp1438061).
- 2. Αφαιρέστε την πλακέτα συστήματος (βλ. ενότητα [Αφαίρεση της πλακέτας συστήματος](file:///C:/data/systems/ins1750/gk/sm/sysboard.htm#wp1037428)).
- 3. Αφαιρέστε τις δύο βίδες που συγκρατούν τα ηχεία στη βάση του υπολογιστή.
- 4. Αφαιρέστε τα καλώδια ηχείων από τους οδηγούς.
- 5. Ανασηκώστε τα ηχεία και αφαιρέστε τα από τη βάση του υπολογιστή.

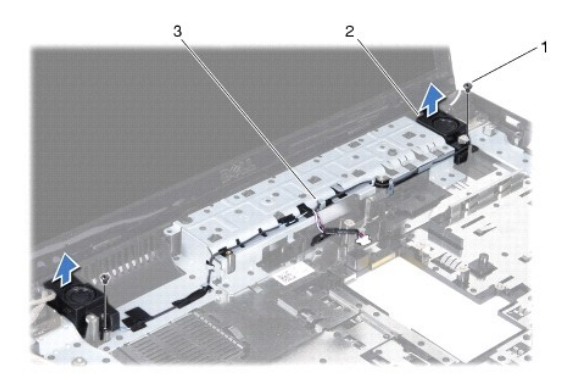

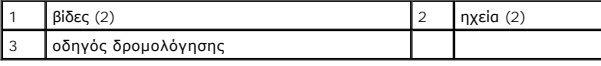

### <span id="page-52-2"></span>**Επανατοποθέτηση των ηχείων**

- 1. Ακολουθήστε τις διαδικασίες που αναφέρονται στην ενότητα [Προτού ξεκινήσετε](file:///C:/data/systems/ins1750/gk/sm/before.htm#wp1438061).
- 2. Τοποθετήστε τα ηχεία στη βάση του υπολογιστή.
- 3. Επανατοποθετήστε τις δύο βίδες που συγκρατούν τα ηχεία στη βάση του υπολογιστή.
- 4. Περάστε τα καλώδια των ηχείων μέσα από τους οδηγούς τους.
- 5. Επανατοποθετήστε την πλακέτα συστήματος (ανατρέξτε στην ενότητα [Επανατοποθέτηση της πλακέτας συστήματος](file:///C:/data/systems/ins1750/gk/sm/sysboard.htm#wp1042050)).

# ΠΡΟΣΟΧΗ: Πριν θέσετε σε λειτουργία τον υπολογιστή, επανατοποθετήστε όλες τις βίδες και βεβαιωθείτε ότι δεν έχουν μείνει βίδες μέσα στον<br>υπολογιστή. Σε αντίθετη περίπτωση, μπορεί να προκληθεί βλάβη στον υπολογιστή.

#### <span id="page-54-0"></span>**Πλακέτα συστήματος Dell™ Inspiron™ 17 Εγχειρίδιο υπηρεσιών**

- [Αφαίρεση της πλακέτας συστήματος](#page-54-1)
- Θ Επανατοποθέτηση της πλακέτας συστή
- 
- [Εισαγωγή της ετικέτας εξυπηρέτησης στο](#page-56-1) BIOS
- ΠΡΟΕΙΔΟΠΟΙΗΣΗ: Πριν από κάθε εργασία στο εσωτερικό του υπολογιστή σας, διαβάζετε τις οδηγίες για την ασφάλεια που εστάλησαν μαζί με τον<br>υπολογιστή σας. Για πρόσθετες πληροφορίες σχετικά με τις βέλτιστες πρακτικές ασφαλεία
- ΠΡΟΣΟΧΗ: Μόνο εξουσιοδοτημένος τεχνικός συντήρησης επιτρέπεται να εκτελεί εργασίες επισκευής στον υπολογιστή σας. Η εγγύησή σας δεν<br>καλύπτει βλάβες λόγω εργασιών συντήρησης που εκτελέστηκαν από τεχνικό ο οποίος δεν είναι
- ΠΡΟΣΟΧΗ: Προς αποφυγή ηλεκτροστατικής εκκένωσης, γειωθείτε χρησιμοποιώντας ένα μεταλλικό περικάρπιο γείωσης ή αγγίζοντας κατά<br>διαστήματα μια άβαφη μεταλλική επιφάνεια (π.χ. ένα σύνδεσμο του υπολογιστή σας).
- ΠΡΟΣΟΧΗ: [Για να μην προκληθούν φθορές στην πλακέτα συστήματος](file:///C:/data/systems/ins1750/gk/sm/removeba.htm#wp1185372), αφαιρείτε την κύρια μπαταρία (ανατρέξτε στην ενότητα <u>Αφαίρεση της</u><br><u>μπαταρίας</u>) πριν από κάθε εργασία στο εσωτερικό του υπολογιστή.

## <span id="page-54-1"></span>**Αφαίρεση της πλακέτας συστήματος**

- 1. Ακολουθήστε τις διαδικασίες που αναφέρονται στην ενότητα [Προτού ξεκινήσετε](file:///C:/data/systems/ins1750/gk/sm/before.htm#wp1438061).
- 2. Αφαιρέστε την μπαταρία (ανατρέξτε στην ενότητα [Αφαίρεση της μπαταρίας](file:///C:/data/systems/ins1750/gk/sm/removeba.htm#wp1185372)).
- 3. Αφαιρέστε το κάλυμμα της μονάδας (ανατρέξτε στην ενότητα [Αφαίρεση του καλύματος μονάδας](file:///C:/data/systems/ins1750/gk/sm/base.htm#wp1223484)).
- 4. Αφαιρέστε τις μονάδες μνήμης (ανατρέξτε στην ενότητα [Αφαίρεση μονάδων μνήμης](file:///C:/data/systems/ins1750/gk/sm/memory.htm#wp1186694)).
- 5. Αφαιρέστε τη μονάδα σκληρού δίσκου (ανατρέξτε στην ενότητα [Αφαίρεση της μονάδας σκληρού δίσκου](file:///C:/data/systems/ins1750/gk/sm/hdd.htm#wp1202367)).
- 6. Αφαιρέστε τη μονάδα οπτικού δίσκου (ανατρέξτε στην ενότητα [Αφαίρεση της μονάδας οπτικού δίσκου](file:///C:/data/systems/ins1750/gk/sm/optical.htm#wp1180116)).
- 7. Αφαιρέστε την κάρτα Mini-Card (ανατρέξτε στην ενότητα [Αφαίρεση της κάρτας](file:///C:/data/systems/ins1750/gk/sm/minicard.htm#wp1181641) Mini-Card).
- 8. Αφαιρέστε το κάλυμμα κεντρικών στοιχείων ελέγχου (ανατρέξτε στην ενότητα [Αφαίρεση του καλύμματος κεντρικών στοιχείων ελέγχου](file:///C:/data/systems/ins1750/gk/sm/cntrcont.htm#wp1188834))
- 9. Αφαιρέστε το πληκτρολόγιο (ανατρέξτε στην ενότητα [Αφαίρεση του πληκτρολογίου](file:///C:/data/systems/ins1750/gk/sm/keyboard.htm#wp1188497)).
- 10. Αφαιρέστε την κάρτα Bluetooth (ανατρέξτε στην ενότητα [Αφαίρεση της κάρτας](file:///C:/data/systems/ins1750/gk/sm/btooth.htm#wp1193342) Bluetooth).
- 11. Αφαιρέστε το στήριγμα παλάμης (ανατρέξτε στην ενότητα [Αφαίρεση του στηρίγματος παλάμης](file:///C:/data/systems/ins1750/gk/sm/palmrest.htm#wp1051070)).
- 12. Αφαιρέστε την πλακέτα ανάγνωσης ExpressCard (ανατρέξτε στην ενότητα [Αφαίρεση της πλακέτας ανάγνωσης](file:///C:/data/systems/ins1750/gk/sm/expressc.htm#wp1044398) ExpressCard).
- 13. Αφαιρέστε την πλακέτα επέκτασης της μπαταρίας (ανατρέξτε στην ενότητα [Αφαίρεση της πλακέτας επέκτασης της μπαταρίας](file:///C:/data/systems/ins1750/gk/sm/batt_ext.htm#wp1044398)).
- 14. Αποσυνδέστε τα καλώδια ηχείων και το καλώδιο της μονάδας USB από τους αντίστοιχους συνδέσμους τους στην πλακέτα συστήματος.

**ΣΗΜΕΙΩΣΗ:** Η θέση των βιδών μπορεί να είναι διαφορετική, ανάλογα με τον προσαρμογέα οθόνης που υποστηρίζεται από τον υπολογιστή σας.

15. Αφαιρέστε τις τρεις βίδες που συγκρατούν την πλακέτα συστήματος στη βάση του υπολογιστή.

<span id="page-55-0"></span>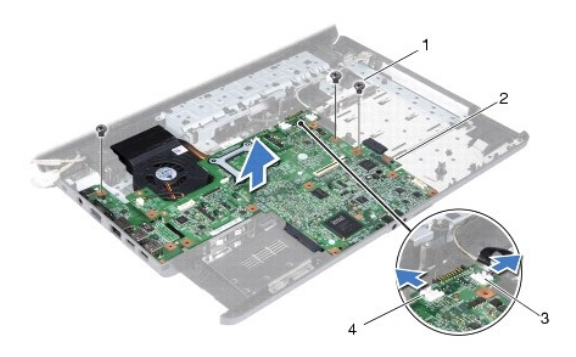

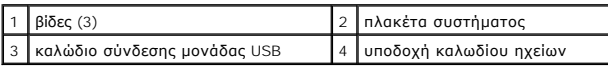

16. Ανασηκώστε την πλακέτα συστήματος και αφαιρέστε την από τη βάση τού υπολογιστή.

- 17. Γυρίστε ανάποδα την πλακέτα συστήματος.
- 18. Αφαιρέστε την ψύκτρα επεξεργαστή (ανατρέξτε στην ενότητα [Αφαίρεση της ψύκτρας επεξεργαστή](file:///C:/data/systems/ins1750/gk/sm/cpucool.htm#wp1119269)).
- 19. Αφαιρέστε τη μονάδα επεξεργαστή (ανατρέξτε στην ενότητα [Αφαίρεση της μονάδας επεξεργαστή](file:///C:/data/systems/ins1750/gk/sm/cpu.htm#wp1179979)).
- 20. Αφαιρέστε την δισκοειδή μπαταρία (ανατρέξτε στην ενότητα [Αφαίρεση της δισκοειδούς μπαταρίας](file:///C:/data/systems/ins1750/gk/sm/coinbatt.htm#wp1187814)).

### <span id="page-55-1"></span>**Επανατοποθέτηση της πλακέτας συστήματος**

- 1. Ακολουθήστε τις διαδικασίες που αναφέρονται στην ενότητα [Προτού ξεκινήσετε](file:///C:/data/systems/ins1750/gk/sm/before.htm#wp1438061).
- 2. Επανατοποθετήστε την δισκοειδή μπαταρία (ανατρέξτε στην ενότητα [Επανατοποθέτηση της δισκοειδούς μπαταρίας](file:///C:/data/systems/ins1750/gk/sm/coinbatt.htm#wp1184175)).
- 3. Επανατοποθετήστε τη μονάδα επεξεργαστή (ανατρέξτε στην ενότητα [Επανατοποθέτηση της μονάδας επεξεργαστή](file:///C:/data/systems/ins1750/gk/sm/cpu.htm#wp1181618)).
- 4. Επανατοποθετήστε την ψύκτρα επεξεργαστή (ανατρέξτε στην ενότητα [Επανατοποθέτηση της ψύκτρας επεξεργαστή](file:///C:/data/systems/ins1750/gk/sm/cpucool.htm#wp1122720)).
- 5. Γυρίστε ανάποδα την πλακέτα συστήματος.
- 6. Ευθυγραμμίστε τις οπές για τις βίδες στην πλακέτα συστήματος με τις οπές για τις βίδες στη βάση του υπολογιστή.
- 7. Επανατοποθετήστε τις τρεις βίδες που συγκρατούν την πλακέτα συστήματος στη βάση του υπολογιστή.
- 8. Συνδέστε το καλώδιο των ηχείων και το καλώδιο USB της μονάδας στους αντίστοιχους συνδέσμους τους στην πλακέτα συστήματος.
- 9. Αντικαταστήστε την πλακέτα επέκτασης της μπαταρίας (ανατρέξτε στην ενότητα [Επανατοποθέτηση της πλακέτας επέκτασης μπαταρίας](file:///C:/data/systems/ins1750/gk/sm/batt_ext.htm#wp1048583)).
- 10. Επανατοποθετήστε την πλακέτα ανάγνωσης ExpressCard (ανατρέξτε στην ενότητα [Επανατοποθέτηση της πλακέτας ανάγνωσης](file:///C:/data/systems/ins1750/gk/sm/expressc.htm#wp1048583) ExpressCard).
- 11. Επανατοποθετήστε το στήριγμα παλάμης (ανατρέξτε στην ενότητα [Επανατοποθέτηση του στηρίγματος παλάμης](file:///C:/data/systems/ins1750/gk/sm/palmrest.htm#wp1051265)).
- 12. Επανατοποθετήστε την κάρτα Bluetooth (ανατρέξτε στην ενότητα [Επανατοποθέτηση της κάρτας](file:///C:/data/systems/ins1750/gk/sm/btooth.htm#wp1193397) Bluetooth).
- 13. Επανατοποθετήστε το πληκτρολόγιο (ανατρέξτε στην ενότητα [Επανατοποθέτηση του πληκτρολογίου](file:///C:/data/systems/ins1750/gk/sm/keyboard.htm#wp1199057)).
- 14. Επανατοποθετήστε το κάλυμμα κεντρικών στοιχείων ελέγχου (ανατρέξτε στην ενότητα <u>Επανατοποθέτηση του καλύμματος κεντρικών στοιχείων</u> ελέγχου).
- <span id="page-56-0"></span>15. Επανατοποθετήστε την κάρτα Mini-Card (ανατρέξτε στην ενότητα [Αντικατάσταση της](file:///C:/data/systems/ins1750/gk/sm/minicard.htm#wp1181718) Mini-Card).
- 16. Επανατοποθετήστε τη μονάδα οπτικού δίσκου (ανατρέξτε στην ενότητα [Επανατοποθέτηση της μονάδας οπτικού δίσκου](file:///C:/data/systems/ins1750/gk/sm/optical.htm#wp1180161)).
- 17. Επανατοποθετήστε τη μονάδα σκληρού δίσκου (ανατρέξτε στην ενότητα [Αντικατάσταση της μονάδας σκληρού δίσκου](file:///C:/data/systems/ins1750/gk/sm/hdd.htm#wp1202171)).
- 18. Επανατοποθετήστε τις μονάδες μνήμης (ανατρέξτε στην ενότητα [Επανατοποθέτηση μονάδων μνήμης](file:///C:/data/systems/ins1750/gk/sm/memory.htm#wp1181089)).
- 19. Επανατοποθετήστε το κάλυμμα της μονάδας (ανατρέξτε στην ενότητα [Επανατοποθέτηση του καλύμματος μονάδας](file:///C:/data/systems/ins1750/gk/sm/base.htm#wp1224432)).
- 20. Επανατοποθετήστε την μπαταρία (ανατρέξτε στην ενότητα [Αντικατάσταση της μπαταρίας](file:///C:/data/systems/ins1750/gk/sm/removeba.htm#wp1185330)).
- ΠΡΟΣΟΧΗ: Πριν θέσετε σε λειτουργία τον υπολογιστή, επανατοποθετήστε όλες τις βίδες και βεβαιωθείτε ότι δεν έχουν μείνει βίδες μέσα στον<br>υπολογιστή. Σε αντίθετη περίπτωση, μπορεί να προκληθεί βλάβη στον υπολογιστή.
- 21. Θέσετε σε λειτουργία τον υπολογιστή.
- **ΣΗΜΕΙΩΣΗ:** Αφού επανατοποθετήσετε την πλακέτα συστήματος, καταχωρήστε την ετικέτα εξυπηρέτησης του υπολογιστή στο BIOS της νέας πλακέτας συστήματος.
- 22. Εισαγάγετε την ετικέτα εξυπηρέτησης (ανατρέξτε στην ενότητα [Εισαγωγή της ετικέτας εξυπηρέτησης στο](#page-56-1) BIOS).

## <span id="page-56-1"></span>**Εισαγωγή της ετικέτας εξυπηρέτησης στο BIOS**

- 1. Βεβαιωθείτε ότι ο μετασχηματιστής AC είναι συνδεδεμένος στην πρίζα και ότι η κύρια μπαταρία έχει εγκατασταθεί σωστά.
- 2. Θέσετε σε λειτουργία τον υπολογιστή.
- 3. Πατήστε <F2> κατά τη διάρκεια του POST για είσοδο στο πρόγραμμα ρύθμισης συστήματος.
- 4. Μεταβείτε στην καρτέλα Security (Ασφάλεια) και εισαγάγετε την ετικέτα εξυπηρέτησης στο πεδίο **Set Service Tag** (Καθορισμός ετικέτας εξυπηρέτησης).

#### **Dell™ Inspiron™ 17 Εγχειρίδιο υπηρεσιών**

**ΣΗΜΕΙΩΣΗ:** Η ΣΗΜΕΙΩΣΗ υποδεικνύει σημαντικές πληροφορίες που σας βοηθούν να χρησιμοποιείτε καλύτερα τον υπολογιστή σας.

 $\triangle$ **ΠΡΟΣΟΧΗ: Η ΠΡΟΣΟΧΗ υποδηλώνει είτε δυνητική βλάβη υλικού είτε απώλεια δεδομένων και υποδηλώνει τον τρόπο με τον οποίο μπορείτε να αποφύγετε το πρόβλημα.** 

**ΠΡΟΕΙΔΟΠΟΙΗΣΗ: Η ΕΙΔΟΠΟΙΗΣΗ υποδηλώνει δυνητική υλική ζημία, σωματική βλάβη ή θάνατο.** 

#### **Οι πληροφορίες αυτού του εγγράφου μπορεί να αλλάξουν χωρίς προειδοποίηση. © 2009 Dell Inc. Με επιφύλαξη παντός δικαιώματος.**

Απαγορεύεται αυστηρά η αναπαραγωγή των υλικών με οποιονδήποτε τρόπο, αν δεν υπάρχει σχετική γραπτή άδεια της Dell Inc.

Eµnopικά σήµατα που χρησιµοποιούνται στο παρόν κείµενο: η ονοµασία Dell, το λογότυπο DELL και η ονοµασία *Inspiron* είναι εµπορικά σήµατα της Dell Inc. Η ονοµασία *Bluetooth* είναι<br>σήµα κατατεθέν της Bluetooth SIG, Inc. κ

Άλλα εμπορικά σήματα και εμπορικές ονομασίες μπορεύται που απολύση του αναφερόμενα είτε στους κατόχους των σημάτων και των ονομάτων είτε στα προϊόντα<br>τους. Η Dell Inc. παραιτείται από κάθε δικαίωμα σε εμπορικά συμπορικές

Ιούλιος 2009 Αναθ. A00

#### <span id="page-58-0"></span>**Μονάδα USB**

- **Dell™ Inspiron™ 17 Εγχειρίδιο υπηρεσιών**
- [Αφαίρεση της μονάδας](#page-58-1) USB
- **Θ** Επανατοποθέτηση της μονάδα
- ΠΡΟΕΙΔΟΠΟΙΗΣΗ: Πριν από κάθε εργασία στο εσωτερικό του υπολογιστή σας, διαβάζετε τις οδηγίες για την ασφάλεια που εστάλησαν μαζί με τον<br>υπολογιστή σας. Για πρόσθετες πληροφορίες σχετικά με τις βέλτιστες πρακτικές ασφαλεία
- ΠΡΟΣΟΧΗ: Μόνο εξουσιοδοτημένος τεχνικός συντήρησης επιτρέπεται να εκτελεί εργασίες επισκευής στον υπολογιστή σας. Η εγγύησή σας δεν<br>καλύπτει βλάβες λόγω εργασιών συντήρησης που εκτελέστηκαν από τεχνικό ο οποίος δεν είναι
- ΠΡΟΣΟΧΗ: Προς αποφυγή ηλεκτροστατικής εκκένωσης, γειωθείτε χρησιμοποιώντας ένα μεταλλικό περικάρπιο γείωσης ή αγγίζοντας κατά<br>διαστήματα μια άβαφη μεταλλική επιφάνεια (π.χ. ένα σύνδεσμο του υπολογιστή σας).
- ΠΡΟΣΟΧΗ: [Για να μην προκληθούν φθορές στην πλακέτα συστήματος](file:///C:/data/systems/ins1750/gk/sm/removeba.htm#wp1185372), αφαιρείτε την κύρια μπαταρία (ανατρέξτε στην ενότητα <u>Αφαίρεση της</u><br><u>μπαταρίας</u>) πριν από κάθε εργασία στο εσωτερικό του υπολογιστή.

### <span id="page-58-1"></span>**Αφαίρεση της μονάδας USB**

- 1. Ακολουθήστε τις διαδικασίες που αναφέρονται στην ενότητα [Προτού ξεκινήσετε](file:///C:/data/systems/ins1750/gk/sm/before.htm#wp1438061).
- 2. Αφαιρέστε την μπαταρία (ανατρέξτε στην ενότητα [Αφαίρεση της μπαταρίας](file:///C:/data/systems/ins1750/gk/sm/removeba.htm#wp1185372)).
- 3. Αφαιρέστε το κάλυμμα της μονάδας (ανατρέξτε στην ενότητα [Αφαίρεση του καλύματος μονάδας](file:///C:/data/systems/ins1750/gk/sm/base.htm#wp1223484)).
- 4. Αφαιρέστε τις μονάδες μνήμης (ανατρέξτε στην ενότητα [Αφαίρεση μονάδων μνήμης](file:///C:/data/systems/ins1750/gk/sm/memory.htm#wp1186694)).
- 5. Αφαιρέστε τη μονάδα σκληρού δίσκου (ανατρέξτε στην ενότητα [Αφαίρεση της μονάδας σκληρού δίσκου](file:///C:/data/systems/ins1750/gk/sm/hdd.htm#wp1202367)).
- 6. Αφαιρέστε τη μονάδα οπτικού δίσκου (ανατρέξτε στην ενότητα [Αφαίρεση της μονάδας οπτικού δίσκου](file:///C:/data/systems/ins1750/gk/sm/optical.htm#wp1180116)).
- 7. Αφαιρέστε το κάλυμμα κεντρικών στοιχείων ελέγχου (ανατρέξτε στην ενότητα [Αφαίρεση του καλύμματος κεντρικών στοιχείων ελέγχου](file:///C:/data/systems/ins1750/gk/sm/cntrcont.htm#wp1188834)).
- 8. Αφαιρέστε το πληκτρολόγιο (ανατρέξτε στην ενότητα [Αφαίρεση του πληκτρολογίου](file:///C:/data/systems/ins1750/gk/sm/keyboard.htm#wp1188497)).
- 9. Αφαιρέστε το στήριγμα παλάμης (ανατρέξτε στην ενότητα [Αφαίρεση του στηρίγματος παλάμης](file:///C:/data/systems/ins1750/gk/sm/palmrest.htm#wp1051070)).
- 10. Αφαιρέστε την ταινία για να ελευθερώσετε το καλώδιο μονάδας USB από την πλακέτα επέκτασης μπαταρίας.
- 11. Αποσυνδέστε το καλώδιο της μονάδας USB από την υποδοχή της πλακέτας συστήματος.
- 12. Αφαιρέστε τη βίδα που συγκρατεί τη μονάδα USB στη βάση του υπολογιστή.
- 13. Σημειώστε τη διαδρομή καλωδίου της μονάδας USB και, στη συνέχεια, αφαιρέστε το από τη βάση του υπολογιστή.

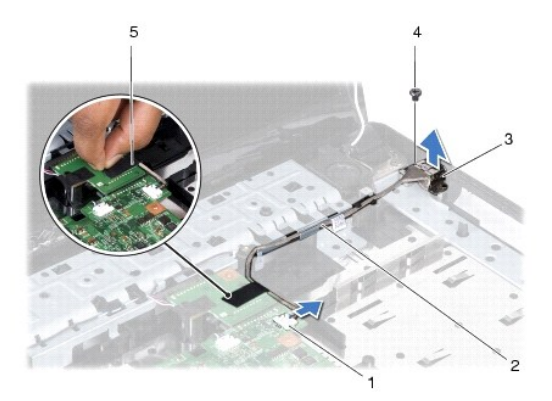

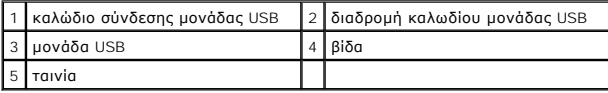

## <span id="page-59-0"></span>**Επανατοποθέτηση της μονάδας USB**

- 1. Ακολουθήστε τις διαδικασίες που αναφέρονται στην ενότητα [Προτού ξεκινήσετε](file:///C:/data/systems/ins1750/gk/sm/before.htm#wp1438061).
- 2. Ευθυγραμμίστε την οπή στη μονάδα USB με την προεξοχή στη βάση του υπολογιστή.
- 3. Επανατοποθετήστε τη βίδα που συγκρατεί τη μονάδα USB στη βάση του υπολογιστή.
- 4. Περάστε το καλώδιο της μονάδας USB και συνδέστε το στην υποδοχή της πλακέτας συστήματος.
- 5. Επανατοποθετήστε την ταινία για να συγκρατήσετε το καλώδιο της μονάδας USB στην πλακέτα επέκτασης μπαταρίας.
- 6. Επανατοποθετήστε το στήριγμα παλάμης (ανατρέξτε στην ενότητα [Επανατοποθέτηση του στηρίγματος παλάμης](file:///C:/data/systems/ins1750/gk/sm/palmrest.htm#wp1051265)).
- 7. Επανατοποθετήστε το πληκτρολόγιο (ανατρέξτε στην ενότητα [Επανατοποθέτηση του πληκτρολογίου](file:///C:/data/systems/ins1750/gk/sm/keyboard.htm#wp1199057)).
- 8. Επανατοποθετήστε το κάλυμμα κεντρικών στοιχείων ελέγχου ([ανατρέξτε στην ενότητα Επανατοποθέτηση του καλύμματος κεντρικών στοιχείων](file:///C:/data/systems/ins1750/gk/sm/cntrcont.htm#wp1185318)  ελέγχου).
- 9. Επανατοποθετήστε τις μονάδες μνήμης (ανατρέξτε στην ενότητα [Επανατοποθέτηση μονάδων μνήμης](file:///C:/data/systems/ins1750/gk/sm/memory.htm#wp1181089)).
- 10. Επανατοποθετήστε το κάλυμμα της μονάδας (ανατρέξτε στην ενότητα [Επανατοποθέτηση του καλύμματος μονάδας](file:///C:/data/systems/ins1750/gk/sm/base.htm#wp1224432)).
- 11. Επανατοποθετήστε τη μονάδα οπτικού δίσκου (ανατρέξτε στην ενότητα [Επανατοποθέτηση της μονάδας οπτικού δίσκου](file:///C:/data/systems/ins1750/gk/sm/optical.htm#wp1180161)).
- 12. Επανατοποθετήστε τη μονάδα σκληρού δίσκου (ανατρέξτε στην ενότητα [Αντικατάσταση της μονάδας σκληρού δίσκου](file:///C:/data/systems/ins1750/gk/sm/hdd.htm#wp1202171)).
- 13. Επανατοποθετήστε την μπαταρία (ανατρέξτε στην ενότητα [Αντικατάσταση της μπαταρίας](file:///C:/data/systems/ins1750/gk/sm/removeba.htm#wp1185330)).
- ΠΡΟΣΟΧΗ: Πριν θέσετε σε λειτουργία τον υπολογιστή, επανατοποθετήστε όλες τις βίδες και βεβαιωθείτε ότι δεν έχουν μείνει βίδες μέσα στον<br>υπολογιστή. Σε αντίθετη περίπτωση, μπορεί να προκληθεί βλάβη στον υπολογιστή.